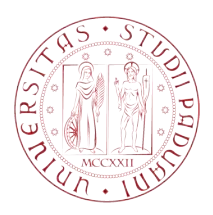

## Universit`a degli Studi di Padova

DIPARTIMENTO DI INGEGNERIA INDUSTRIALE Corso di Laurea Magistrale in Ingegneria Elettrica

Tesi di Laurea Magistrale

## Implementazione del sistema di controllo *i*DSS tramite PLC Siemens S7 300

... Design of *i*DSS control system using Siemens PLC S7 300

Candidato: Manuel Zordan Matricola 1060985

Relatore: Dott. Ing. Michele Forzan

# Indice

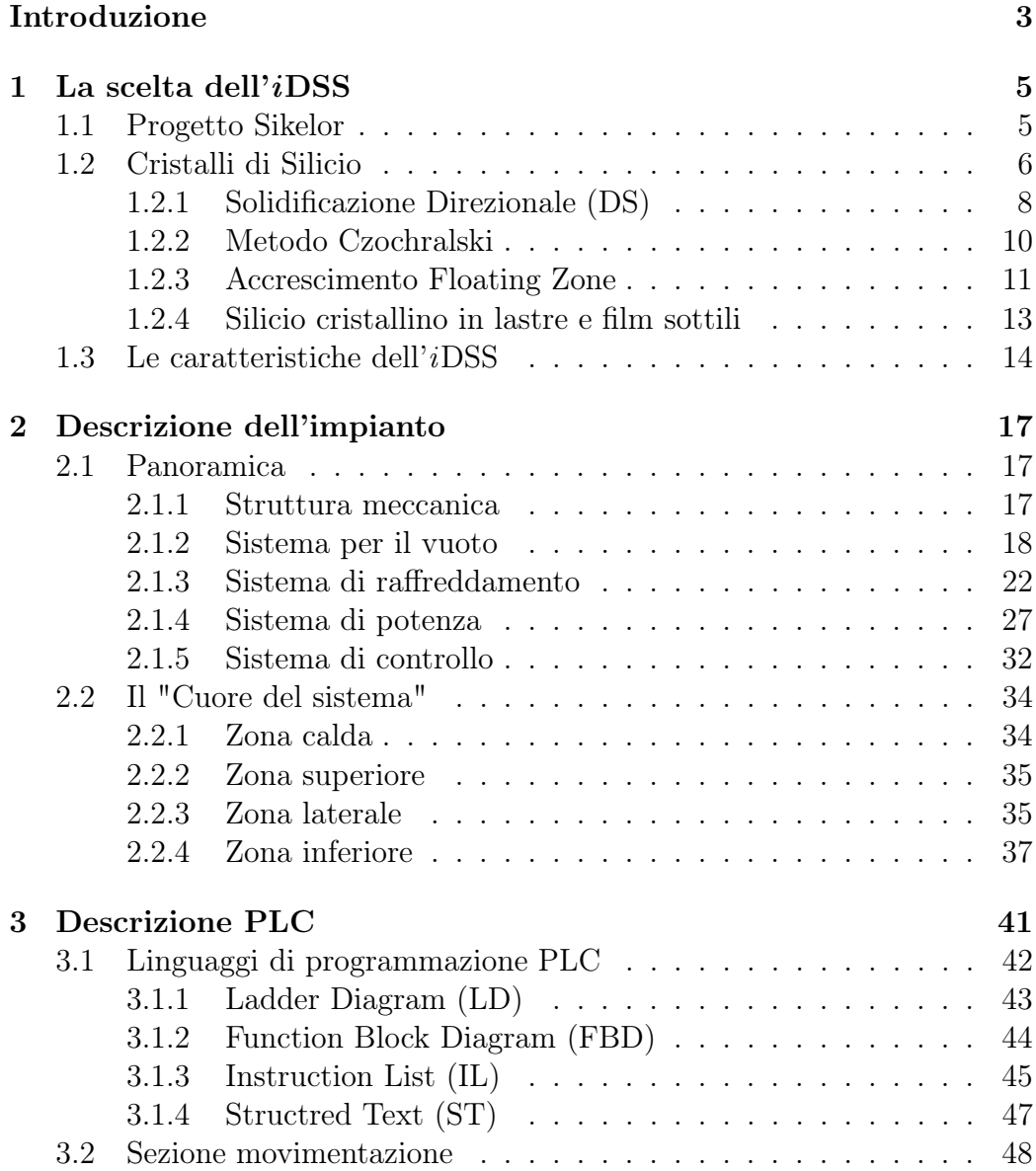

## 2 INDICE

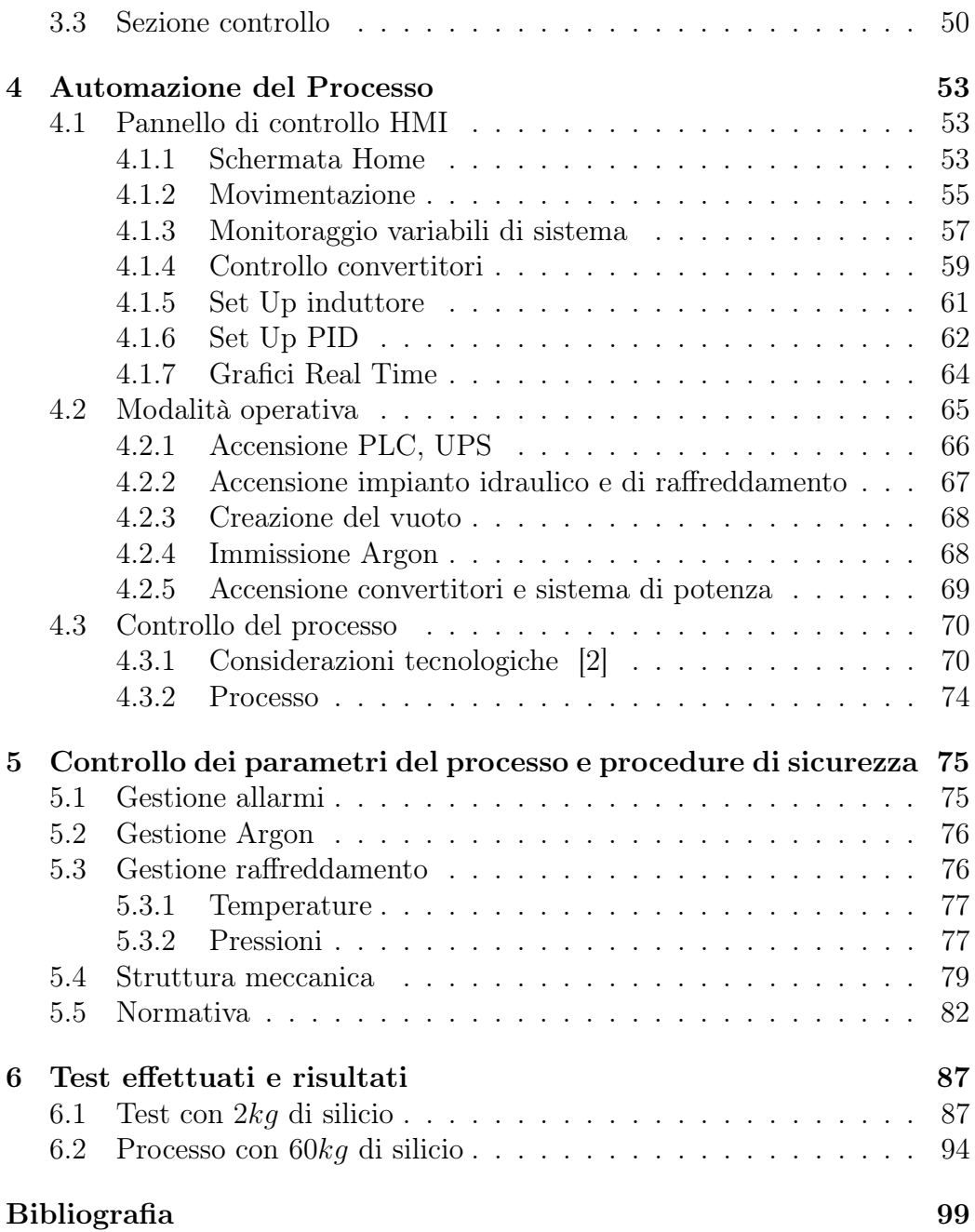

## <span id="page-4-0"></span>Introduzione

L'oggetto della tesi si basa su un processo innovativo e sperimentale di fusione del silicio tramite induzione elettromagnetica implementato all'interno dell'Università di Padova.

Tra le varie tecniche di fusione del silicio, è stata studiata la tecnica DSS<sup>[1](#page-4-1)</sup> con la particolarità di far crescere il cristallo di silicio a partire dalla sua solidificazione dal basso verso l'alto.

La tecnologia innovativa è la fusione tramite induzione elettromagnetica all'interno di una camera con atmosfera controllata evitando così la reazione di ossidazione del silicio con l'ossigeno dell'aria e ottenendo una forma quadrata già predisposta per essere tagliata in wafer con pochissimo scarto. Questa tecnologia è chiamata *i*DSS [2](#page-4-2).

Questa attività è nata da un progetto regionale del PFV<sup>[3](#page-4-3)</sup> e quindi proseguita con un progetto europeo chiamato Sikelor[4](#page-4-4).

Sikelor è dedito alla realizzazione di un sistema per il riciclo del silicio derivato da scarti della produzione di celle fotovoltaiche, per formare nuove celle fotovoltaiche.

Nel Capitolo [1](#page-6-0) si parlerà del motivo della scelta del sistema *i*DSS effettuando un confronto con altri processi produttivi di cristalli di silicio.

Nel Capitolo [2](#page-18-0) si descriverà l'impianto utilizzato analizzando la struttura meccanica, il sistema per il vuoto, il sistema di raffreddamento, di potenza e di controllo.

Nel Capitolo [3](#page-42-0) si descriverà il controllore utilizzato per automatizzare il processo, il PLC, e si parlerà di come viene controllato dall'operatore.

<span id="page-4-1"></span><sup>1</sup>DSS: Directional Solidification System

<span id="page-4-2"></span><sup>2</sup>*i*DSS : induction DSS

<span id="page-4-3"></span><sup>3</sup>PFV: Polo Fotovoltaico della regione Veneto [\[14\]](#page-101-0).

<span id="page-4-4"></span><sup>4</sup>Sikelor: Silicon kerf loss recycling

Nel Capitolo [4](#page-54-0) viene redatta una sorta di "*Manuale*" per l'operatore che utilizza il sistema *i*DSS .

Nel Capitolo [5](#page-76-0) si parlerà di come avviene il controllo dei parametri durante il processo e delle procedure di sicurezza adottate per la sicurezza dell'impianto e dell'operatore.

Nel Capitolo [6](#page-88-0) verranno analizzati dati ricavati dai test preliminari e da un processo di fusione con metà del carico totale possibile all'interno del sistema *i*DSS .

## <span id="page-6-0"></span>Capitolo 1

## La scelta dell'*i*DSS

L'aumento della domanda globale di energia, richiede lo sviluppo delle energie rinnovabili a basso costo per creare una vera alternativa sostenibile ai combustibili fossili.

La scelta del silicio per la produzione di celle fotovoltaiche ha fatto si che il loro mercato sia in costante evoluzione. Quando si producono wafer di silicio attraverso l'industria fotovoltaica, viene perso più del 50% del materiale iniziale.

La tecnologia *i*DSS si inserisce nel ciclo di recupero degli scarti per creare mc-Si[1](#page-6-2), con un maggior rendimento in fase di produzione a partire da scarti di silicio da produzione di celle fotovoltaiche. I principali vantaggi di questa tecnologia sono l'elevata efficienza energetica del processo e un controllo ottimale del fronte di solidificazione durante il raffreddamento. [\[1\]](#page-100-2)

## <span id="page-6-1"></span>1.1 Progetto Sikelor

Sikelor è un progetto europeo che punta a processare gli scarti di silicio a livello industriale in modo efficiente, senza usare troppe risorse per ottenere una produzione economicamente conveniente.

Il progetto Sikelor vuole fornire dei modi per il riciclo degli scarti da produzione di celle fotovoltaiche. L'obiettivo del progetto è quello di dimostrare che i costi di riciclaggio cumulativi non supererino i 10 \$/kg dato che il prezzo odierno di mercato delle materie prime di silicio vergine è di circa 18 \$/kg. Più è basso il costo, e più sarà incentivata la competitività dell'industria fotovoltaica europea. [\[3\]](#page-100-3).

Il progetto si occupa di simulazione numerica, modellizzazione fisica, ed esperimenti dimostrativi. Le attività di ricerca si concentrano su tutte le fasi

<span id="page-6-2"></span><sup>&</sup>lt;sup>1</sup>mc-Si: multicrystalline silicon

del processo come la compattazione, la fusione, la purificazione e la formatura.

In questo progetto quattro particolarità vanno considerate:

- Controllo dei moti all'interno del fluido (stirring): Le particelle contaminanti in sospensione nella massa fusa di silicio, sono influenzate dalle forze elettromagnetiche che interagiscono con altre forze come galleggiamento, tensione superficiale, fluttuazioni turbolente, evaporazione.
- Separazione elettromagnetica (LK Forces): Miglioramento della separazione delle impurità tramite l'applicazione delle forze di Leenov-Kolin (LKF).
- Recupero di prodotti di Silicio: Il processo di consolidamento esistente deve essere perfezionato. L'attenzione sarà centrata sulla diminuzione del rapporto superficie-volume ed il trattamento delle più piccole parti di silicio. Dopo il completamento dell'impianto pilota e la conseguente produzione del primo cristallo di silicio, verrà effettuato il primo ciclo di test utilizzando il trattamento tramite campi elettromagnetici.
- Cristallizzazione del silicio in forme adeguate: La fusione dei lingotti di silicio pronti per essere tagliati in wafer, sarà effettuata con una struttura equipaggiata di sistemi magnetici per controllare il flusso del fluido e la separazione delle impurità durante la cristallizzazione sotto l'influenza di campi di forza esterni. Il riscaldamento e la fusione saranno effettuati utilizzando il riscaldamento a induzione elettromagnetica.

Queste sono in linea generale le caratteristiche del progetto Sikelor. L'Università di Padova nella struttura del laboratorio di elettrotermia, partecipa a questo progetto effettuando simulazioni di carattere numerico al calcolatore, progettazione di parti di struttura meccaniche, e sperimentazioni su un forno *i*DSS automatizzato che verranno poi descritte nelle pagine a seguire.

### <span id="page-7-0"></span>1.2 Cristalli di Silicio

L'impiego del Silicio nel campo del fotovoltaico avviene sotto forma di cristallo o poli-cristallo e per questo motivo assume notevole importanza la fase di solidificazione del Silicio.

L'attuale tecnologia è indirizzata verso l'incremento della produttività assieme all'abbassamento dei costi di processo, cercando nello stesso tempo di mantenere costante l'efficienza in termini di conversione energetica [\[4\]](#page-100-4). In termini di costo i principali fattori su cui si concentrano gli sforzi dei ricercatori sono:

- riduzione del costo delle materie prime (utilizzando Silicio meno puro o migliorando l'efficienza dei processi di raffinazione);
- aumento dell'efficienza della fase di solidificazione mantenendo la qualità dei cristalli, e quindi l'efficienza di conversione, anche con specifiche di purezza inferiori delle materie prime;
- riduzione dello spessore di taglio dei lingotti;
- riduzione della quantità di materiale di scarto, ottenuta sia incrementando le dimensioni dei lingotti sia ottimizzando le variabili di processo nel corso della fase di solidificazione;
- incremento della produttività.

L'utilizzo più esteso del processo DS (che porta ad ottenere quindi un bulk multi-cristallino) è dovuto ad un suo maggiore avvicinamento a questi principi rispetto alle tecniche monocristalline in cui i parametri di processo sono più restrittivi.

|        | Peso         | Velocità    | Consumo    | $\eta_{cella}$ |
|--------|--------------|-------------|------------|----------------|
| Metodo | Lingotto     | Crescita    | Energetico |                |
|        | kq           | mm/min      | kWh/kg     | $\%$           |
| CZ     | 50/100       | $2 - 4$     | 30         | $18 - 22$      |
| FZ     | $50^{\circ}$ | $0.6 - 1.2$ | $18 - 40$  | $22 - 25$      |
| DS     | $250 - 450$  | $0.1 - 0.4$ | $8 - 15$   | $14 - 17$      |
| Ribbon | Non previsto | $12 - 20$   | $20 - 200$ | $13 - 16$      |

<span id="page-8-0"></span>Tabella 1.1: Confronto delle principali caratteristiche riferite alle più diffuse tecniche di accrescimento dei cristalli. (CZ=Czochralski, FZ=Floating Zone, DS=Directional Solidification)

In Tab. [1.1,](#page-8-0) sono riportati valori di consumo energetico specifici ed efficienza delle celle: da tali dati si evince che il processo DS comporta una riduzione nell'efficienza di conversione elettrica della cella (20% del c–Si, 14–17% del mc–Si), che viene però bilanciata dal possibile impiego di materie prime meno costose, e da una migliore produttività ed efficienza energetica.

#### <span id="page-9-0"></span>1.2.1 Solidificazione Direzionale (DS)

Il Silicio multi-cristallino, rispetto al silicio monocristallino, offre una serie di vantaggi in materia di costi di produzione e di tolleranza maggiore nelle specifiche della materia prima. Tuttavia, l'efficienza di conversione è minore. Un altro vantaggio intrinseco del silicio multi-cristallino è la forma (prismatica a base quadrata) del bulk che consente un migliore utilizzo nella fase di wafering (Fig. [1.1\)](#page-9-1) rispetto al silicio monocristallino per lo più cilindrico.

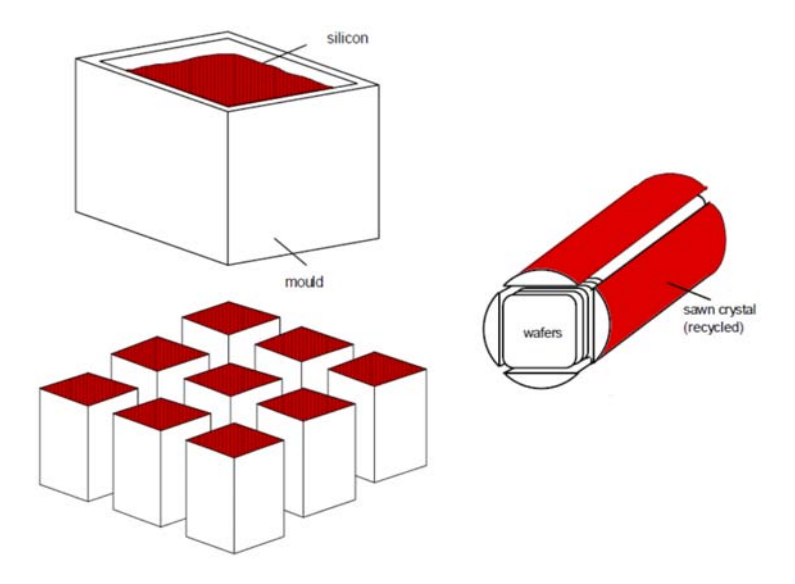

<span id="page-9-1"></span>Figura 1.1: Efficienza di taglio

La produzione di lingotti di silicio multi-cristallino avviene in forni progettati per favorire la crescita dei cristalli durante il processo di solidificazione: una tipica costruzione di un tale forno è riportata in Fig. [1.2.](#page-10-0)

Il metodo conosciuto come *Directional Solidification* (DS) raggruppa in sè più strategie al fine di ottenere un flusso termico direzionato. Alcune di esse sono: la *Bridgman Technique*, *Heat Exchanger Method*(HEM) ed il *Vertical Gradient Freeze* (VGF). La differenza principale consiste nel metodo utilizzato per creare il flusso termico direzionale che darà origine alla solidificazione ed alla struttura cristallina. Il gradiente viene creato: spostando il crogiolo (solitamente verso il basso), raffreddando il crogiolo dal fondo ed infine utilizzando più riscaldatori controllati e locati in posizioni opportune.

In un forno DS, il silicio feedstock (solitamente in chuncks di materiale policristallino di dimensione di pochi centimetri) è caricato in un crogiolo in quarzo  $(SiO_2)$ , a base quadrata, rivestito con nitruro di silicio  $(Si_3N_4)$ . Questo sottile coating ha lo scopo di evitare lo sticking (incollamento) tra silicio e crogiolo, al fine di ridurre le tensioni termiche nel lingotto e la diffusione di

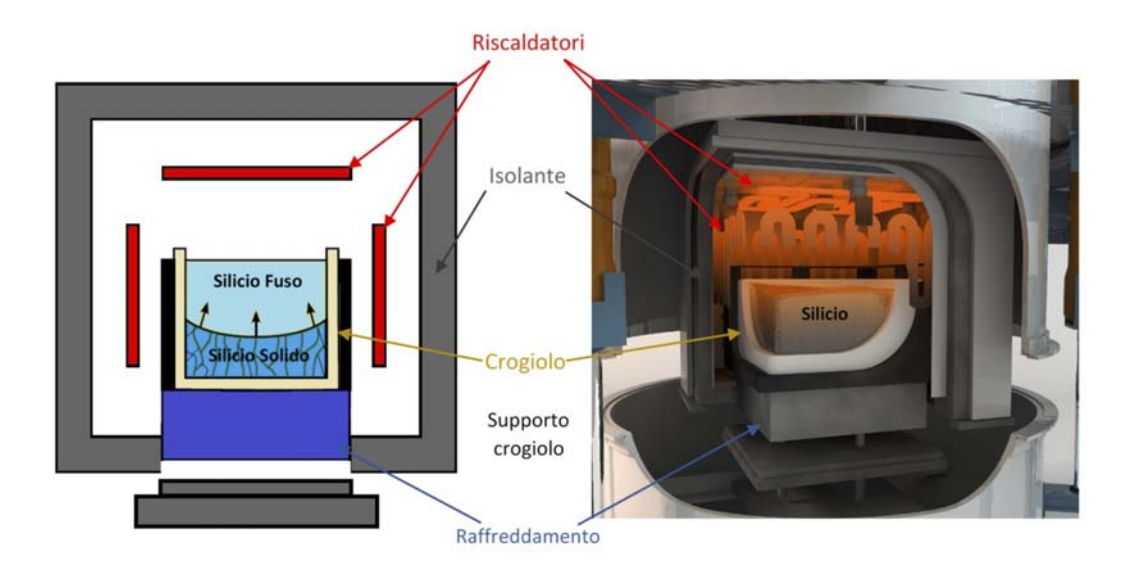

<span id="page-10-0"></span>Figura 1.2: Spaccato del forno DSS

*SiO*<sup>2</sup> durante la fase di raffreddamento che segue la solidificazione. Ad alte temperature il crogiolo in quarzo assume un comportamento visco-plastico e non ha la capacità di sostenere la spinta idrostatica del silicio; per mantenere la forma, c'è bisogno di un sostegno meccanico, svolto da una struttura genericamente costituita in grafite isostatica. Solitamente il crogiolo è un componente monouso e raggiunge poi la rottura meccanica.

I forni DS vengono classificati in base al tipo di Generazione (Gen. o G), ovvero secondo la dimensione del lato della base interna del crogiolo in quarzo (G2 modificato nel nostro caso). Il lato è un multiplo intero delle dimensioni standard della cella fotovoltaica (attualmente 156 *·* 156*mm*<sup>2</sup>), aumentato ai bordi di circa  $25 - 30$ *mm* per considerare il taglio del materiale di scarto compromesso dalla diffusione di  $SiO<sub>2</sub>$  dal crogiolo stesso. Un forno G5, il più diffuso in ambiente industriale, produce un lingotto di dimensioni  $84 \cdot 84 \cdot 26$ *cm*<sup>3</sup>, da cui si possono ottenere  $5^2 = 25$  bricks pronti per essere ulteriormente tagliati in wafers.

Altri componenti fondamentali del forno DS sono i riscaldatori, il metodo di raffreddamento e gli isolanti termici. Questi componenti determinano le condizioni termiche di temperatura massima raggiunta all'interno e all'esterno della zona calda e i flussi termici che si vengono a formare.

Nel mercato sono presenti diverse tipologie di forno che presentano soluzioni differenti di questi elementi. La soluzione proposta nel forno *i*DSS prototipale è una tra le più innovative per quanto riguarda la solidificazione direzionale di silicio.

Il processo di solidificazione direzionale inizia con il riscaldamento fino a

completa fusione del silicio feedstock, poi, a seguire, viene la fase di accrescimento cristallina con uno scambio termico di raffreddamento controllato dal fondo del crogiolo. La crescita inizia da una posizione arbitraria dove si sono raggiunte le condizioni di nucleazione, con il risultato che molti cristalli (crystallites/grains) cresceranno in modo competitivo per formare la struttura multi-cristallina. Tipicamente la velocità di accrescimento è di circa 1*cm/h*. Il controllo della velocità di solidificazione e del flusso termico sono di fondamentale importanza per ottenere la struttura appropriata e quindi un cristallo di qualità. Favorendo fenomeni di nucleazione si può ottenere la struttura hp-mc (high performance-multicrystalline) o favorire fenomeni di accrescimento da un monocristallo e ottenere una struttura quasi monocristallina nella configurazione Mono. In ogni caso i riscaldatori devono permettere di mantenere liquida la parte superiore fino alla fine della solidificazione. Il silicio liquido è più denso del solido. Se una parte liquida rimanesse intrappolata nel solido potrebbe causare la rottura del lingotto o comunque provocare la formazione di cricche. Alla fine della solidificazione il silicio viene raffreddato fino alla temperatura ambiente pronto per essere tagliato.

#### <span id="page-11-0"></span>1.2.2 Metodo Czochralski

Il metodo prende il suo nome dal chimico polacco Jan Czochralski che lo sviluppò nel 1916 mentre stava studiando la cristallizzazione dei metalli. La tecnica venne introdotta nei processi produttivi industriali agli inizi degli anni '50 e permette di ottenere la crescita di monocristalli di estrema purezza.

Il silicio monocristallino così ottenuto è ancora il materiale base per la realizzazione di transistor, circuiti integrati e microprocessori, e fino agli anni '90 rappresentava il principale processo di solidificazione utilizzato per applicazioni nel PV.

Il processo Czochralski si distingue per l'alta automazione di tutto il processo di crescita. Le principali componenti di un puller Czochralski sono rappresentate in Fig. [1.3.](#page-12-1) La materia prima, il *poli-silicio*, viene caricata all'interno di un crogiolo in quarzo, a sua volta posizionato all'interno di una camera in cui viene fatto fliuire il gas (Argon); per applicazioni PV le pressioni sono basse, circa 50-200 mbar per avere un economia nella quantità di gas da immettere in camera, mentre nella microelettronica si adoperano anche pressioni lievemente superiori a quelle atmosferiche (ciò aumenta la pulizia all'interno della camera).

La temperatura all'interno della camera raggiunge rapidamente valori superiori a quella di fusione del silicio; la camera viene successivamente regolata proprio alla temperatura di fusione, in funzione anche delle condizioni di ac-

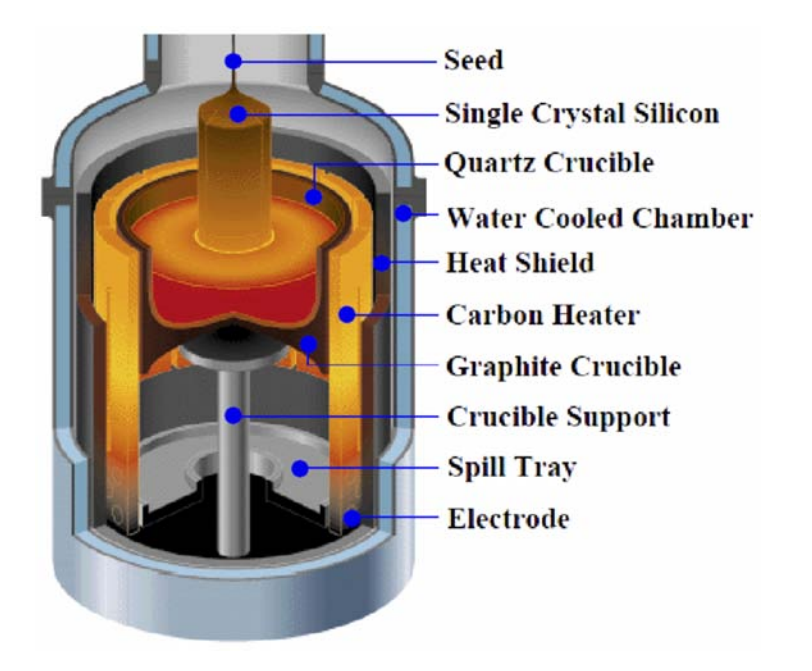

Figura 1.3: Rappresentazione interna di un forno per la produzione di silicio attraverso il metodo Czochralski.

<span id="page-12-1"></span>crescimento del lingotto. Un seme di silicio cristallino viene a contatto con il bagno e in parte disciolto in esso. Viene applicato ad esso un movimento rotatorio e poi tirato in direzione contraria al fuso, con una opportuna velocità dando inizio alla creazione del cristallo cilindrico. A seconda del valore di diametro desiderato ma anche dalla diversa fase di accrescimento stessa viene variata la velocità di estrazione.

### <span id="page-12-0"></span>1.2.3 Accrescimento Floating Zone

Il Silicio Float-Zone è caratterizzato da un elevato grado di purezza e rappresenta un alternativa al silicio ottenuto con processo Czochralski. La fase di fusione e solidificazione avviene in una determinata zona dove viene fatto flottare il silicio fuso partendo da un lingotto di *poli-silicio*. La fase di riscaldo localizzato avviene utilizzando un induttore alimentato a corrente alternata. Un seme cristallino viene posto a contatto con il silicio allo stato liquido, successivamente avviene la fase di trascinamento rotatorio che permette quindi l'accrescimento del mono-cristallo. La tecnica consente di ottenere cristalli dal diametro notevoli fino a raggiungere dimensioni pari a 200*mm* in larghezza.

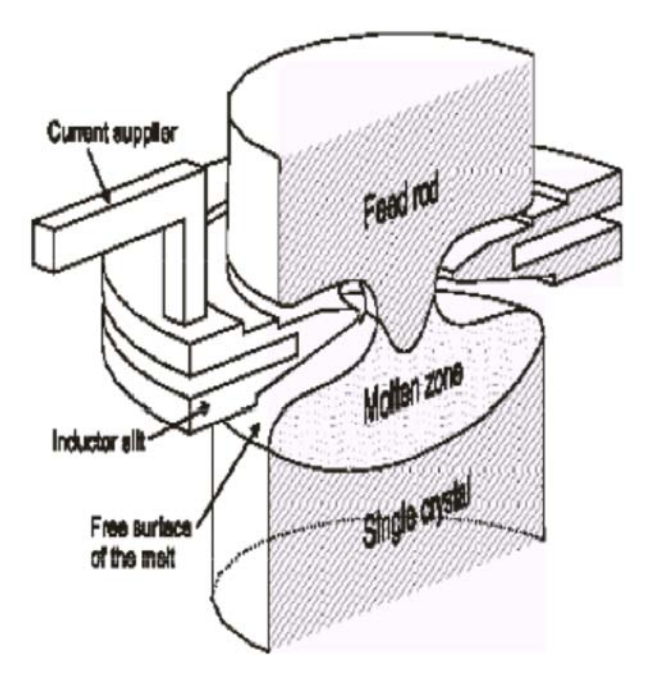

Figura 1.4: Processo Floating Zone.

L'assenza di un vero e proprio crogiolo a contatto con il silicio e la solidificazione in condizioni di non equilibrio limitano fortemente le impurezze presenti nella fase liquida, ed incrementano la purezza della fase solida sfruttando l'effetto di segregazione. Grazie a queste caratteristiche, l'efficienza di conversione delle celle solari ottenute utilizzando silicio di tipo FZ ha registrato valori che sono tra i più alti rispetto a tutte le tecniche di produzione di silicio, rappresentando dunque lo stato dell'arte a livello qualitativo. Il potenziale di questa tecnologia non si è ancora potuto esprimere a livello commerciale in quanto, seppur necessiti di minori consumi energetici specifici e prometta velocità di accrescimento superiori rispetto al metodo Czochralski, essa è vincolata da limiti tecnici ed economici, basti pensare alla difficoltà di mantenere il silicio fuso in rotazione adeso all'interfaccia del cristallo in accrescimento. Il limite principale è inoltre l'alto valore del costo in \$/Wp. Nonostante una miglior efficienza energetica del processo CZ (21% contro 25%), esso richiede maggiori competenze tecniche, una ridotta estensione dei lingotti, cilindri di poli-silicio aventi un elevato costo (è richiesta elevata purezza) ed infine un rincaro dovuto all'ammortamento delle macchine di maggior costo e minor produttività rispetto ai puller CZ.

#### <span id="page-14-0"></span>1.2.4 Silicio cristallino in lastre e film sottili

Una soluzione agli elevati costi connessi alle fasi di taglio/wafering e di produzione dei lingotti CZ, FZ e DS è rappresentata dall'accrescimento del silicio cristallino in lastre e film sottili. Sono state sviluppate un gran numero di tecniche, le quali possono essere classificate in base alla direzione di accrescimento rispetto al bagno di silicio (vedi Fig[.1.5\)](#page-14-1):

- sezione di accrescimento parallela all'interfaccia solido/liquido e caratterizzata dalla stessa forma della lastra (a, b e c);
- direzione di accrescimento longitudinale all'interfaccia solido liquido (d).

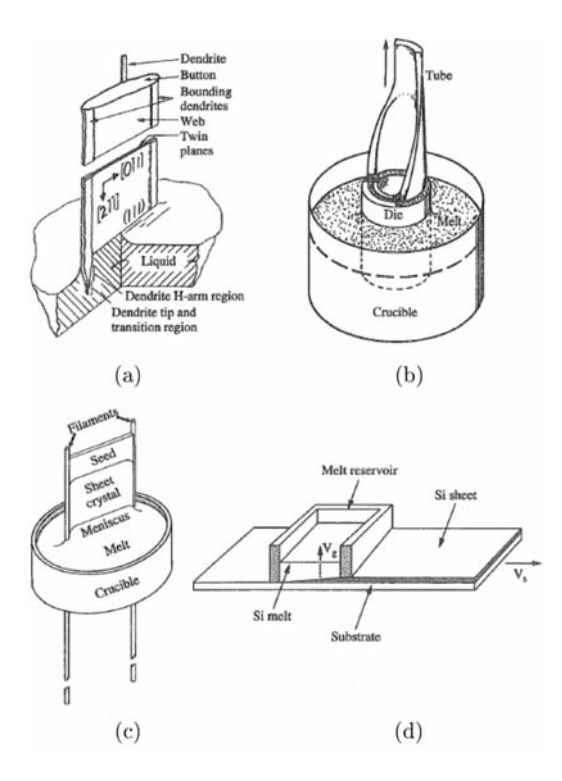

<span id="page-14-1"></span>Figura 1.5: Silicio in lastre e film sottili: (a) accrescimento a rete dendritica, (b) accrescimento per capillarità, (c) accrescimento con stringe di supporto e (d) accrescimento su substrato.

La principale caratteristica che distingue le due tipologie è costituita dalla velocità di accrescimento, considerando lastre di circa 250 *mm* di larghezza, è possibile raggiungere velocità fino a 6 *m/min*. per la tecnica ad accrescimento su substrato, contro i 2 *cm/min*. per le altre. L'efficienza di conversione elettrica è pari al 13 – 16 %. I volumi di produzione sono piuttosto ridotti (pochi *m*<sup>2</sup>*/giorno*). I consumi energetici sono compresi tra 20 e 300 *kW h/m*<sup>2</sup>.

### <span id="page-15-0"></span>1.3 Le caratteristiche dell'*i*DSS

La struttura del forno è molto simile ad un sistema di solidificazione direzionale standard per il silicio (DS). L'*i*DSS ha lo stesso contenitore di grafite isostatica e il crogiolo di quarzo in cui la materia prima del silicio viene fusa e solidificata. L'isolamento termico è fatto da feltri di grafite che circondano il suscettore nella progettazione *i*DSS , mentre in un DSS tradizionale si trovano all'esterno delle resistenze. Di conseguenza, la progettazione termica della zona calda è completamente diversa nelle due applicazioni.[\[1\]](#page-100-2)

Il forno *i*DSS sviluppato all'interno dei laboratori del dipartimento di Ing. Industriale è iniziato con un prototipo G2 modificato che può contenere fino a 120 *kg* di materia prima di silicio.

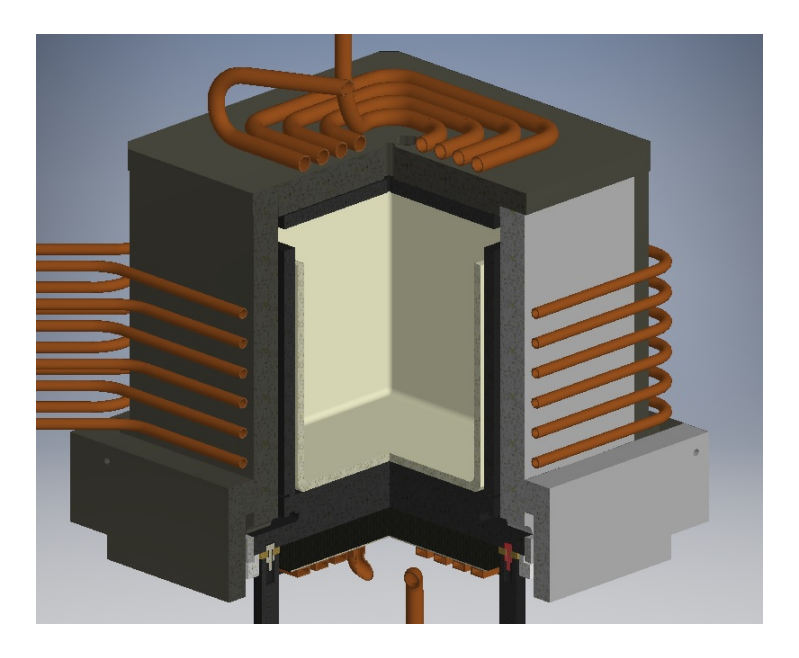

Figura 1.6: Induttori, isolanti e contenitore di grafite

<span id="page-15-1"></span>Le caratteristiche più importanti del dispositivo sono l'innovativo sistema di riscaldamento e di raffreddamento. Il sistema di riscaldamento è formato da tre induttori differenti (inferiore, laterale, superiore) mostrati in Fig[.1.6](#page-15-1) composti da spire di rame raffreddate ad acqua. Ogni induttore è collegato al proprio banco di condensatori creando un circuito risonante parallelo alimentato da un convertitore ad IGBT.

Il riscaldamento ad induzione permette di trasferire l'energia direttamente ai suscettori della zona calda così il controllo della temperatura risulta più facile e più flessibile che in forni standard con riscaldamento a resistori. Una parte importante del sistema è l'induttore inferiore che ha una doppia funzionalità: viene utilizzato sia da riscaldatore durante il processo di fusione sia da sistema di raffreddamento durante la fase di solidificazione tramite il flusso ad acqua che scorre al suo interno. In questo modo inizia il processo di solidificazione direzionale partendo proprio dalla parte bassa del crogiolo.

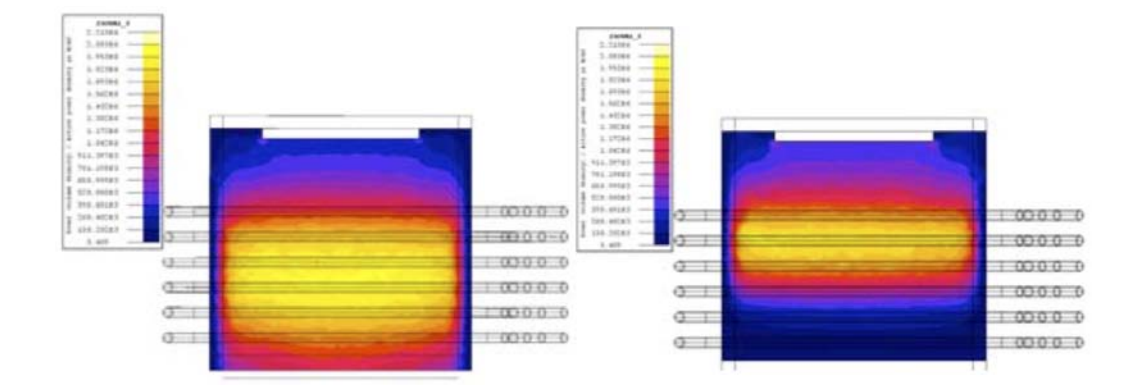

<span id="page-16-0"></span>Figura 1.7: Distribuzione di potenza in due differenti configurazioni: totalmente attivo a sinistra, attivo solo nella parte alta a destra

La scelta dell'*i*DSS appare quindi evidente. Il sistema ad induzione permette di controllare in un modo più preciso la temperatura sia la fase di riscaldamento che in fase di solidificazione. Permette inoltre di avere una zona calda (hot-zone) più piccola e contenuta con minori dispersioni e quindi con una maggior efficienza. C'è la possibilità di controllare lo spessore di penetrazione del campo elettromagnetico e quindi andare ed effettuare un riscaldamento mirato alla zona interessata tramite una configurazione iniziale principalmente data dal banco condensatori che sono intercambiabili, e in secondo luogo dall'induttore che data la sua forma rimane fisso. Inizialmente era stata pensata la possibilità di controllare durante il processo l'induttore laterale in modo che solamente alcune sue parti risultassero attive (vedi Fig[.1.7\)](#page-16-0)

Questo non è stato sviluppato al momento per via del costo dei componenti. L'idea sviluppata permetteva di effettuare un switching in tre parti diverse dell'induttore laterale andando quindi ad interessare tre zone differenti del riscaldamento laterale: basso, centro, alto; di conseguenza si doveva effettuare lo switching anche del banco di condensatori per mantenere sempre accordata la frequenza di risonanza adeguata. Questa parte non è di semplice realizzazione per via del fatto che lo switching dovrebbe avvenire ad induttore attivo. Le correnti in gioco sono elevate con una componente reattiva considerevole che ne comprometterebbe il sistema se non è ben studiato lo switching. In futuro non si esclude la possibilità di progettare questa tecnica studiando approfonditamente la parte interessata.

## <span id="page-18-0"></span>Capitolo 2

## Descrizione dell'impianto

## <span id="page-18-1"></span>2.1 Panoramica

L'impianto prototipo presente all'interno del Laboratorio di Elettrotermia dell'Università di Padova, si presenta come una struttura imponente occupando una superficie di circa 8 *m ·* 5 *m* sviluppata in due piani.

Il forno prototipale è costituito da più sistemi che lavorano assieme:

- struttura meccanica che comprende tutta la struttura di sostegno e movimentazione per carico e scarico;
- sistema per il vuoto che comprende due pompe in serie;
- sistema di raffreddamento che comprende pompe, gruppi frigoriferi (chillers), vasca e condutture varie;
- sistema di potenza che comprende un autotrasformatore, tre convertitori ad IGBT e il circuito risonante composto ognuno da un carico RLC parallelo;
- sistema di controllo e monitoraggio composto da due PLC ed un computer che ha il compito di gestire il sistema.

### <span id="page-18-2"></span>2.1.1 Struttura meccanica

La struttura meccanica permette il sostegno della camera a vuoto. È composta da un telaio di acciaio il quale sostiene la parte superiore della camera a vuoto. La parte superiore della camera a vuoto è realizzata da un doppio strato di acciaio al cui interno fluisce il fluido di raffreddamento. La parte inferiore della camera può muoversi orizzontalmente e verticalmente,

non durante il processo, tramite un carrello mobile, fino a raggiungere la zona libera per effettuare manutenzioni della camera, operazioni di carico e scarico delle attrezzature e del silicio, effettuare un cambio configurazione. Un carroponte può venire in aiuto alle operazioni di movimentazione più pesanti. I movimenti sono permessi da due motori elettrici dotati di riduttore nelle due direzioni verticale ed orizzontale.

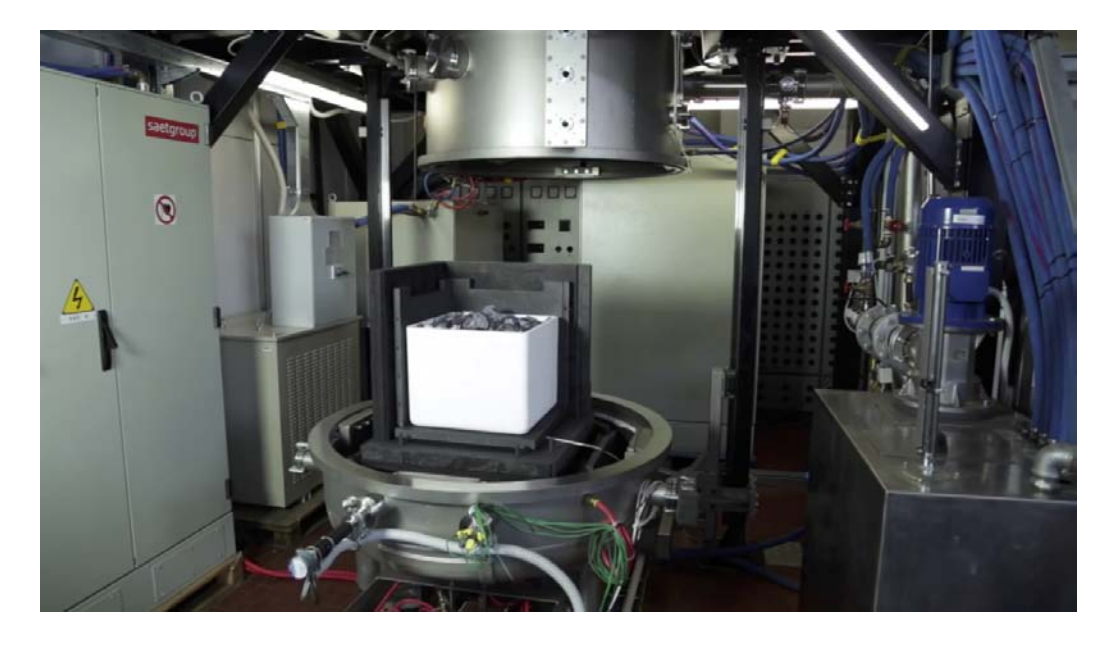

Figura 2.1: Vista di una parte del forno *i*DSS , camera aperta e configurazione illustrativa

La realizzazione di una camera a vuoto delle dimensioni di circa  $\phi = 1.2$  *m* ed *H* = 1*.*5 *m*, capace di realizzare un livello di medio vuoto nell'ordine dei 10<sup>5</sup> *bar*, si è resa necessaria a causa dell'alta reattività del silicio e delle grafiti con l'aria.

La struttura e la camera sono attrezzature costose, ma si possono immaginare utilizzi differenti soprattutto in tutti in quei processi in cui la purezza è cruciale ed è richiesto l'utilizzo di atmosfere controllate.

È vero anche che questo tipo di struttura comporta notevoli modifiche per adattarsi alle differenti esigenze.

### <span id="page-19-0"></span>2.1.2 Sistema per il vuoto

La tenuta tra le due parti della camera a vuoto è garantita da un O-ring di materiale polimerico, il quale si adatta alla superficie del battente della camera inferiore. La tenuta di questo componente può essere compromessa

#### 2.1. Panoramica 19

sia dall'irrigidimento del anello, sia dalla formazione di graffi sul battente per possibili disattenzioni durante l'utilizzo o la manutenzione.

All'interno della camera viene insufflato dell'Argon (Ar), con una portata regolabile da 0 *slpm*[1](#page-20-0) a 30 *slpm*. La regolazione della portata avviene tramite un misuratore massa d'aria (Mass Flow Meter), il quale tiene controllato il flusso mantenendolo costante in base ai paramentri richiesti.

In uscita dalla camera abbiamo un condotto del diametro nominale di 100 *mm*, il quale giunge ad una valvola elettro-pneumatica. Essa chiude o apre il condotto che porta al gruppo di pompaggio per la creazione del vuoto.

Il gruppo di pompaggio (Fig: [2.2\)](#page-20-1) è costituito da due pompe: la prima di tipo lobe pump, la seconda a quattro stadi di cui uno roots.

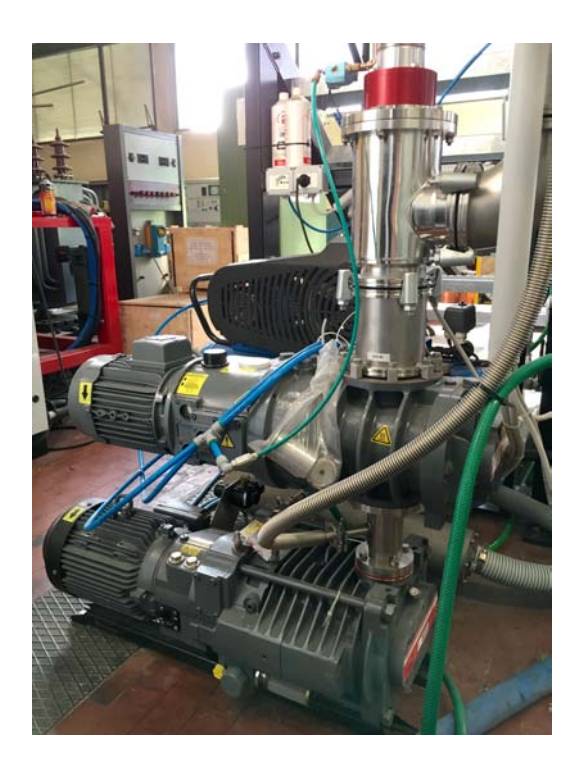

Figura 2.2: Pompa a vuoto a doppio stadio Edwards (GV80 e EH500)

<span id="page-20-1"></span>Le pompe lavorando assieme sono in grado, partendo dal valore di 1 bar, di raggiungere un valore di 0*.*02 *mbar* in circa 5 6 *ore* con carico di 2kg di Silicio (Fig. [2.3\)](#page-21-0).

Nel grafico di Fig[.2.3](#page-21-0) viene riportata solamente la parte da 0*,* 6 *mbar* in giù che impiega maggior tempo. La parte precedente da pressione atmosferica a 0*,* 6 *mbar* è relativamente veloce, dell'ordine dei minuti.

<span id="page-20-0"></span><sup>1</sup>slpm: standard liter per minute

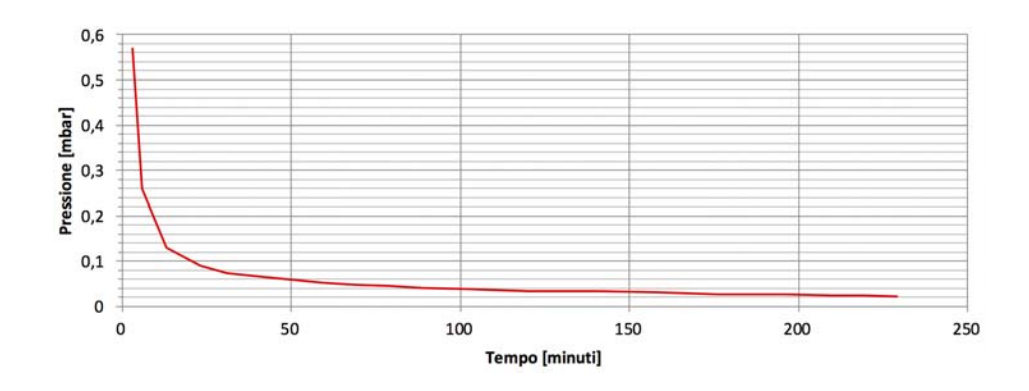

<span id="page-21-0"></span>Figura 2.3: Andamento pressione durante la creazione del vuoto nella camera

Nel test effettuato con 60kg di Silicio in camera, i tempi per creare il vuoto si sono allungati perché richiede più tempo per essere degasato. La pressione ottenuta nella camera è stata di 0*,* 042*mbar* e può scendere ancora allungando però i tempi. Effettuando un preriscaldo si permette ai materiali di rilasciare le particelle di gas più facilmente. Nella Fig. [2.4](#page-21-1) vediamo come varia la pressione nei primi 3 minuti di funzionamento delle pompe a vuoto. Nella Fig. [2.5](#page-22-0) vediamo la variazione della pressione nei successivi 10 minuti. Nella Fig. [2.6](#page-22-1) vediamo come varia il vuoto nell'arco delle 16 ore successive. Più la pressione scende e più si allungano i tempi per ottenere valori inferiori.

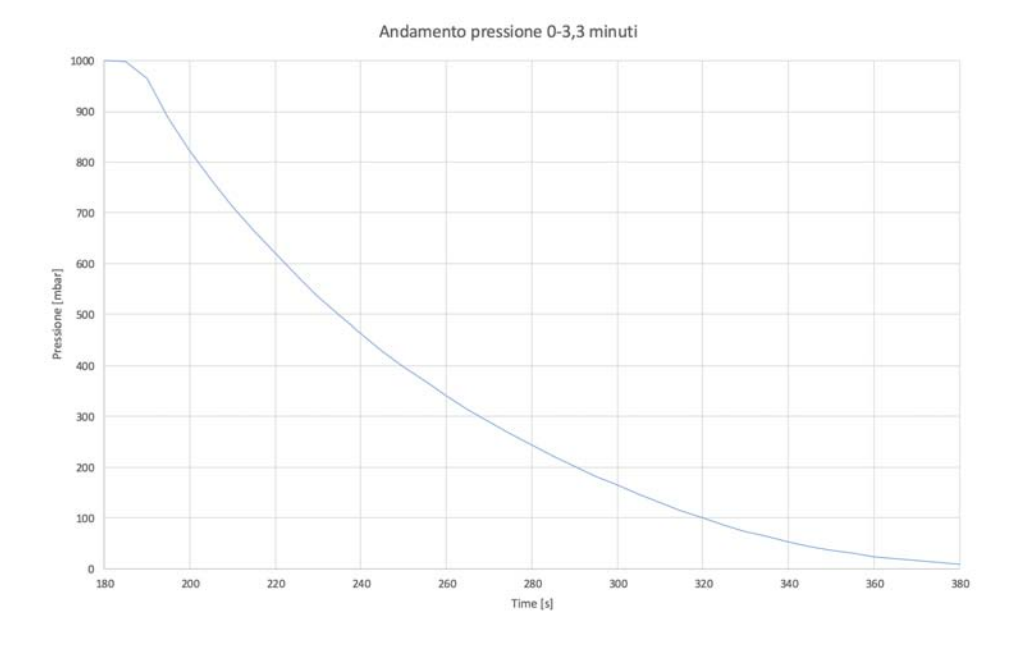

<span id="page-21-1"></span>Figura 2.4: Andamento di pressione nei primi 3 minuti

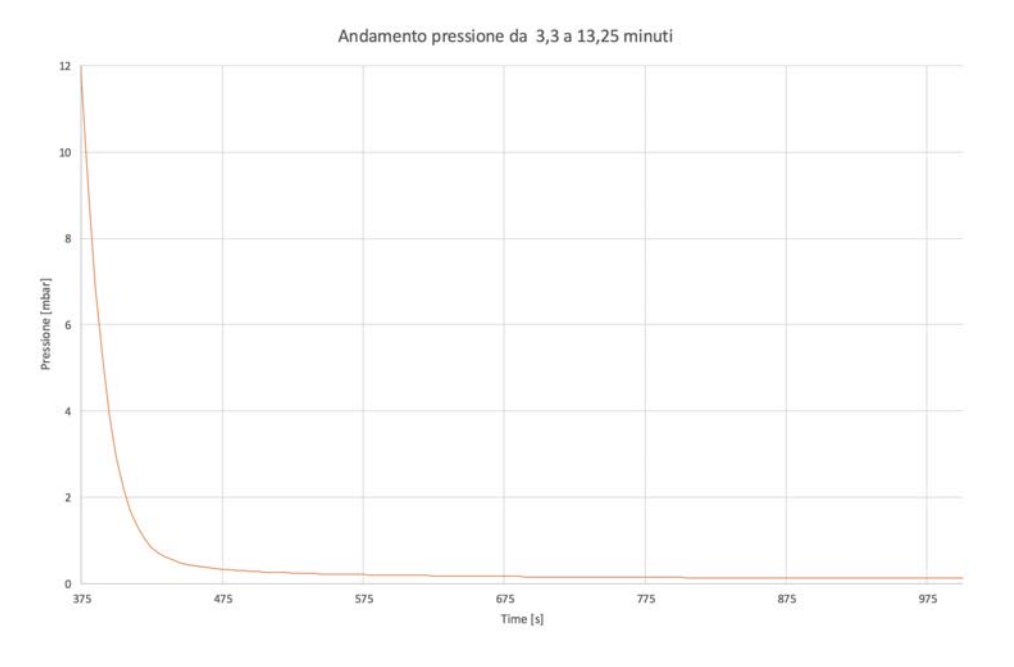

<span id="page-22-0"></span>Figura 2.5: Andamento di pressione dal 3*<sup>o</sup>* al 13*<sup>o</sup>* minuto

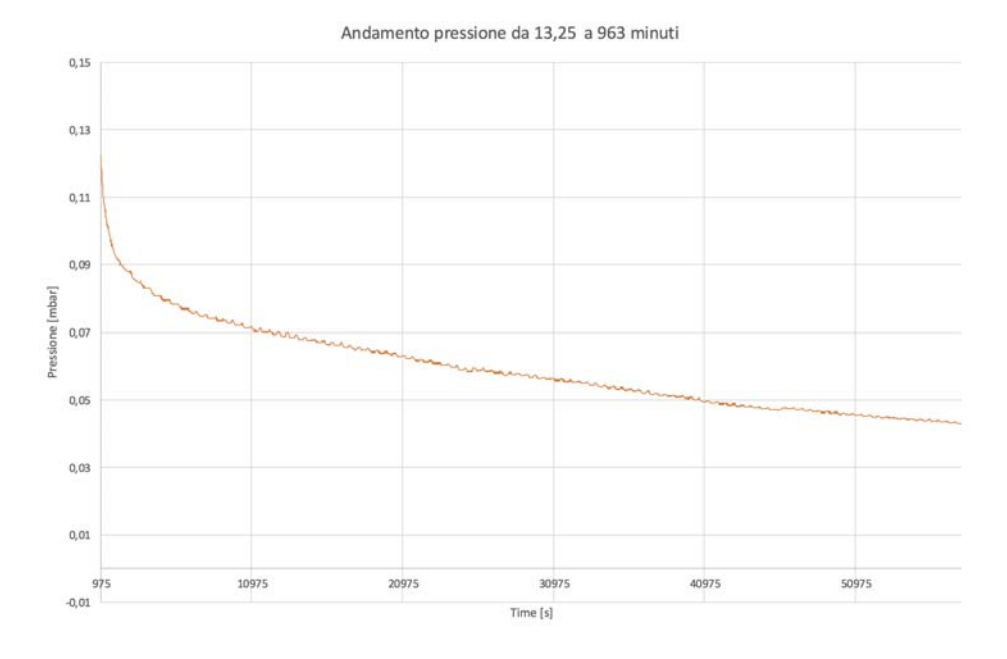

<span id="page-22-1"></span>Figura 2.6: Andamento di pressione fino a 16 ore

Interessante è osservare l'andamento della pressione (Fig. [2.7\)](#page-23-1) quando vengono spente le pompe a vuoto: dà un'indicazione della qualità di tenuta della camera al vuoto e quindi una qualità del vuoto. A pompe spente la pressione sale con un gradiente di 0*,* 13 *mbar/min* dovuto al fatto che i materiali non sono ancora degasati completamente.

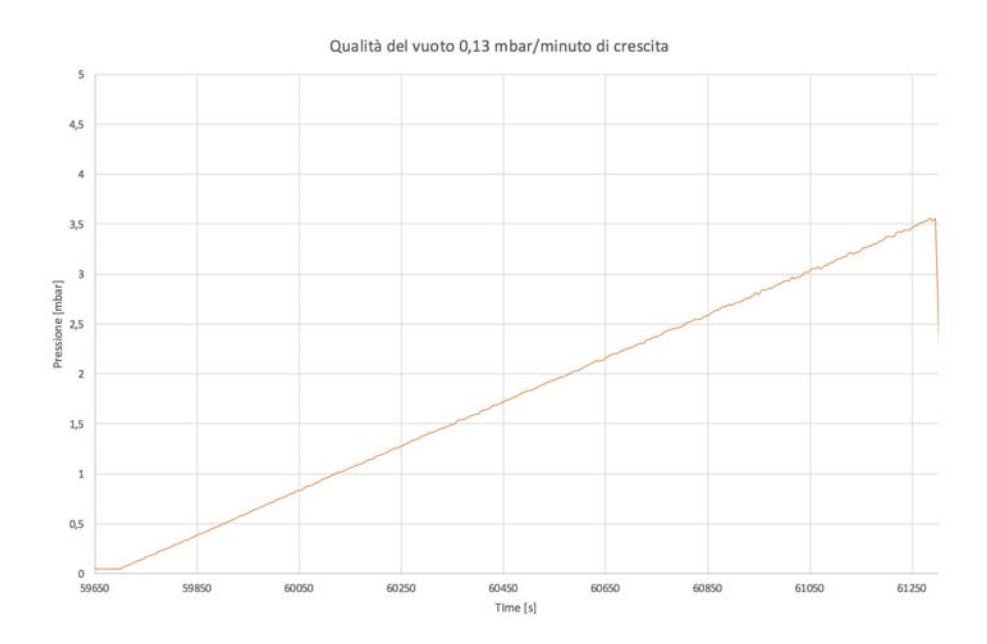

<span id="page-23-1"></span>Figura 2.7: Qualità della tenuta al vuoto

Al condotto di uscita, poi, è presente un secondo condotto di dimensione inferiore, detto di Bypass, del diametro di 1*/*4 di pollice. Esso può essere interrotto sia manualmente sia da un elettrovalvola automatica. La sua funzione è di tener regolata la pressione della camera ad un valore stabilito durante il processo in modo da poter azionare solamente una pompa a vuoto e non due in serie. La valvola di by-pass ha un movimento veloce, invece la valvola principale per il vuoto ha un movimento lento e non è adatta a cambi di stato frequenti come la valvola di Bypass.

Una volta eseguito il vuoto nella camera, viene introdotto l'Argon ad una pressione stabilita. Per mantenere la camera alla pressione di processo si usa solo una pompa che è collegata al condotto più piccolo di Bypass.

#### <span id="page-23-0"></span>2.1.3 Sistema di raffreddamento

Il raffreddamento di tutte le componenti dell'impianto è ad acqua. Il fluido refrigerante è raccolto in una vasca di della capacità di circa 500 *dm*<sup>3</sup>. Dalla vasca due condotti portano ai chillers per lo smaltimento del calore in aria per poi ritornare alla vasca. La movimentazione del fluido refrigerante viene effettuata da due pompe idrauliche (Fig[.2.8\)](#page-25-0). Ciascun chiller è in grado di smaltire circa 40*kW* termici.

Lo smaltimento di circa  $40kW$  termici garantisce il corretto funzionamento di tutta la macchina per cui secondo chiller è installato come backup a scopo cautelativo in caso di rottura del primo, anche se durante il processo vengono azionati entrambi.

Le pompe di ricircolo ed i chillers devono sempre essere azionati prima di ogni operazione e nell'ordine pompe e poi chiller, difatti la logica periferica presente nei chillers segnalerà un allarme guasto se la pressione dell'acqua è inferiore ai 2 bar, con conseguente blocco. In caso di blocco, basta spegnere e riaccendere il chiller per il reset. Per impostazioni interne, il chiller avvia il ciclo di raffreddamento quando l'acqua di ingresso supera i 27℃ per interrompersi al raggiungimento dei 20℃.

Nella vasca è posta la pompa di mandata rivolta a tutte le utenze che necessitano di raffreddamento (Fig[.2.9\)](#page-26-0). A valle della pompa è presente il collettore di distribuzione del diametro di 100 mm che prevede tre rami di uscita e per ciascun ramo è prevista una valvola manuale per la regolazione della portata.

Il primo ramo è destinato al raffreddamento delle parti di elettronica di potenza, quindi fornisce il raffreddamento ai tre convertitori ad IGBT. Questo ramo non viene servito dal circuito di emergenza in quanto tale precauzione sarebbe stata ridondante visto che la logica di funzionamento dei convertitori, non permette il funzionamento senza raffreddamento e quindi senza pressione (necessitano di 2*bar* circa in ingresso i convertitori).

Per quanto riguarda gli altri due rami, essi portano rispettivamente il liquido di raffreddamento alle utenze della camera, induttore superiore e laterale, camera inferiore e l'induttore inferiore. Un ramo è destinato al raffreddamento delle pompe a vuoto le quali necessitano di circa 2 *l/min* d'acqua fredda.

Questi due rami richiedono un raffreddamento continuo e garantito, e si pone dunque il problema della possibile rottura o blackout che possa interrompere il funzionamento della pompa. È stato dunque integrato il sistema di raffreddamento con un circuito di emergenza che immette acqua nel sistema dall'esterno. L'apertura e chiusura dello stesso è comandata da un'elettrovalvola in funzione della pressione misurata nel circuito di raffreddamento al livello del collettore da un pressostato.

Un altro pressostato di controllo misura la presenza della pressione sul circuito di emergenza, in modo da controllare all'inizio dello start macchina

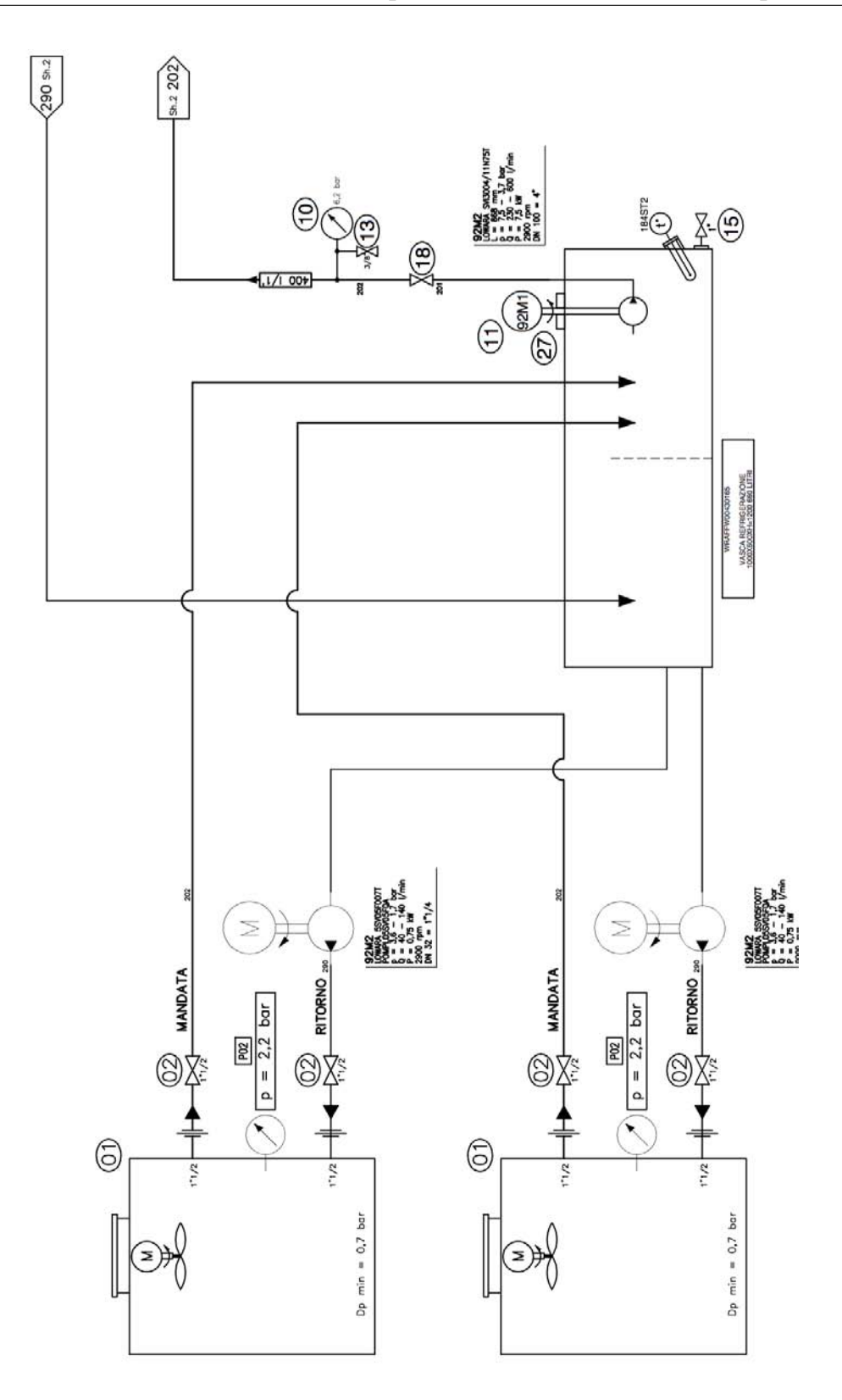

<span id="page-25-0"></span>Figura 2.8: Impianto di refrigerazione

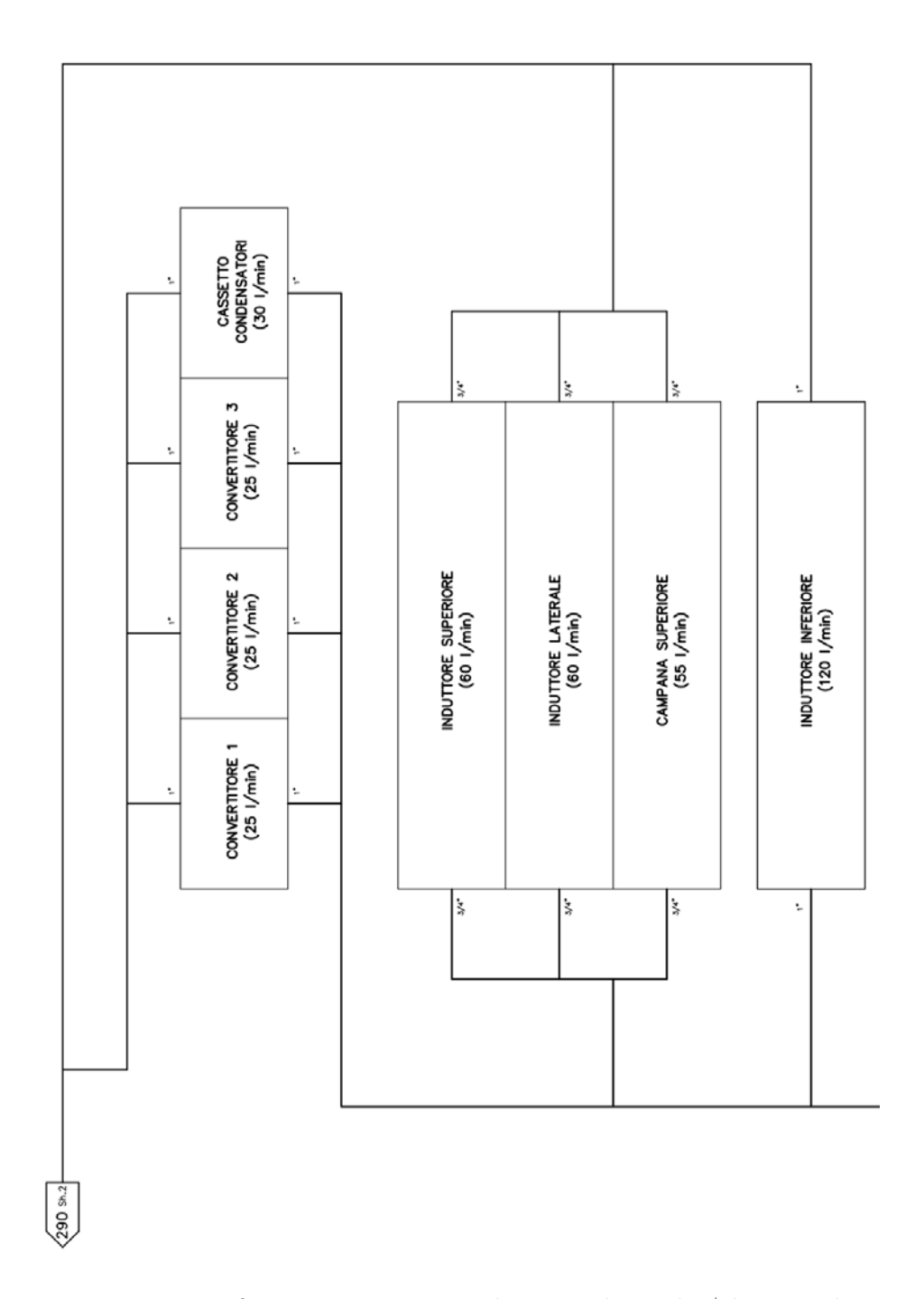

<span id="page-26-0"></span>Figura 2.9: Refrigerazione apparecchiature elettriche/elettroniche

che non sia interrotto (esempio lo stato di chiusura delle valvole manuali necessarie ad impedire il deflusso dell'acqua a macchina spenta).

Il ramo verso l'induttore inferiore è dotato di due sensori di temperatura (PT100), uno in ingresso e uno in uscita, e di un flussometro: in questo modo è possibile avere una misura della potenza termica scambiata comprensiva del calore scambiato dall'induttore inferiore al quale è demandata la funzione del raffreddamento, al fine di ottenere una solidificazione direzionale.

L'acqua aggiuntiva immessa dal circuito di raffreddamento deve essere scaricata e, per evitare il traboccamento della vasca, sono stati dunque posti due scarichi con valvola di apertura/chiusura manuale (Fig. [2.10\)](#page-27-0).

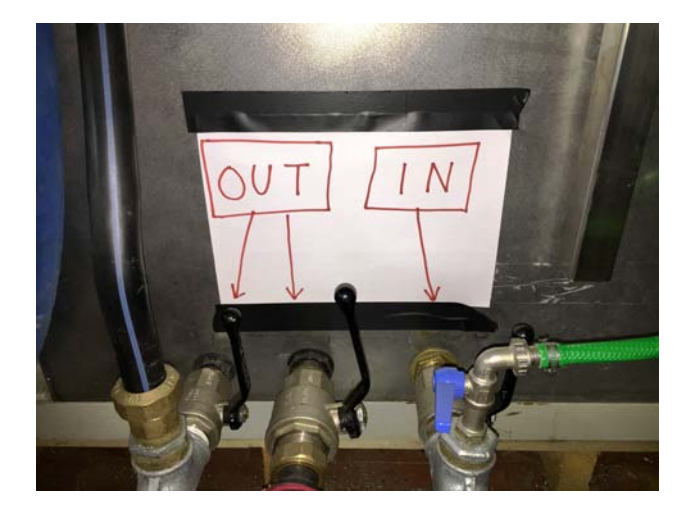

Figura 2.10: Valvole di ingresso e uscita acqua dalla vasca

<span id="page-27-0"></span>Un ulteriore accorgimento è stato posto inserendo un sensore di temperatura (PT100) nella vasca di miscelaggio, il quale controlla il buono stato e la capacità di raffreddamento dei chillers. Riporta quindi all'operatore la necessità di un riavvio dei chiller o di un loro malfunzionamento con la possibilità di esercitare in automatico o dall'operatore le opportune manovre.

Il circuito di raffreddamento è un componente importante del sistema. Esso preserva il buon funzionamento di quasi tutti gli apparati. Un operatore deve conoscerlo bene, saperlo controllare, effettuare la sua manutenzione, ed accenderlo prima dell'avvio di qualsiasi altro tipo di manovra.

Il mancato avvio del sistema di raffreddamento prima dell'avvio dell'interfaccia di controllo utente e del PLC relativo o durante il processo, genera un allarme ed azionerebbe il circuito di emergenza immettendo acqua dall'esterno nel caso le temperature della camera siano superiori ai 90℃.

#### <span id="page-28-0"></span>2.1.4 Sistema di potenza

L'accensione della macchina avviene da un quadro elettrico posto a lato della macchina, in cui troviamo tutti gli interruttori magnetotermici e differenziali per l'alimentazione e la protezione di tutte le componenti della macchina: autotrasformatore, pompa di raffreddamento principale, pompe a vuoto, chillers, motori di pompaggio verso i chiller, luci bordo macchina, ausiliari di controllo dei convertitori, PLC.

Sono presenti tre convertitori (Fig[.2.14\)](#page-31-0), ciascuno dalla potenza nominale di 70*KV A* in input e di 60*KW* in output, con frequenza in uscita compresa nel range di  $1 - 10KHz$ .

I convertitori sono composti principalmente da (Fig[.2.13\)](#page-30-0):

- ponte raddrizzatore a  $SCR<sup>2</sup>$  $SCR<sup>2</sup>$  $SCR<sup>2</sup>$  controllato;
- induttanza installata tra il ponte raddrizzatore e l'inverter che ha la funzione "mantenere" la corrente continua, necessaria per il funzionamento dell'inverter;
- $\bullet$  inverter composto da 4 IGBT<sup>[3](#page-28-2)</sup> comandati da una scheda di pilotaggio (driver) e 4 diodi.

La frequenza di risonanza, generata dal convertitore, si adatta al circuito RLC parallelo (Fig[.2.11\)](#page-28-3).

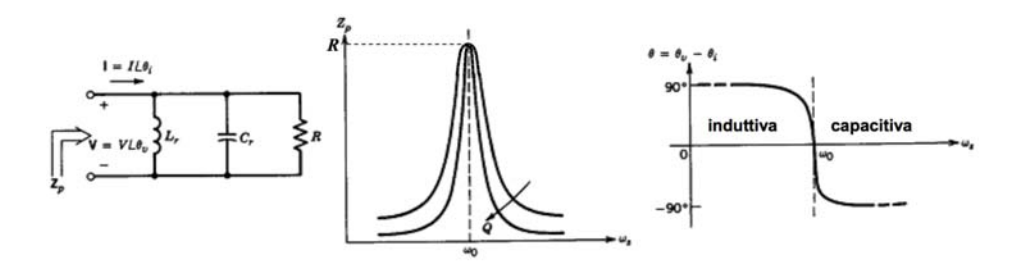

<span id="page-28-3"></span>Figura 2.11: Circuito risonante parallelo

Il punto di lavoro del convertitore, viene fissato ad una frequenza appena inferiore alla frequenza di risonanza. In questo modo il vettore di tensione anticipa il vettore di corrente e l'impedenza dell'induttore è inferiore all'impedenza del condensatore, quindi la corrente induttiva è dominante consentendo un controllo in corrente. Il circuito risonante viene alimentato da una

<span id="page-28-1"></span><sup>2</sup>SCR: Silicon Controlled Rectifier.

<span id="page-28-2"></span><sup>3</sup>IGBT: Insulated Gate Bipolar Transistor.

sorgente di corrente ad onda quadra e grazie al valore piccolo dell'impedenza del carico, otteniamo in uscita una tensione prevalentemente sinusoidale [\[15\]](#page-101-1).

L'impedenza del sistema é caratterizzata dal fattore di merito *Q<sup>p</sup>* definito come:

$$
Q_p = \frac{R}{\omega_0 L} = \omega_0 C R = \frac{R}{Z_0}
$$

quindi più piccola è *L*, più grande è *Q* e quindi si riesce ad ottenere un trasferimento di potenza maggiore.

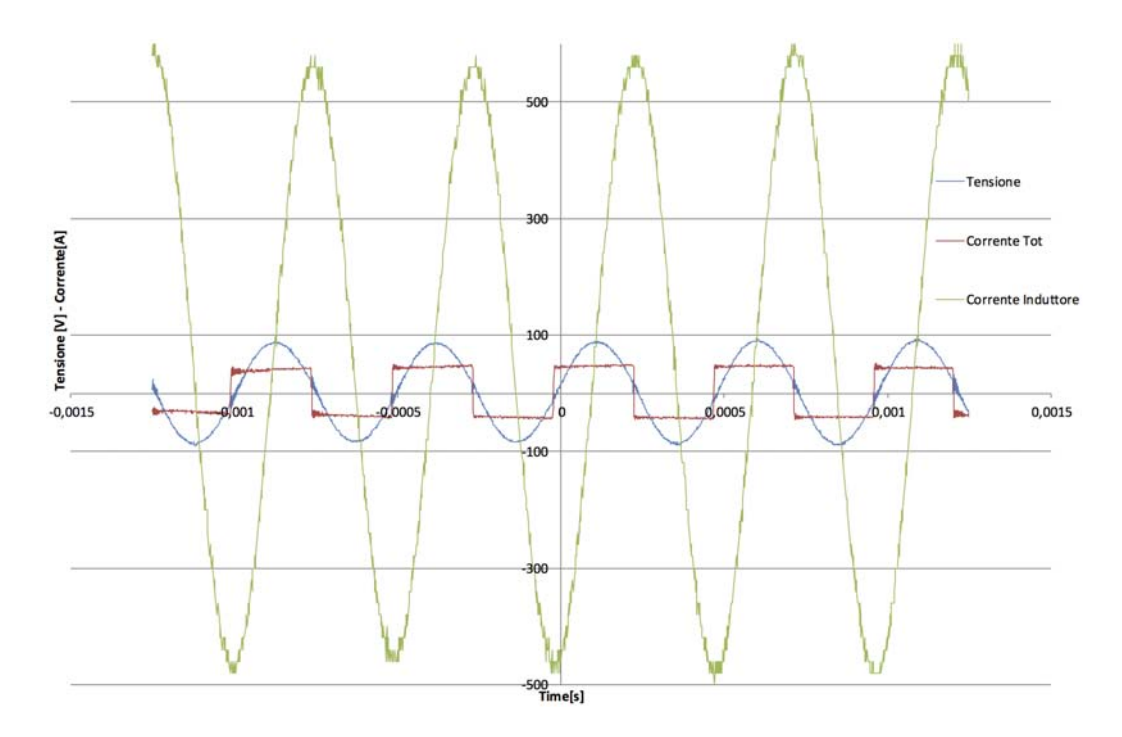

<span id="page-29-0"></span>Figura 2.12: Analisi circuito risonante con oscilloscopio

È stata fatta un'analisi delle correnti assorbite dall'induttore laterale, tramite oscilloscopio, con due sonde di corrente di tipo Rogowski inserite rispettivamente all'ingresso del circuito e nell'induttore e una sonda di tensione differenziale inserita a monte del circuito appena dopo l'inverter. Osservando le forme d'onda all'interno del circuito risonante, la corrente viene moltiplicata all'incirca per un fattore 10 (Fig[.2.12\)](#page-29-0). Si può notare la corrente d'ingresso di forma quadra, la tensione e la corrente all'interno del circuito sinusoidali.

Le condizioni operative dei convertitori impediscono di raggiungere la potenza di lavoro massima di 180*kW* in uscita. Essa dipende dal tipo di carico e dalla qualità dell'accoppiamento risonante.

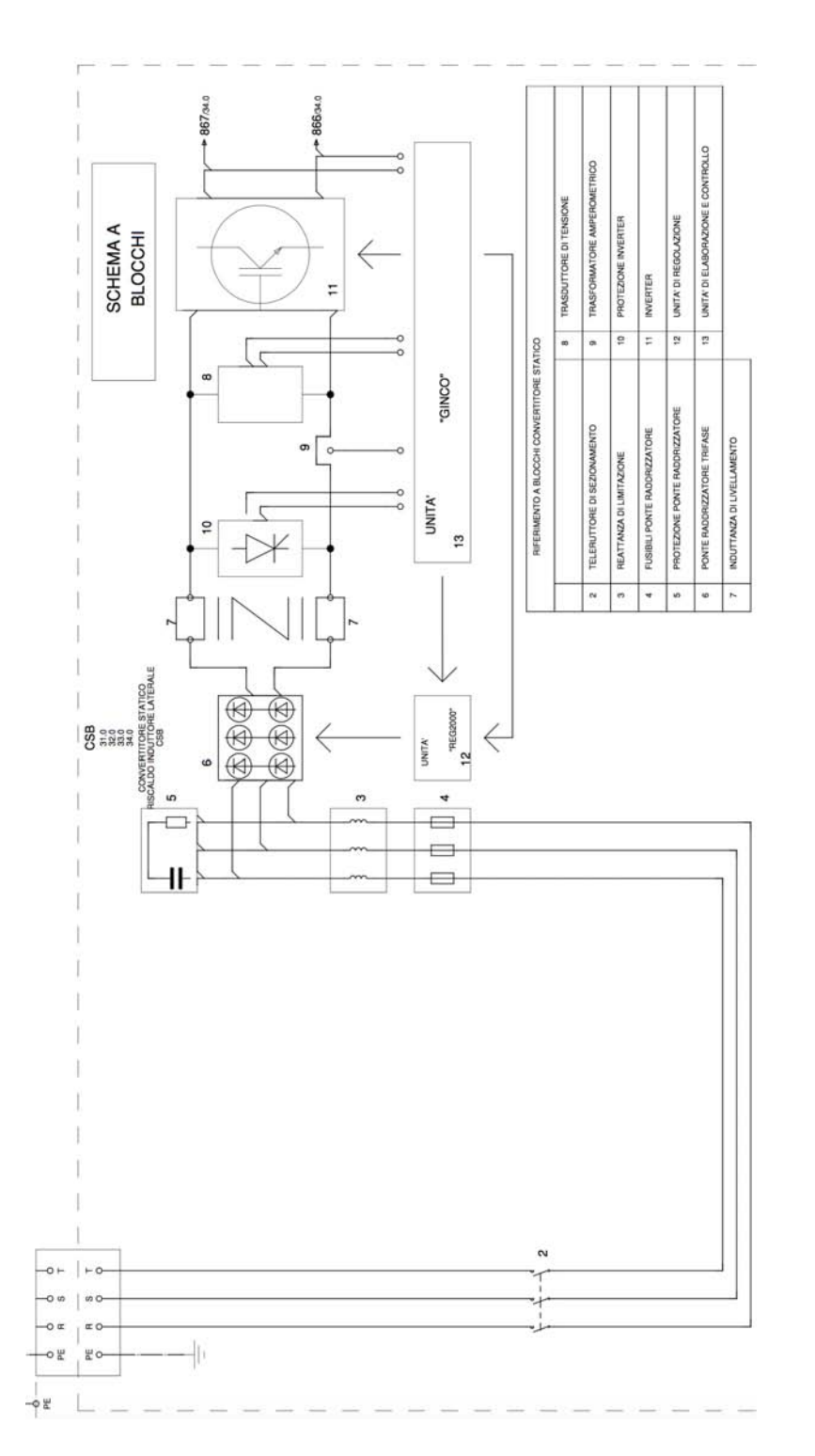

<span id="page-30-0"></span>Figura 2.13: Schema elettrico del convertitore

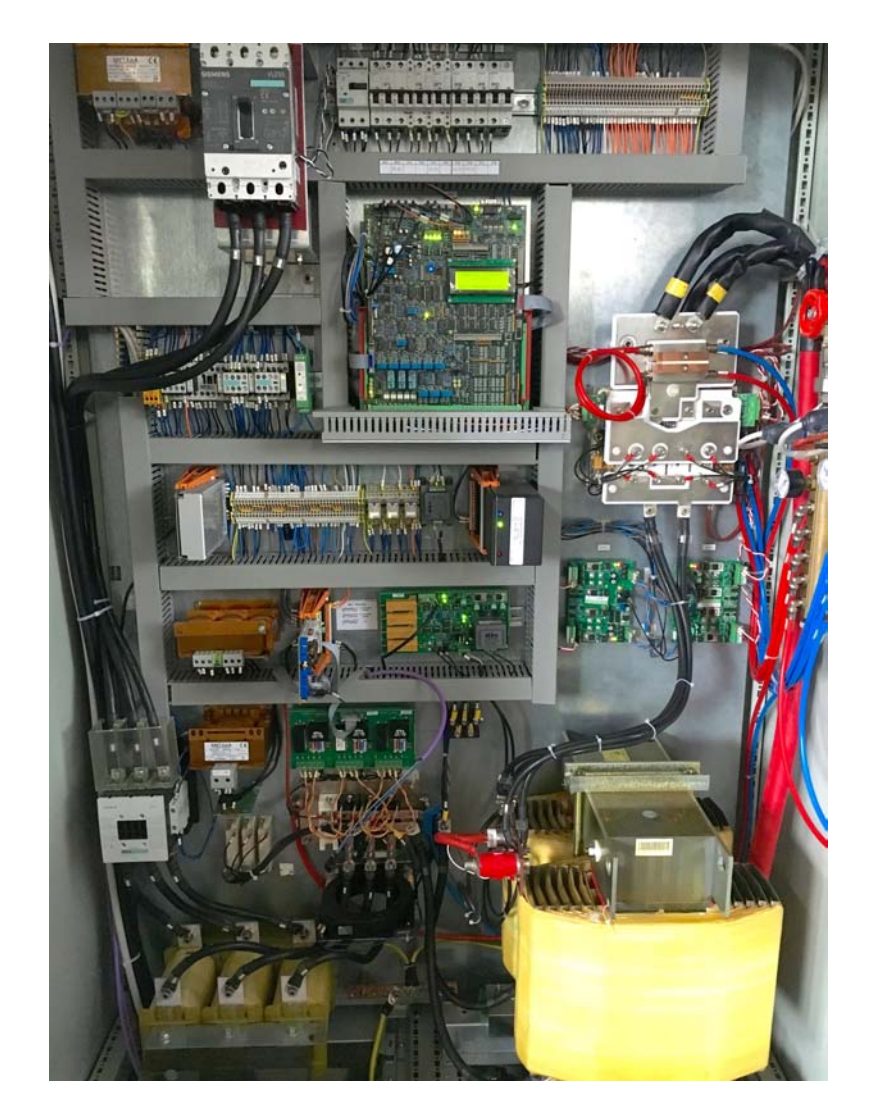

Figura 2.14: Quadro elettrico/elettronico del convertitore

<span id="page-31-0"></span>La logica di funzionamento dei convertitori impedisce danneggiamenti interni che possono essere dati da sovratensioni, sovracorrenti e mancanza di raffreddamento. Guasti imprevisti possono accadere nel caso non siano rispettare certe condizioni o certe regole di operatività.

Si è già visto come la mancanza di pressione del circuito di raffreddamento ne causi il blocco. Lo stesso avviene se alcuni sensori di temperatura interni misurano valori di temperatura superiori a quelli limite stabiliti dal convertitore.

Questo vale anche per la corrente e tensione di uscita: esse sono limitate a valori rispettivamente di 216*A* e 295*V* dal raddrizzatore. La potenza nominale del convertitore viene raggiunta solo se entrambe le grandezze raggiungono

il valore limite e ciò avviene solamente se il carico è perfettamente accordato (Fig. [2.15\)](#page-32-0). Questo accade quando il fattore di merito *Q<sup>p</sup>* del circuito raggiunge valori elevati e la frequenza imposta è molto vicina a quella di risonanza così da avere una impedenza del circuito molto bassa e quindi un ottimo accoppiamento del parallelo RLC.

Ciascun convertitore alimenta un induttore. La geometria degli induttori nel forno *i*DSS non impedisce loro la possibilità di accoppiarsi e dare origine a fenomeni di mutua induzione, che avviene in condizioni di mancanza del carico o di frequenze di risonanza simili. In presenza del carico l'effetto schermante impedisce quasi totalmente l'accoppiamento tra i vari induttori.

I tre convertitori sono alimentati da un autotrasformatore trifase, il quale abbassa il valore di tensione della linea per rendere disponibile una maggior corrente ai tre utilizzatori. Sopra al trasformatore è presente un sezionatore per escluderlo in fase di attrezzatura e/o manutenzione.

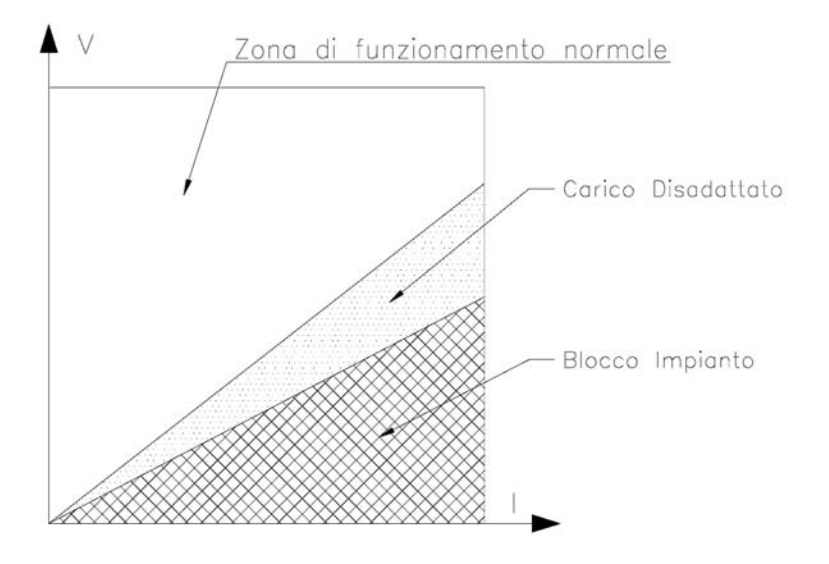

<span id="page-32-0"></span>Figura 2.15: Zona di lavoro del convertitore

### <span id="page-33-0"></span>2.1.5 Sistema di controllo

Il sistema di controllo è affidato a due  $PLC<sup>4</sup>$  $PLC<sup>4</sup>$  $PLC<sup>4</sup>$  e all'utente che dialoga con essi tramite un'interfaccia di controllo (Fig[.2.16](#page-33-2) a destra).

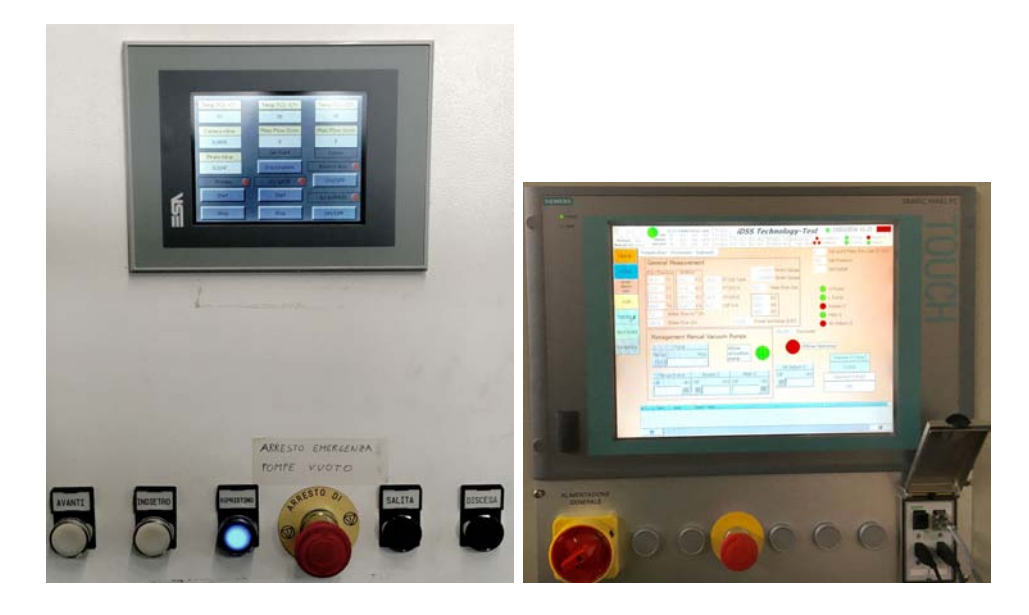

Figura 2.16: Pannello operatore: a sinistra primo PLC, a destra secondo PLC

<span id="page-33-2"></span>Il primo PLC (Fig. [2.17](#page-34-0) sopra) è dedicato a svolgere le operazioni di movimentazione, gestione pompe a vuoto, gestione elettrovalvole e gestione termocoppie di tipo K della parte inferiore della camera.

Il secondo PLC (Fig. [2.17](#page-34-0) sotto), nonché il principale, dialoga con il primo per lo scambio dei dati, acquisisce temperature, pressioni, flussi, riceve dati dai convertitori e pilota il funzionamento dei convertitori. È il controllore principale del sistema.

Un computer permette, tramite un'interfaccia HMI[5](#page-33-3), il controllo di tutti i parametri e svolgere operazioni di movimentazione e di controllo del processo in tutte le sue parti. È presente un'unità UPS per evitare spegnimenti improvvisi nel caso di mancanza di rete elettrica del sistema dei PLC. Entreremo nel dettaglio della logica di controllo nel Capitolo [4.](#page-54-0)

<span id="page-33-1"></span><sup>4</sup>PLC=Programmable Logic Control - logica di controllo programmabile.

<span id="page-33-3"></span><sup>5</sup>HMI=Human Machine Interface - Interfaccia uomo macchina.

<span id="page-34-0"></span>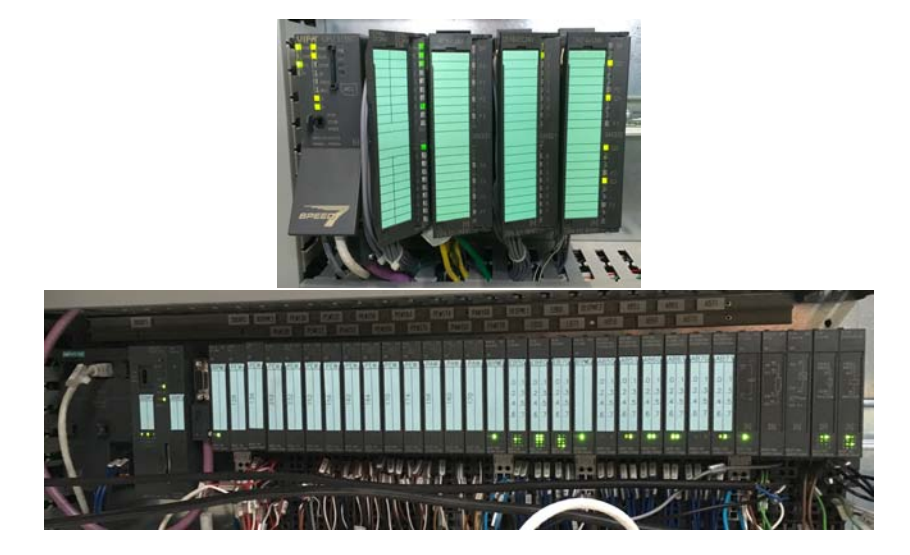

Figura 2.17: PLC: sopra primo PLC, sotto secondo PLC

## <span id="page-35-0"></span>2.2 Il "Cuore del sistema"

#### <span id="page-35-1"></span>2.2.1 Zona calda

Al centro della camera a vuoto dell'*i*DSS troviamo il materiale da processare. Il quantitativo massimo di polysilicon caricabile è di 120 Kg e si presenta sotto forma di "ciottoli", detti chunks, Fig[.2.18.](#page-35-2)

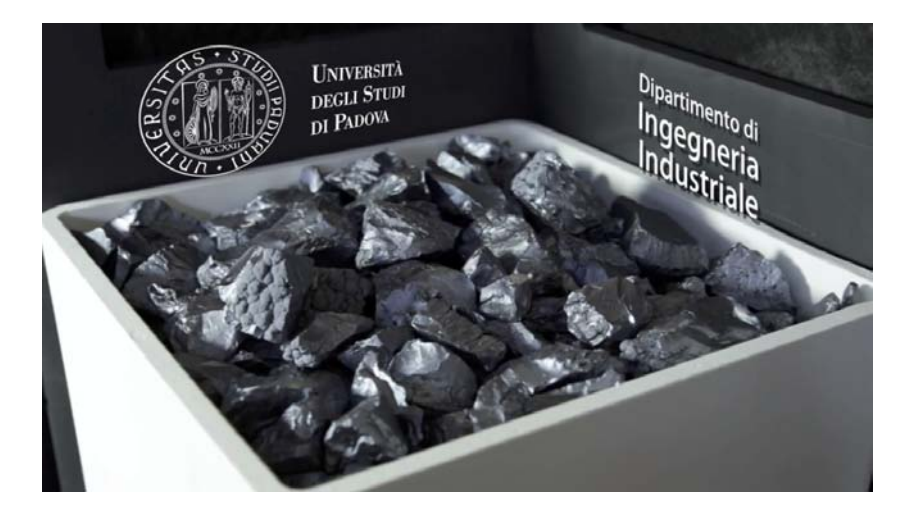

Figura 2.18: Carico di silicio in chunks, produttore: Targray.

<span id="page-35-2"></span>Il carico viene depositato accuratamente, in modo da evitare danneggiamenti al coating di nitruro di silicio del crogiolo di quarzo (Fig[.2.19,](#page-37-0) 1.14), componente che a temperatura ambiente risulta essere fragile. Come abbiamo precedentemente detto, il crogiolo assumerà un comportamento visco-plastico a temperature prossime a quelle di fusione: la spinta idrostatica fornita dal materiale fuso farà in modo che il crogiolo si appoggi alla struttura in grafite.

Tutti i componenti degli elementi strutturali ed isolanti in grafite sono stati progettati all'interno del LEP[6](#page-35-3) e forniti secondo le specifiche dai produttori SGL [\[5\]](#page-100-5) e GrafTech [\[6\]](#page-100-6).

La struttura in grafite si presenta simile ad un box la cui base è sporgente in direzione laterale. L'elemento alla base risulta quindi essere sempre più grande per poter permettere il sostegno meccanico della struttura e lasciare la zona sottostante al carico di Silicio libera per il posizionamento dell'induttore inferiore e di altri dispositivi. Lo spessore delle grafiti isostatiche rispetta la dimensione usuale utilizzata in ambito industriale di un pollice, tranne per l'elemento di base (DS-Block, Fig[.2.19,](#page-37-0) 1.6) che sorregge il crogiolo e le relative grafiti.

<span id="page-35-3"></span> ${}^{6}$ LEP=Laboatory of electroheating of Padova – <http://lep.dii.unipd.it>
Attorno alla struttura portante si trova l'isolante termico costituito da un feltro rigido dello spessore di 60 mm e realizzato in fibra di grafite corta sinterizzata (Fig[.2.19,](#page-37-0) 1.16). La parte inferiore viene esclusa dall'isolamento.

#### 2.2.2 Zona superiore

Nella parte superiore troviamo innanzitutto l'induttore superiore (Fig. [2.19,](#page-37-0) 1.1) di tipo pancake, con spire a sezione circolare. Il percorso della sezione segue una struttura quadratica ad angoli raccordati. Ad ogni raccordo corrisponde una rotazione di 90°, la lunghezza del tratto lineare successiva al raccordo aumenta rispetto alla precedente di un 1/4 di passo. In questo modo si ottiene una spirale a "base quadratica". Il numero di rivoluzioni complete è pari a quattro.

Il centro dell'induttore a pancake è attraversato dalla termocoppia di tipo R, protetta da una guaina di Allumina (Fig[.2.19,](#page-37-0) 1.18).

La termocoppia oltrepassa l'induttore e la struttura isolante posizionando il sensore in un punto prossimo al centro del suscettore superiore, ossia il piatto superiore del box in grafite isostatica. Questo tipo di termocoppia resiste fino a circa 1800℃. La sua funzione è quella di monitorare la temperatura del suscettore superiore. La temperatura misurata viene utilizzata dal PLC per il controllo della temperatura della parte superiore tramite PID. Un processo automatizzato andrà a regolare la potenza di riscaldo richiesta dalla parte superiore.

Vicino alla zona centrale possiamo trovare il condotto di immissione dell'Argon nella zona calda che prosegue con un cilindro cavo in quarzo fino a raggiungere l'induttore superiore (Fig[.2.19,](#page-37-0) 1.2), dove ancora una volta è presente una giunzione con cambio del materiale del condotto.

L'ultimo tratto, sottoposto alle più elevate temperature, è in effetti stato realizzato in  $CFC<sup>7</sup>$  $CFC<sup>7</sup>$  $CFC<sup>7</sup>$  (Fig. [2.19,](#page-37-0) 1.17) e conduce il gas fino a pochi centimetri dal bagno di silicio.

### 2.2.3 Zona laterale

L'induttore laterale (Fig[.2.19,](#page-37-0) 1.4) è posto attorno al box di grafite ad una distanza di circa  $0.5 - 1$ *cm* rispetto dall'isolante. Esso è composto da 6 spire, di sezione circolare, elettricamente poste in serie.

Il collegamento elettrico è realizzato esternamente: questo dovrebbe facilitare il possibile sistema di switch che permette di aprire o di collegare solo

<span id="page-36-0"></span><sup>7</sup>CFC: Carbon Fiber Composite.

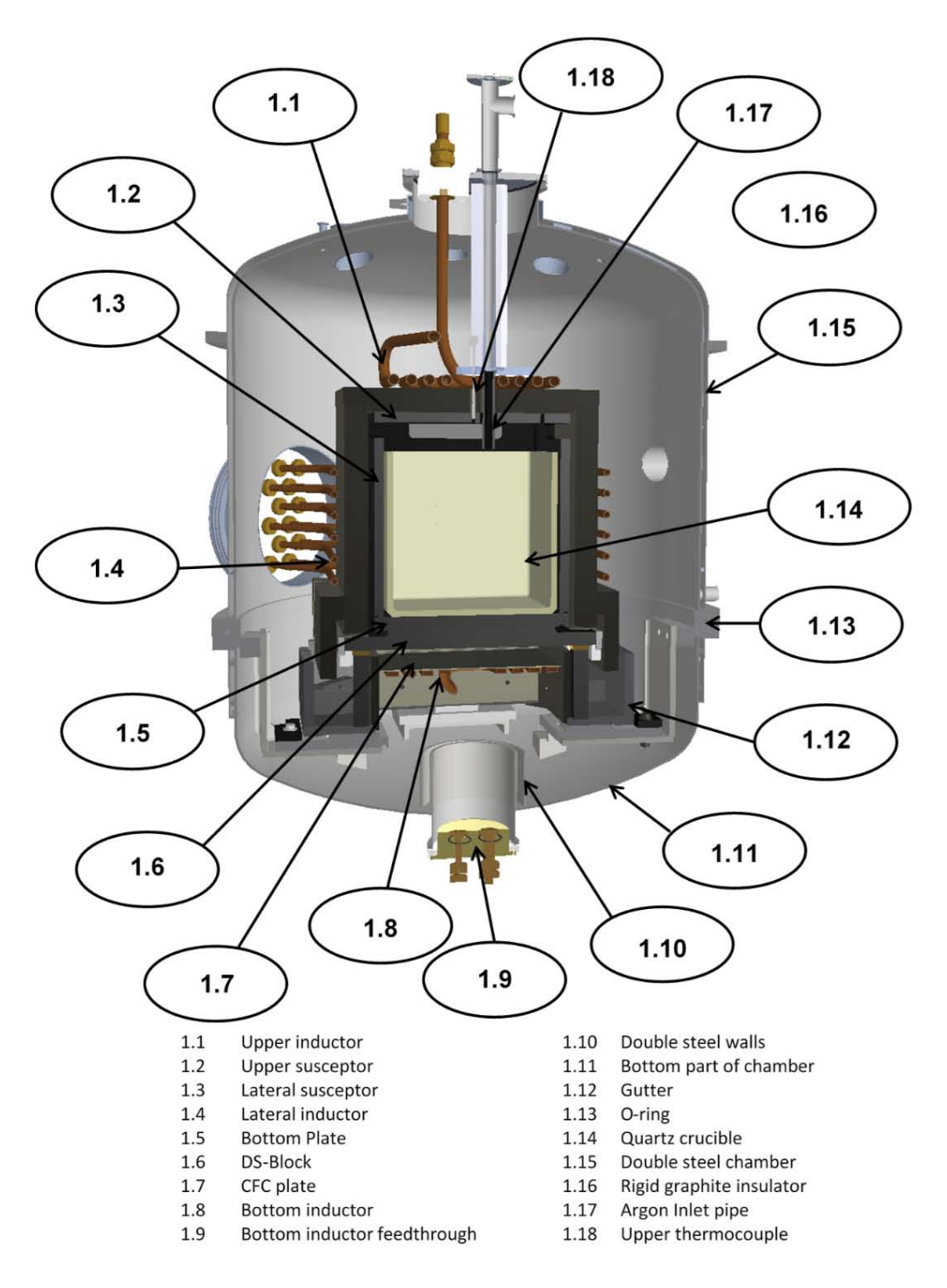

<span id="page-37-0"></span>Figura 2.19: Sketch della Zona Calda dell'*i*DSS .

alcune spire in modo da diversificare, in funzione delle esigenze, la distribuzione della potenza immessa nel carico. Il sistema non è stato implementato per motivi di costo di tali sezionatori, che vanno a riguardare anche il banco di condensatori. Inoltre è necessario un tempo di spegnimento del convertitore per permettere lo sgancio del collegamento elettrico dopo un periodo per la scarica dei condensatori.

A lato dell'induttore laterale, possiamo trovare un'altra termocoppia di tipo R, come nel superiore, che attraversa l'isolante e va a contatto con la parete laterale misurandone la temperatura. La termocoppia è posizionata qualche centimetro più in basso del centro. Come nella parte superiore, ha il compito di regolare tramite PID, implementato all'interno della logica PLC, la potenza trasmessa all'induttore laterale per il riscaldamento.

#### 2.2.4 Zona inferiore

La zona inferiore è assai ricca di componentistica. La geometria dell'induttore inferiore, Fig[.2.19,](#page-37-0) 1.8 è del tutto similare a quella dell'induttore superiore però con sezione rettangolare cava.

Tutti gli induttori sono raffreddati a liquido e sono dunque elementi freddi all'interno della camera: per questo gli induttori superiori e laterale sono protetti da un isolante termico. L'induttore inferiore, invece, funge anche da scambiatore di calore (Heat-Exchanger) al fine di imporre il corretto campo termico e ottenere la solidificazione direzionale.

La geometria rettangolare dell'induttore espone una maggior area disponibile ad smaltire il calore ceduto per irraggiamento dal DS-Block, scambio talmente efficiente che è stato necessario ridurlo.

I metodi studiati sono due:

- il primo, statico, prevede un foglio di CFC (Fig[.2.20,](#page-39-0) 2.2) che si interpone tra induttore e DS-Block in modo da ridurre il flusso termico ma anche aumentare l'uniformità del campo termico (questo metodo è già implementato);
- il secondo metodo, invece, prevede due elementi di isolante rigido in fibre corte di grafite (Fig[.2.21,](#page-40-0) (a)), entrambe forate con un'opportuna geometria e che possono muoversi una rispetto all'altra. Questa movimentazione permette infinite configurazioni, date dal movimento regolabile del motore stepper, comunque comprese tra la configurazione CLOSE e quella OPEN.

Nella configurazione CLOSE, la geometria degli isolanti e la loro posizione impedisce il traguardare diretto tra DS-Block e induttore inferiore in modo da ridurre al minimo la quota del flusso di calore per irraggiamento. Viceversa, la configurazione OPEN permette il massimo dello scambio termico per irraggiamento con il migliore fattore di vista tra DS-Block e induttore.

Questo meccanismo è assai utile per migliorare l'efficienza del processo in tutte quelle condizioni in cui è richiesto un miglior isolamento, come avviene nella fase di riscaldo, di fusione, di annealing e di raffreddamento controllato.

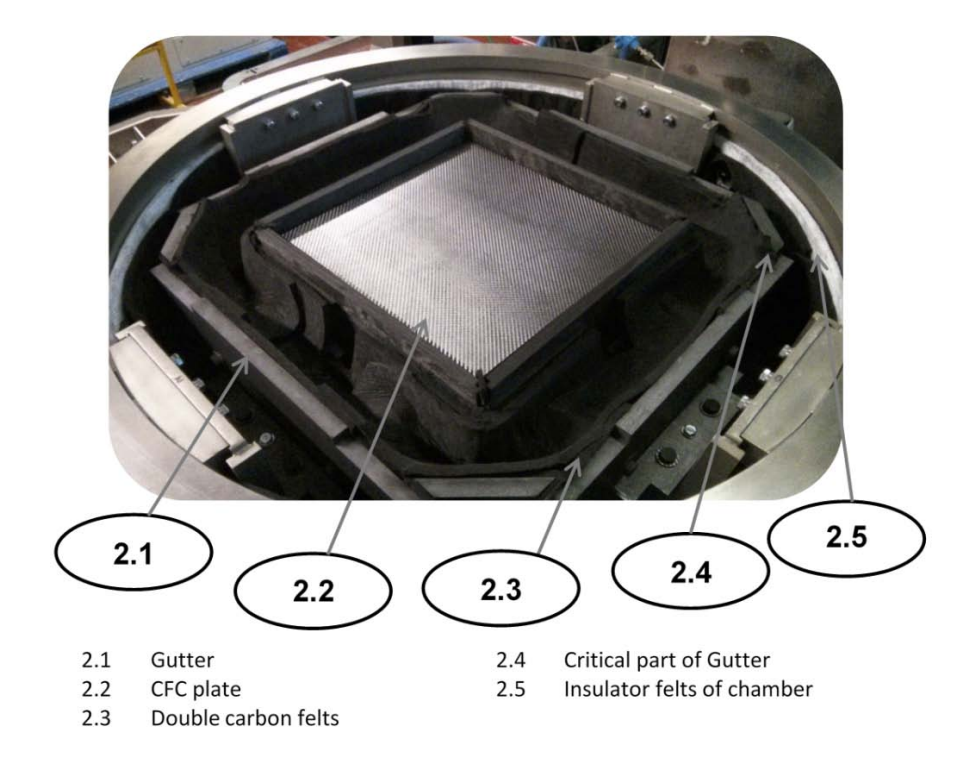

Figura 2.20: Zona sottostante al DS-Block.

<span id="page-39-0"></span>Attualmente la seconda configurazione non è ancora implementata.

Per il monitoraggio della temperatura è posta una terza termocoppia di tipo R sempre rivestita di uno strato di allumina. Il valore della misura viene riportato a PLC e utilizzato per monitoraggio della temperatura e come parametro di ingresso dei PID per l'induttore inferiore.

Nella zona inferiore troviamo una struttura che inviluppa l'induttore inferiore, il dispositivo denominato Gutter (Fig: [2.20,](#page-39-0) 2.1) il quale è realizzato in grafite estrusa e rappresenta un sistema di raccolta per eventuali perdite di silicio fuso. Difatti, esso potrebbe fuoriuscire in caso di rottura del crogiolo, eventualità sempre possibile vista la sua natura fragile. La struttura è rivestita da feltro morbido in grafite (Fig[.2.20,](#page-39-0) 2.3) in modo da formare un letto dove il silicio possa solidificarsi formando *SiC* e raffreddarsi in sicurezza. Per limitare l'effetto di eventuali tracimazioni il fondo della camera è stato rivestito da più strati di isolante, tra cui uno strato di feltro morbido e di grafite (Fig[.2.20,](#page-39-0) 2.5).

Particolare attenzione è stata posta a proteggere il passa-parete dell'induttore inferiore. Tutti i passa-pareti degli induttori sono realizzati in Teflon caricato con fibre di vetro (Fig[.2.19,](#page-37-0) 1.9) quindi elettricamente isolante per evitare dispersioni con la camera in acciaio[8](#page-40-1) in quanto sono costituiti con il materiale più termicamente debole di tutto l'assemblato. Per evitare contatti dannosi è stata interposta una doppia flangia in acciaio (Fig[.2.19,](#page-37-0) 1.10) al fine di tener lontani i trafilamenti di silicio dalla zona sensibile.

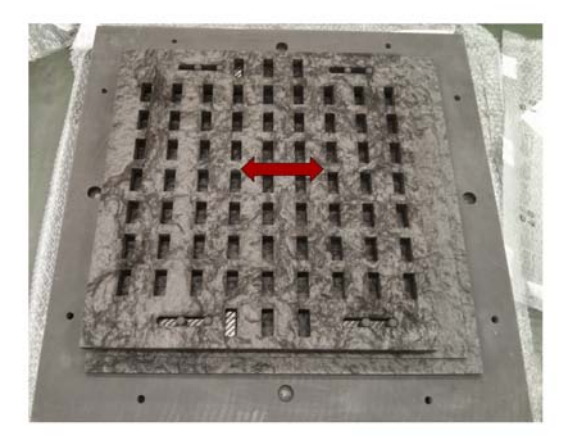

(a) Vistacomplessiva.

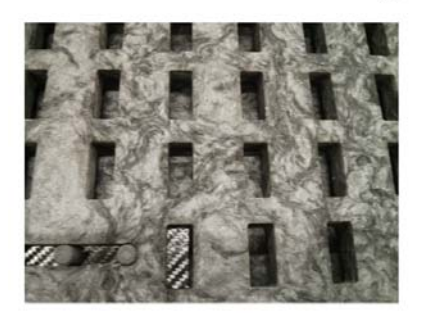

<span id="page-40-0"></span>(b) CLOSE.

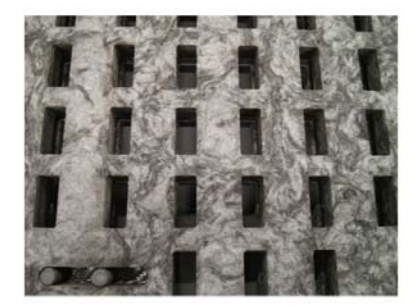

 $(c)$  OPEN.

Figura 2.21: Zona sottostante al DS-Block alternativa.

<span id="page-40-1"></span><sup>8</sup>In caso di dispersioni a terra, il convertitore andrebbe in blocco.

# Capitolo 3

# Descrizione PLC

Il controllore a logica programmabile o Programmable Logic Control (PLC), è un computer digitale usato tipicamente nell'automazione e/o controllo dei processi industriali [\[7\]](#page-100-0). Dispone di una memoria non volatile fornita di una batteria tampone dove è salvato il programma di macchina.

La particolarità che distingue il funzionamento del PLC rispetto ad altri dispositivi a microprocessore è la ciclicità con cui il programma viene eseguito. Durante ogni ciclo il sistema esegue una sequenza di azioni: legge gli ingressi, esegue il programma utente, elabora le richieste di comunicazione, esegue l'autodiagnosi interna, scrive i valori sulle uscite. Il modulo processore e tutti gli altri moduli che compongono il controllore sono predisposti per essere montati negli slot di apposite guide profilate che, oltre alla funzione di supporto, fungono anche da bus di comunicazione fra le varie schede. La CPU presenta inoltre molti connettori ai quali, a seconda dell'applicazione, possono essere collegati: moduli di memoria aggiuntivi, moduli di comunicazione con altri dispositivi e altri moduli speciali. [\[10\]](#page-100-1)

Il PLC è un esempio di un robusto sistema real-time fino a che i risultati in uscita, e quindi la risposta del sistema, sono compatibili con i tempi di lettura e di esecuzione del programma (ordine del millisecondo e quindi del kHz). Usualmente negli ambienti dove viene impiegato, la risposta del sistema è adeguata allo scopo. Se si vogliono prestazioni più spinte si deve cercare qualche altra alternativa, o comunque esistono espansioni da collegare al PLC che dispongono di un altro microprocessore al loro interno, dedicato appunto ad operazioni che necessitano di maggior potenza di calcolo con frequenze anche del centinaio di kHz.

Negli ultimi anni ha preso il sopravvento anche in ambito domestico con dispositivi dedicati per quanto riguarda la parte di "domotica" e quindi l'automazione delle luci, delle persiane, delle temperature, ecc. evolvendosi di anno in anno tanto da essere più simile a un computer che un PLC.

Il PLC in ambito industriale è principalmente progettato per molte funzioni come per esempio lettura di ingressi e scrittura di uscite digitali e/o analogiche, lettura di temperature, lettura di altro tipo di sensori, timer, operazioni matematiche, operazioni di monitoraggio, ecc. È progettato anche per essere immune ai disturbi elettrici caratteristici degli ambienti industriali ed eventualmente resistere a vibrazioni.

Le modalità con le quali vengono gestiti gli ingressi e le uscite possono essere diverse a seconda del particolare prodotto o applicazione e identificano i differenti tipi di cicli macchina sincroni o asincroni in ingresso e/o in uscita.

Il tempo di risposta del controllore programmabile è definito come l'intervallo di tempo massimo che intercorre tra il verificarsi di un evento in ingresso al dispositivo e l'istante in cui avviene la reazione. Nel caso peggiore l'evento si verifica subito dopo che il controllore ha costruito l'immagine degli ingressi. In questo caso saranno necessari un ciclo di programma per aggiornare l'immagine e un altro ciclo perché l'effetto venga inviato sul campo. Si può quindi dire che il tempo di reazione del dispositivo nel caso peggiore è di due cicli macchina.

# 3.1 Linguaggi di programmazione PLC

La progettazione e lo sviluppo del software di controllo per PLC presenta alcune problematiche dovute principalmente alla sua dipendenza dall'hardware del controllore da programmare. Il mercato dei controllori programmabili per l'industria è costituito da un gran numero di produttori, ognuno dei quali mette a disposizione dei propri clienti un ambiente di sviluppo proprietario. Sebbene questi software siano per certi versi simili, le differenze tra le architetture hardware dei vari dispositivi e le funzionalità per le quali questi sono progettati possono rendere molto differenti i set di istruzioni disponibili al programmatore nei vari ambienti di sviluppo.

Per favorire una convergenza fra i diversi costruttori nello sviluppo di software per la programmazione dei PLC è stato introdotto dall'organismo internazionale IEC[1](#page-43-0) uno standard che si propone di definire gli aspetti descrittivi e di programmazione dei dispositivi di controllo per l'Automazione Industriale. Tale norma è denominata IEC 61131-3<sup>[2](#page-43-1)</sup> e ne stabilisce gli standard per questi controllori programmabili [\[9\]](#page-100-2).

In particolare la terza parte definisce un gruppo di linguaggi di programmazione e per ciascuno di essi indica i principali campi di applicazione e le

<span id="page-43-1"></span><span id="page-43-0"></span><sup>1</sup>IEC: Internation Electrotechnical Commission.

<sup>2</sup>IEC 61131: prima pubblicazione dicembre 1993 da IEC, La parte 3 attuale è stata rilasciata a febbraio 2013 [\[8\]](#page-100-3)

regole sintattiche e semantiche da utilizzare. Principalmente riconosciamo i seguenti linguaggi:

- Ladder Diagram (LD);
- Function Block Diagram (FBD);
- Instruction List (IL);
- Structred Text (ST).

La norma consente inoltre, di sviluppare applicazioni per PLC combinando più tipi di linguaggio nello stesso programma. Generalmente i costruttori non forniscono tutti i tipi di linguaggio per ciascun PLC in quanto non necessario se il linguaggio fornito è conforme allo standard. Per quanto riguarda la trasportabilità del codice tra un costruttore ed un altro, lo standard non prevede nessuna regola e non sono nemmeno previste novità in questo senso. Lo scopo principale della Norma IEC 61131-3 è quello di rendere disponibili dai diversi costruttori linguaggi di programmazione sempre più simili per ridurre i costi e gli sforzi nella formazione dei programmatori.

## 3.1.1 Ladder Diagram (LD)

Lo schema a contatti (LD) è un linguaggio grafico di programmazione a contatti inventato e ancora largamente diffuso negli USA. In questo caso la programmazione si realizzata tramite i classici diagrammi a relè dei circuiti elettromeccanici ampiamente diffusi nell'automazione già prima dell'introduzione dei PLC. I LD mettono a disposizione del programmatore elementi tipici della logica cablata come contatti normalmente chiusi/aperti e bobine uniti a blocchi per realizzare funzioni di temporizzazione e conteggio.

Il concetto fondamentale alla base di questo tipo di programmazione è di rappresentare graficamente uno schema elettrico, regolato da interruttori, bobine ecc., tra due linee di alimentazione in modo da implementare una logica di tipo booleana in modo intuitivo.

Es. passaggio di corrente  $=$  TRUE, assenza di corrente  $=$  FALSE.

Una riga di codice corrisponde quindi ad una rete di elementi connessi da linee attraversate da un ideale flusso di corrente. La normativa IEC 61131 prevede che lo schema sia diretto da sinistra verso destra e che le linee di programma (network) vengono eseguite dall'alto al basso.

Un esempio di lettura ingressi e scrittura in uscita lo possiamo vedere in Fig. [3.1.](#page-45-0)

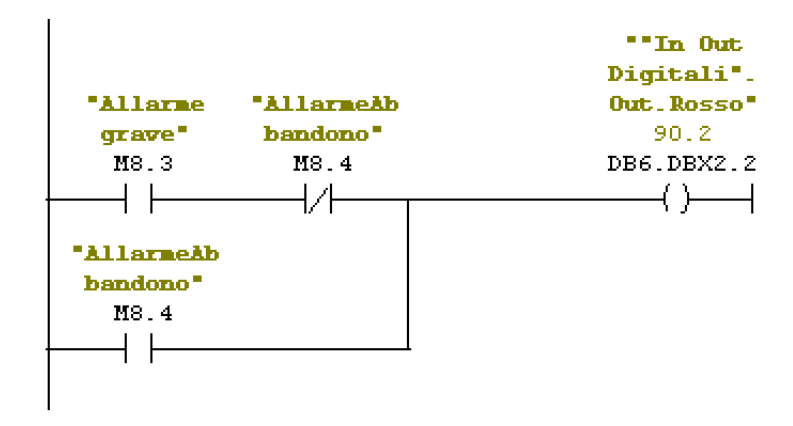

<span id="page-45-0"></span>Figura 3.1: Ladder Diagram (LD)

#### 3.1.2 Function Block Diagram (FBD)

I diagrammi a blocchi funzionali (FBD) costituiscono un linguaggio di programmazione grafico molto popolare in Europa. I blocchi funzionali si presentano come piccoli tasselli che, collegati gli uni agli altri come in uno schema elettrico, compongono le funzione di controllo del dispositivo.

Questi blocchi grafici elaborano i segnali collegati ai loro parametri di ingresso e trasmettono i risultati dell'elaborazione attraverso i parametri di uscita. I principali blocchi utilizzabili per la realizzazione dell'elaborazione corrispondono alla rappresentazione grafica delle Functions e dei Function Blocks descritti dallo standard IEC 61131:

- Funzioni di conversione
- Funzioni aritmetiche
- Funzioni booleane e per stringhe di bit
- Funzioni di selezione
- Funzioni di comparazione
- Temporizzatori
- Contatori

Un timer per esempio si può presentare come in Fig. [3.2](#page-46-0)

Oltre a questi, già presenti nelle librerie fornite dal produttore, possono essere inseriti blocchi realizzati dall'utente. Gli aspetti sintattici di maggiore

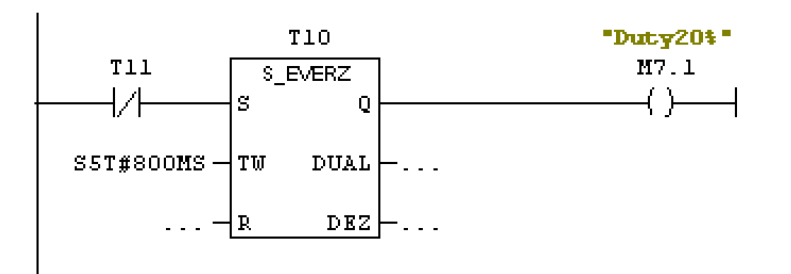

<span id="page-46-0"></span>Figura 3.2: Function Block Diagram (FBD)

interesse del linguaggio FBD riguardano l'orientamento del flusso di segnale e le regole per la valutazione complessiva della rete. Analogamente a quanto accade nei Ladder Diagram, il flusso di segnale si considera da sinistra verso destra mentre per quanto riguarda la valutazione della rete lo Standard definisce tre principi fondamentali:

- Nessun elemento della rete deve essere valutato prima che siano stati valutati i valori di tutti i propri ingressi;
- La valutazione di un elemento della rete non è completa finché non sono stati elaborati i valori di tutte le sue uscite;
- La valutazione della rete termina quando tutte le uscite di tutti i suoi elementi sono state valutate.

Nonostante queste regole generali, alcuni particolari rimangono dipendenti dall'implementazione. Ad esempio, mentre per il linguaggio LD è espressamente richiesto che le reti (network) separate siano valutate dall'alto verso il basso, questo non è specificato per gli FBD. Tuttavia, è prassi comune da parte dei realizzatori di ambienti di programmazione aderenti allo Standard seguire la stessa convenzione del Ladder Diagram.

## 3.1.3 Instruction List (IL)

La lista di istruzioni è un linguaggio testuale simile all'Assembler ed è anche quello di più basso livello tra quelli definiti dallo Standard. Essendo un linguaggio assemblativo, tutti gli altri linguaggi possono avere un'equivalente in IL, mentre non è sempre possibile convertire il codice IL in altri linguaggi. Vista la sua maggior complessità di programmazione viene utilizzato principalmente per piccole applicazioni o per ottimizzare parti di un'applicazione. Sebbene sia obsoleto, viene ancora usato per questo motivo. I linguaggi di tipo assemblativo come questo sono basati su una sintassi del tipo *1 operatore : 1 operando*. Per fare ciò occorre un particolare registro all'interno del processore detto accumulatore. In questo registro è memorizzato l'eventuale secondo operando necessario all'operazione e viene salvato il risultato al termine della stessa. Secondo le regole sintattiche della Norma IEC 61131-3 una riga di codice IL si compone di una eventuale *label* (etichetta) seguita da *:* , un *operatore*, un eventuale *modificatore* ed un *operando*. Si possono aggiungere eventuali commenti che non modificano il funzionamento del programma, ma che servono solo per la comprensibilità del codice. Un'istruzione IL termina alla fine della riga testuale, quindi i commenti devono concludersi entro il termine della stessa. Inoltre i commenti non possono precedere l'istruzione e si devono quindi trovare nella parte destra della riga.

Un esempio tipico di programmazione di un timer è il seguente:

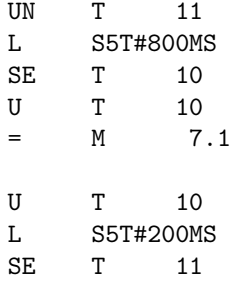

Un esempio invece di lettura ingressi e scrittura in uscita è il seguente:

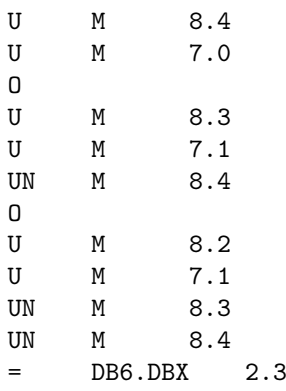

Ci accorgiamo immediatamente che i comandi non sono di semplice comprensione se non si ha confidenza nel loro utilizzo.

## 3.1.4 Structred Text (ST)

Il quinto linguaggio, il testo strutturato (ST), è un linguaggio di alto livello introdotto in quanto non si voleva adottare uno di quelli già preesistenti (per esempio il C) perché troppo rischiosi in applicazioni di automazione industriale. Questo tipo di linguaggio assomiglia molto al Basic perché dà al programmatore la possibilità di combinare gli elementi degli schemi funzionali in formato testuale e scrivere il codice di controllo nello stesso linguaggio. Esso è particolarmente adatto per eseguire complesse elaborazioni matematiche in quanto permette di realizzarle con poche righe di codice oppure nel caso in cui occorra eseguire test condizionali con molteplici alternative perché rende molto più semplice e leggibile il programma rispetto a IL o LD.

 $\hat{E}$  usato spesso in abbinamento ad un computer industriale (Fig. 3.3) e viene processato secondo la logica di un sistema operativo. Riesce perciò ad effettuare molte più operazioni contemporaneamente rispetto ad un PLC di altro tipo e con prestazioni superiori come già accennato.

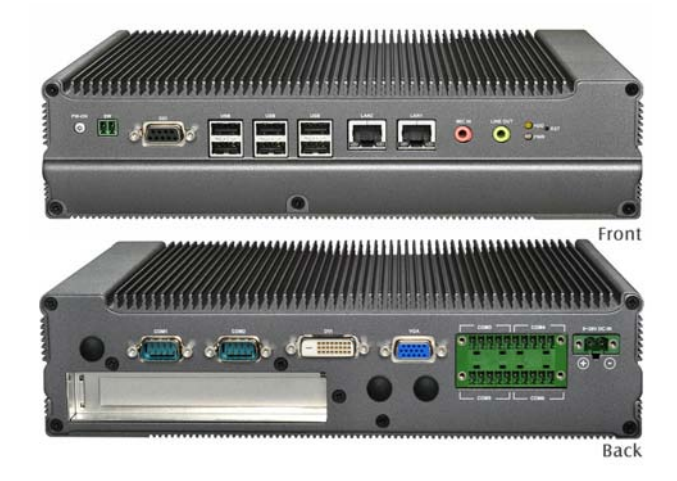

<span id="page-48-0"></span>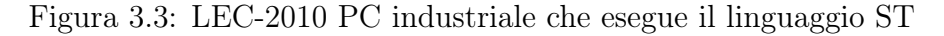

Il linguaggio tipico che si può incontrare è il seguente:

```
WHILE 1 DO
    IF ( condizione ) THEN
         ...
        codice
        ...
    ELSE
         ...
        IF condizione THEN
            ...
```

```
END_IF;
        IF condizione THEN
             ...
        END_IF;
    END_IF;
END_WHILE;
```
Questo linguaggio permette una grande flessibilità di programmazione. Resta comunque da parte del programmatore l'accortezza di organizzare al meglio la struttura del codice.

Il linguaggio usato infine per la programmazione del PLC del forno *i*DSS è principalmente il Ladder Diagram con blocchi funzionali ed in qualche parte è stato usato il linguaggio a lista di istruzioni.

# 3.2 Sezione movimentazione

Il primo PLC implementato nell'impianto del forno *i*DSS , è un PLC prodotto da VIPA.

<span id="page-49-0"></span>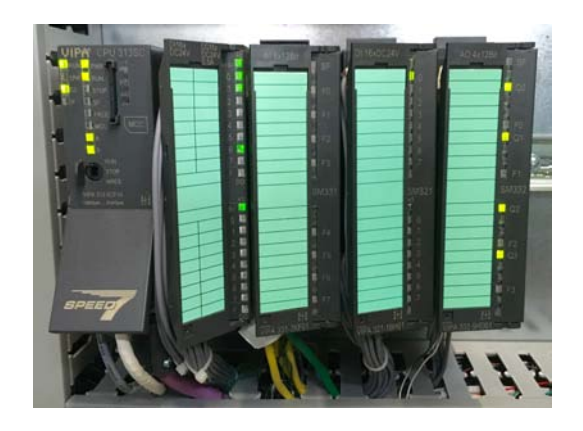

Figura 3.4: PLC VIPA

L'unità ha una CPU 313C-2 DP con memoria di lavoro di 64KB, un tempo definito di 0,1ms/1000 istruzioni, 16 input digitali e 16 output digitali già integrati nel PLC, possibilità di comunicazione tramite seriale, ethernet, o profibus. Dispone poi di un modulo a 8 ingressi analogici a 8bit, un ulteriore modulo di 16 ingressi digitali, un modulo con 4 uscite analogiche a 12bit.

Questo PLC viene usato principalmente per:

• movimentare la camera tramite due motori azionati da inverter;

- azionare le pompe a vuoto;
- lettura di 4 termocoppie tipo K localizzate nella parte inferiore della camera;
- settaggio e lettura del flow meter per l'ingresso dell'Argo in camera;
- leggere le pressioni della camera da due sensori di pressione;
- comando elettrovalvole per circuito acqua di emergenza;
- impedisce l'apertura della camera se la pressione interna non raggiunge un opportuno valore settato;
- comunicazione di dati bidirezionale con l'altro PLC.

Il PLC si presenta come in Fig[.3.4](#page-49-0) invece il quadro del PLC è corredato da un pannello operatore e dei pulsanti esterni per renderlo indipendente nel suo funzionamento (Fig[.3.5\)](#page-50-0)

<span id="page-50-0"></span>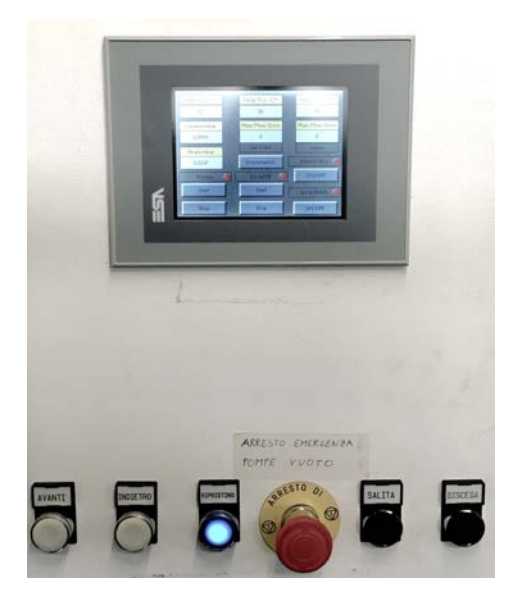

Figura 3.5: Pannello operatore VCS

# 3.3 Sezione controllo

Il secondo PLC dell'impianto *i*DSS è un PLC prodotto da Siemens che funge da sistema di controllo per tutta la parte del processo.

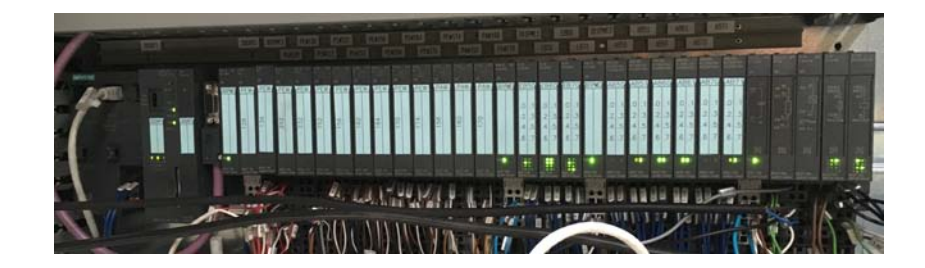

Figura 3.6: PLC Siemens

<span id="page-51-0"></span>L'unità ha una CPU IM151-8 PN/DP (Fig[.3.6\)](#page-51-0) con memoria di lavoro di 128KB, un tempo definito di 0,06ms/1000 istruzioni, collegamento seriale, ethernet, o profibus.

Dispone di un numero maggiore di moduli rispetto al precedente che si articolano nelle seguenti caratteristiche: 3 moduli da 4 ingressi ciascuno per la misura di temperature tramite termocoppie, 2 moduli per misura di termoresistenza (PT100 per esempio), 6 moduli a 2 ingressi di lettura di segnali analogici, 3 moduli a 2 uscite per scrittura segnali analogici, 4 moduli input digitali a 8 canali ognuno, 1 modulo di uscite digitali a 8 canali a sincronismo di clock, 1 modulo con 2 ingressi di misura  $4-20mA$  o  $0-20mA$ , 6 moduli di uscite digitali a relè a 2 canali.

Questo PLC viene usato principalmente per:

- comunicazione di dati bidirezionale con l'altro PLC;
- lettura di 4 termocoppie tipo K localizzate nella parte superiore della camera e di 3 termocoppie di tipo R per il monitoraggio delle temperature di processo;
- lettura parametri dai convertitori;
- invio dei parametri di controllo ai convertitori;
- lettura del flow meter dell'acqua:
- gestione allarmi e indicatori visivi;
- lettura temperatura pirometro.

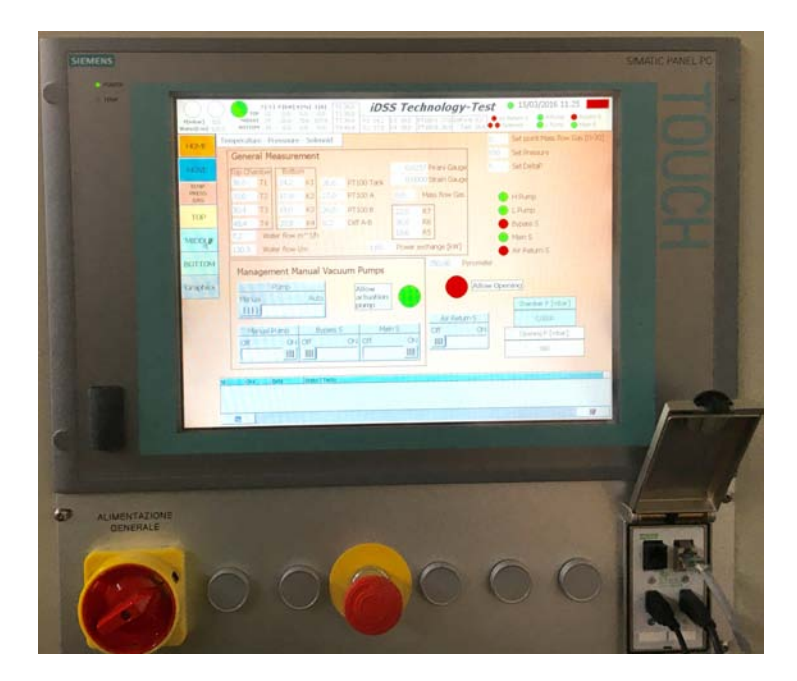

Figura 3.7: Pannello operatore SAET

<span id="page-52-0"></span>A questo PLC è collegato il pannello operatore (Fig. [3.7\)](#page-52-0), essenzialmente un computer dedicato con uno schermo touch di tipo resistivo. Tramite questo pannello è possibile azionare gran parte delle parti dell'impianto, monitorare temperature, movimentare la macchina, controllare il processo. Lo analizzeremo in dettaglio nel Capitolo [4.](#page-54-0)

# <span id="page-54-0"></span>Capitolo 4

# Automazione del Processo

In questo capitolo si vogliono dare informazioni sul funzionamento della parte di automazione del forno *i*DSS e nello stesso tempo redarre un "*Manuale di Utilizzo*" di tutta la parte progettata di HMI[1](#page-54-1) cercando di metterne in evidenza le particolarità e le criticità.

Il lavoro prodotto fino a qui non ha avuto delle linee guida decise a priori su come operare nella stesura, in quanto l'esperienza sul campo era assente. Inizialmente il lavoro è cominciato partendo da concetti e punti chiave fissati come obiettivo. Successivamente prendendo confidenza con l'interfaccia ci si è accorti di parti che andavano tolte e di altre da integrare, correggendo e migliorando di volta in volta. Molte parti si possono ancora essere migliorate, in base alle esigenze che ci saranno, non evidenziate fin'ora.

# 4.1 Pannello di controllo HMI

# 4.1.1 Schermata Home

All'apertura dell'HMI incontriamo la schermata Home (Fig. [4.1\)](#page-55-0) dove abbiamo una panoramica generale di cosa sta avvenendo nella macchina.

Nella barra superiore troviamo parametri testuali che descrivono tutte le temperature delle termocoppie e delle termo-resistenze, dati di potenza, tensione e corrente inviate dai convertitori, flusso dell'acqua, pressione della camera.

Con dei bollini piccoli rossi o verdi sono evidenziati gli stati delle valvole presenti nella macchina in modo da riconoscere a colpo d'occhio se qualcosa ha dei malfunzionamenti.

Nell'angolo superiore sinistro, è rappresentato un semaforo che indica se nella

<span id="page-54-1"></span><sup>1</sup>HMI: Human Machine Interface - Interfaccia uomo macchina o interfaccia utente.

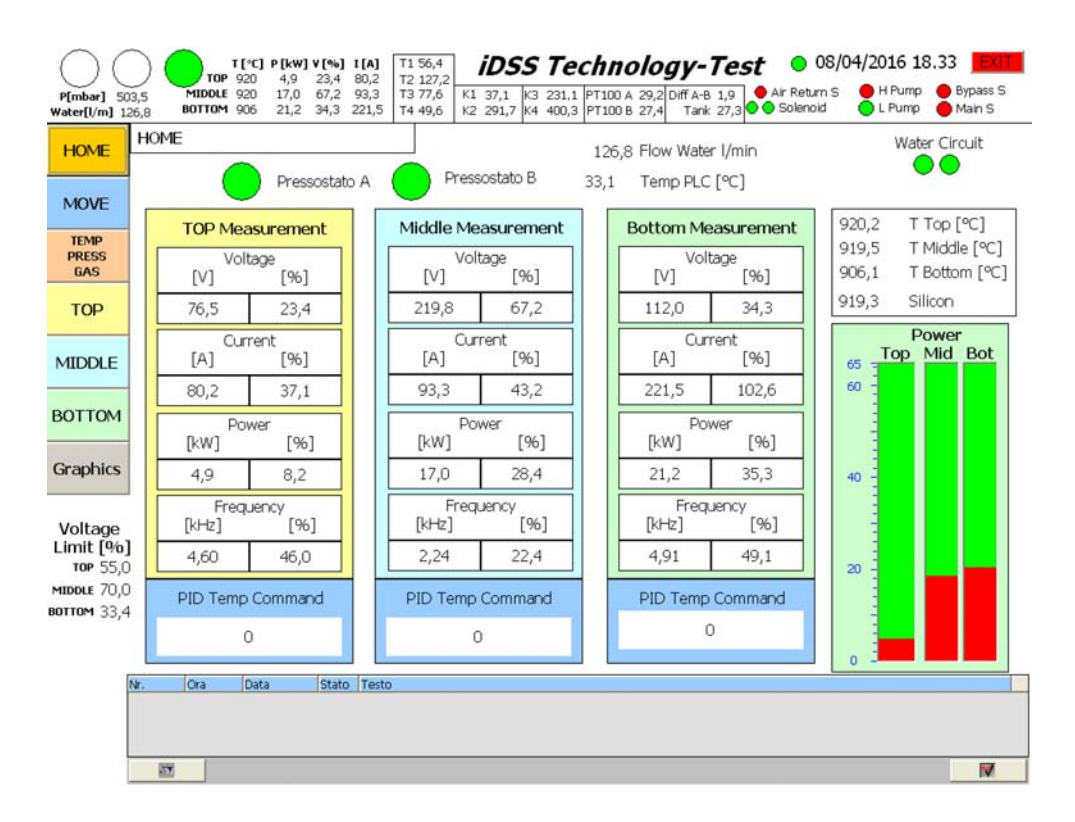

<span id="page-55-0"></span>Figura 4.1: Schermata HOME - HMI PLC

macchina va tutto bene (verde), se ci sono degli allarmi (giallo), se ci sono degli allarmi gravi (rosso). Questi tre indicatori ricopiano gli stati di un semaforo reale situato all'esterno della macchina.

In angolo a destra è presente un pulsante EXIT per chiudere la schermata prima dello spegnimento della macchina.

La barra superiore è presente in tutte le pagine dell'HMI.

Nel lato sinistro sono presenti dei pulsanti per passare alle altre pagine dell'HMI e sono anch'essi sempre presenti in tutte le pagine dell'HMI.

Nel basso della pagina vediamo una casella dedicata alla visualizzazione degli allarmi. Cliccando il pulsante a sinistra si ottine una breve descrizione della pagina o dell'allarme, cliccando il pulsante di destra, si dà la conferma, come operatore, di aver recepito l'allarme. In caso di allarme viene lasciato all'operatore la decisione di come procedere per risolvere il problema, o nel caso più grave abbandonare il luogo. Anche questa casella è presente in tutte le pagine dell'HMI.

Nella parte centrale della pagina incontriamo 3 tabelle verticali che riportano tutti i regimi di funzionamento dei convertitori rispettivamente, da sinistra verso destra, superiore, laterale, inferiore. All'interno dei riquadri possiamo vedere valori indicativi di tensioni, correnti, potenze e frequenze a cui stanno lavorando i convertitori espressi sia in unità ingegneristiche, sia in percentuale. Sotto di esse troviamo una casella per l'inserimento del Set Point di temperatura voluta, regolazione affidata poi in automatico al controllore PID[2](#page-56-0). A sinistra,sotto ai pulsanti, sono presenti 3 caselle per poter inserire i limiti di lavoro in tensione di ogni convertitore che andranno poi di conseguenza a fissare la potenza massima di lavoro.

Nel lato destro incontriamo una casella con le temperature misurate nella parte calda della camera dalle termocoppie di tipo R e dal pirometro che misura direttamente la temperatura superficiale del silicio[3](#page-56-1).

Troviamo poi nella stessa schermata anche degli indicatori di pressione relativi all'acqua dell'acquedotto quindi del circuito idraulico di emergenza (Pressostato A: Rosso pressione non presente, Verde presente) e alla pressione dell'impianto data dalla pompa idraulica principale (Pressostato B: Rosso pressione non presente, Verde Presente).

Infine incontriamo due indicatori dello stato delle elettrovalvole del circuito di emergenza: Verde elettrovalvola chiusa, Rosso elettrovalvola aperta. Nel caso di temperature sopra i 90℃ in un qualsiasi punto della zona calda della camera, si attiva in automatico il circuito di emergenza se non è presente pressione nel circuito idraulico principale.

#### 4.1.2 Movimentazione

La seconda pagina che incontriamo riguarda la movimentazione della parte inferiore della camera (Fig[.4.2\)](#page-57-0).

Le operazioni possibili sono avanti e indietro, oppure alzare ed abbassare. Non è possibile per esempio andare avanti e indietro se la camera non è completamente scesa, come non è possibile salire se la camera inferiore non è in posizione adeguata.

Accanto ai relativi pulsanti incontriamo anche lo stato dei finecorsa (Verde premuto, Rosa non premuto). Incontriamo anche degli indicatori di posizione ok e quindi camera chiusa completamente, indicatore di ripristino che indica lo stato ok relativo al pulsante di ripristino presente nel pannello di controllo movimentazione a lato del principale (all'accensione è necessario premere ripristino per permettere le operazioni di movimentazione e azionamento pompe). Un ultimo indicatore è relativo alla possibilità o meno di aprire la camera in base alla pressione di apertura impostata.

Al momento non essendo presente un misuratore di pressione esterna, si con-

<span id="page-56-0"></span><sup>2</sup>PID: Controllo proporzionale, integrativo, derivativo. Vedi Fig[.4.7.](#page-64-0)

<span id="page-56-1"></span><sup>3</sup>Il pirometro inizia a misurare dai 350℃ fino ai 1800℃

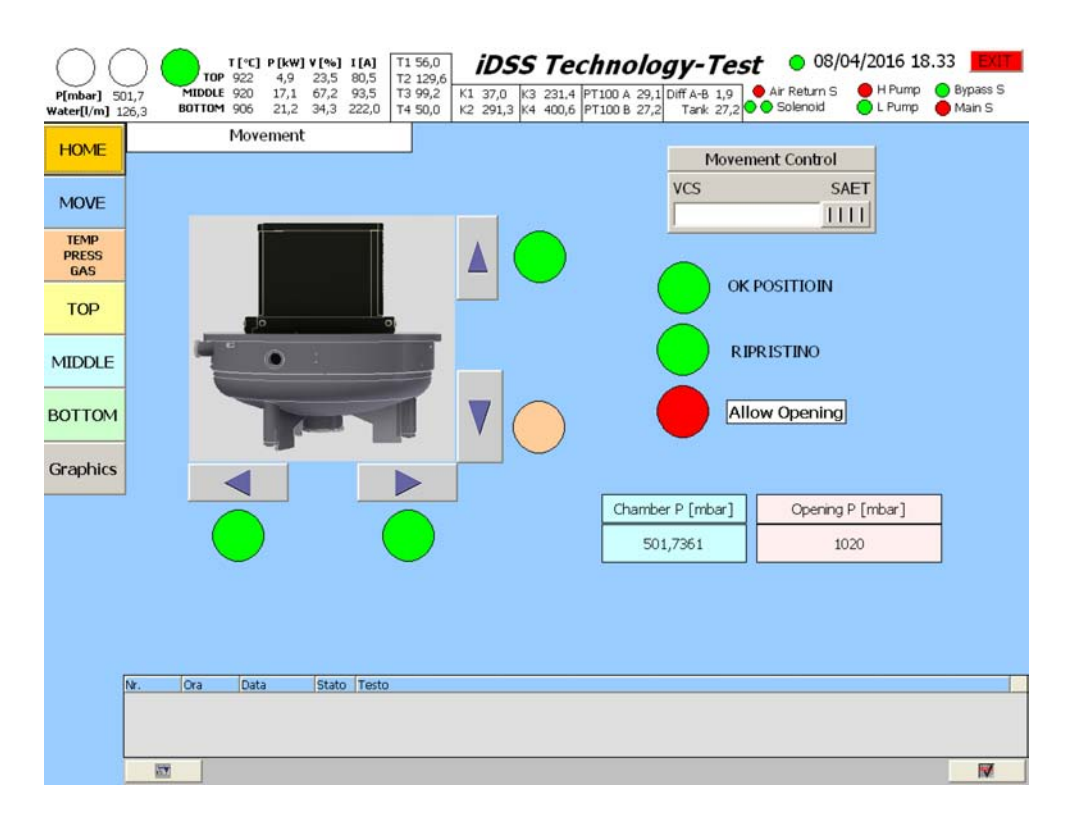

<span id="page-57-0"></span>Figura 4.2: Schermata movimentazione meccanica

siglia di settare la pressione di apertura della camera a una pressione appena inferiore, di 10 15*mbar*, rispetto a quella esterna. La pressione esterna è facilmente riconoscibile tramite la stazione meteorologica dipartimentale<sup>[4](#page-57-1)</sup>, o tramite stime da altre stazioni meteo localizzate nelle vicinanze, oppure tramite altri strumenti di misura.

La pressione esterna è sempre variabile e quindi è importante settare questo valore in modo corretto altrimenti si potranno avere degli imprevisti in fase di apertura della camera come per esempio l'effetto ventosa che trattiene la parte inferiore della camera anche se il carrello è sceso di qualche centimetro. Nel momento in cui aumenterà di un po' la pressione, la camera inferiore può cadere fisicamente sopra al carrello creando contraccolpi che sollecitano la struttura.

La camera non deve essere aperta se la temperatura dei materiali interni non è inferiore a circa 300℃.

<span id="page-57-1"></span><sup>4</sup><http://meteo.dei.unipd.it>

## 4.1.3 Monitoraggio variabili di sistema

La terza pagina del pannello operatore che incontriamo è dedicata al monitoraggio di tutte le variabili di sistema come temperature, flussi di gas, gestione pompe a vuoto, monitoraggio valvole.

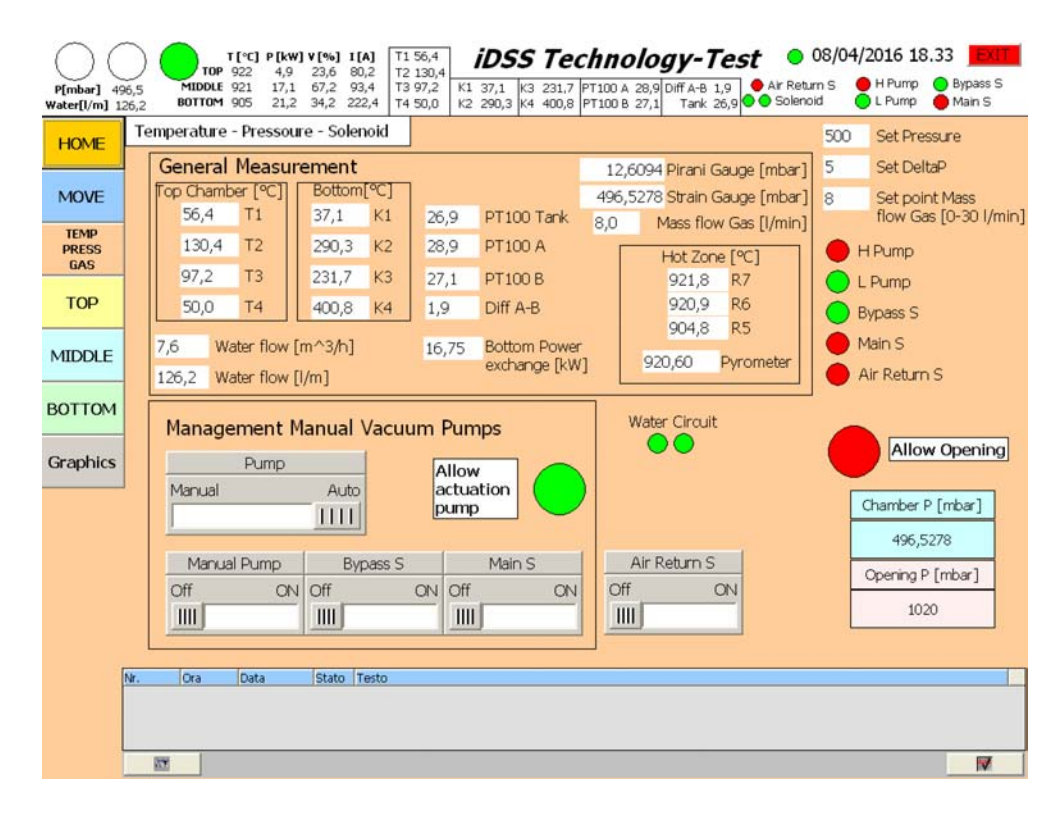

Figura 4.3: Schermata Monitoraggio Variabili di sistema

Incontriamo un riquadro di misure generali dove sono presenti le temperature della parte superiore e della parte inferiore della camera misurate con le termocoppie di tipo K (prima del processo controllare dove sono localizzate ed annotarlo), il flusso dell'acqua del circuito di raffreddamento, la temperatura della vasca d'acqua misurata da una termo-resistenza PT100, la temperatura di ingresso e uscita del raffreddamento dell'induttore inferiore misurate con delle PT100. Quest'ultima misurazione permette di calcolare un delta di temperatura con cui è possibile, tramite il flusso dell'acqua, conoscere lo scambio di potenza in fase di raffreddamento (può aggirarsi attorno ai  $10 - 20$  kW termici).

Sempre nel riquadro di misure generali incontriamo la misura della pressione della camera per pressioni sopra i 150 200 *mbar* (Strain Gauge) e per pressioni inferiori (Pirani Gauge), la misura di flusso di Argon in entrata, la misura col pirometro della temperatura superficiale del silicio ed infine le temperature misurate dalle 3 termocoppie di tipo R nella zona calda della camera (R7 superiore, R6 laterale, R5 inferiore).

Nel lato destro abbiamo 3 caselle che danno la possibilità di settare il flusso di Argon immesso nella camera (si consiglia di tenerlo non inferiore a 810 *l/min* durante il processo), la pressione di lavoro durante il processo, ed un delta di pressione di massimo scostamento per tener regolata la pressione durante il processo (settare pompe in automatico durante il processo, un delta non più basso di 5 *mbar*, regolare manualmente la valvola nel condotto di Bypass per regolare il flusso in uscita).

Poco più sotto incontriamo lo stato delle pompe (Rosso spenta, Verde accesa) e lo stato delle valvole di Bypass, Main e di rientro aria (Rosso chiuse, Verde aperte).

Il riquadro gestione manuale delle pompe a vuoto è utile per tutte le operazioni con le pompe. Come prima cosa, si possono abilitare solamente se la camera è chiusa.

Con il primo interruttore nella posizione manuale è possibile creare il vuoto nella camera. Per fare ciò la sequenza delle operazioni da eseguire è la seguente:

- controllare che tutti gli interruttori siano nella posizione OFF e pompe su manuale;
- mettere in posizione ON l'interruttore pompe in manuale;
- attendere una decina di secondi che si avviano entrambe le pompe;
- se si vuole abbassare solo di un po' la pressione azionare solamente la valvola di bypass portando l'interruttore su ON;
- se invece si vuole creare il vuoto azionare solamente la valvola principale Main e posizionare l'interruttore su ON.

Occorre attendere qualche secondo tra un'operazione e l'altra per dare tempo all'attuazione delle pompe o delle valvole non sempre immediata. Non azionare mai valvola di Bypass e Main assieme.

Raggiunto il vuoto desiderato è possibile spegnere solamente le pompe e avviare, successivamente, il funzionamento in automatico con la relativa immissione di Argon.

Per spegnere le pompe dopo aver fatto il vuoto eseguire questi passaggi:

• portare l'interruttore della valvola principale Main in posizione OFF;

- attendere la movimentazione della valvola per una decina di secondi;
- portare l'interruttore pompe in manuale nella posizione OFF.

Prima di passare al funzionamento in automatico, attendere che tutte le pompe si siano spente.

Una volta impostato il funzionamento in automatico, si accenderà solamente una pompa. Se necessario riportare il funzionamento in manuale, portare l'interruttore in posiziona manuale e attendere una decina di secondi per lo spegnimento della pompa prima di azionare Manual Pump su On. Se non vengono eseguite le operazioni nell'ordine suggerito, potrebbero esserci dei malfunzionamenti, oppure non raggiungere il risultato voluto.

Infine un altro interruttore è presente relativo alla valvola rientro aria. L'interruttore di rientro aria nella camera è possibile azionarlo solamente se la temperatura della camera è inferiore a 300℃.

#### 4.1.4 Controllo convertitori

Le Schermate "TOP-MIDDLE-BOTTOM", sono tra loro simili nel funzionamento e permettono il controllo dei singoli induttori in modo indipendente dando la possibilità di controllarli tramite un comando in percentuale di tensione, oppure un set point di temperatura tramite il PID (Fig. [4.4\)](#page-61-0).

Nella parte superiore sinistra compaiono 3 interrutori con la seguente funzione:

- Consenso: abilita il convertitore ad essere comandato dall'esterno;
- Predisposizione: aziona il teleruttore del circuito di potenza per predisporre l'azionamento al riscaldamento;
- Riscaldo: aziona il convertitore ad IGBT che inizia ad immettere una bassa corrente nel circuito per trovare il punto ottimale di risonanza nel circuito RLC.

Gli interruttori devono essere azionati nell'ordine precedentemente elencato.

Poi sempre nella parte superiore incontriamo due pulsanti che rimandano alle pagine per la gestione del PID e per il Set Up del convertitore che verranno analizzate nei prossimi paragrafi.

Sotto di essi troviamo un pulsante per il reset esterno. Questo pulsante, azionabile solamente con consenso attivato, invia un comando di reset al

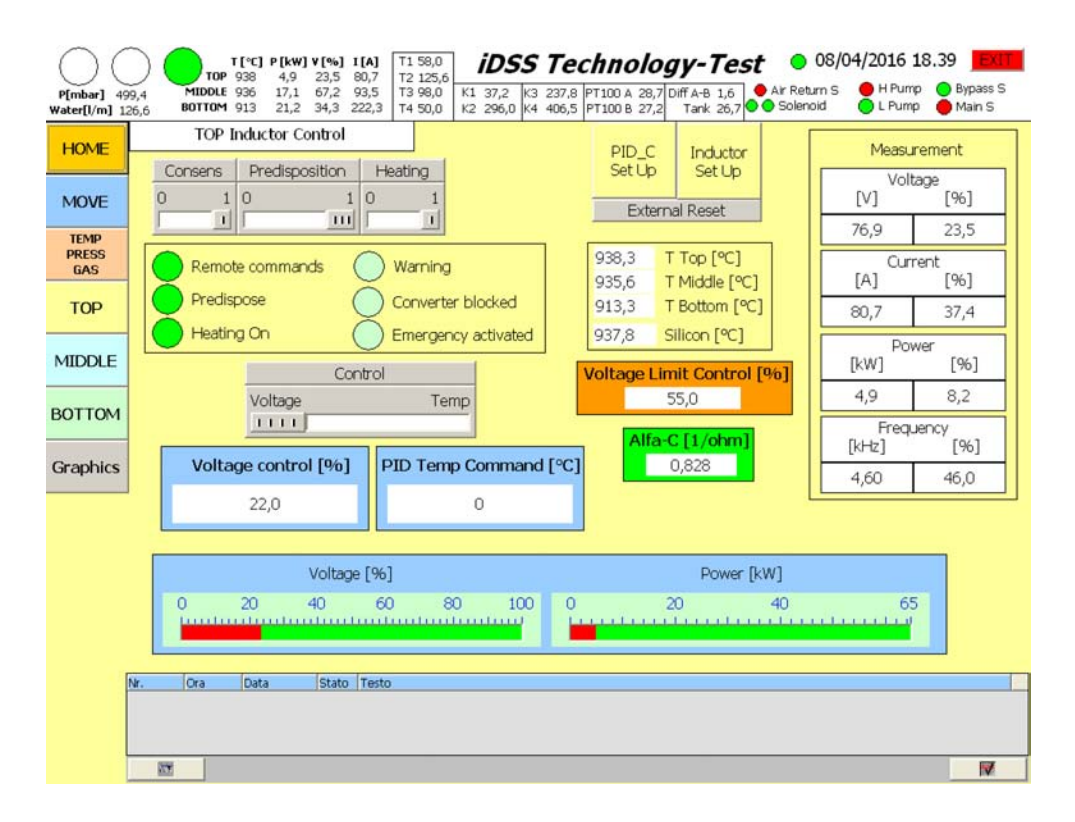

<span id="page-61-0"></span>Figura 4.4: Schermata di controllo convertitore per l'induttore superiore

convertitore nel caso che il convertitore sia in blocco o abbia riscontrato qualche errore. Nel caso più grave che non si riesca a resettare il convertitore, occorre spegnere fisicamente la logica del convertitore e riaccenderla dopo qualche istante di attesa. Successivamente se il convertitore è ancora in blocco tentare con un altro reset esterno, o fare riferimento al manuale del convertitore.

Nella parte centrale incontriamo gli indicatori che riportano gli stati inviati dal convertitore:

- comandi remotati, predisposto, riscaldo (Rosso non attivo, Verde attivo);
- warning, convertitore in blocco, emergenza attivata (Rosso se attive).

È presente un riquadro che riporta tutte le temperature della zona calda, e a destra le misurazioni effettuate dal convertitore e lette dal PLC come nella schermata principale. Sono presenti anche una casella per il set del limite di tensione di funzionamento, un interruttore per effettuare il controllo in tensione o in temperatura con le relative caselle sottostanti di Set Point.

Due barre indicatrici, indicano il valore di tensione e potenza attuale del convertitore. Un ultimo riquadro riporta un parametro *alfa* che se letto durante il funzionamento degli induttori da un'indicazione dell'impedenza del carico vista dal convertitore.

#### 4.1.5 Set Up induttore

Questa schermata è dedicata all'inserimento dei parametri nominali dell'induttore e di logica non dovrebbe essere mai modificata se non nel solo caso di cambio convertitore o tarature (Fig[.4.5\)](#page-62-0).

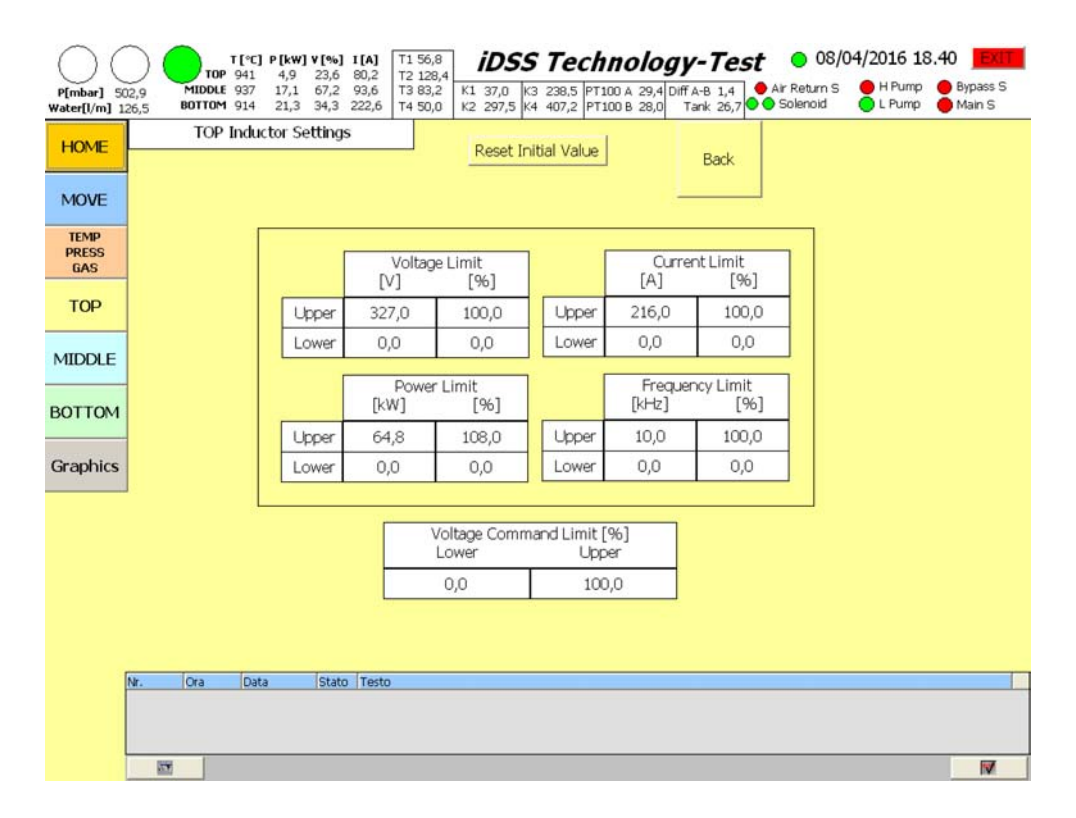

<span id="page-62-0"></span>Figura 4.5: Schermata Set Up parametri nominali induttore

Sono qui dichiarati i valori limite del convertitore sia in unità ingegneristiche che percentuali. Questi valori vengono usati dalla logica del PLC per convertire i valori letti dei riferimenti inviati dai convertitori in valore reale di funzionamento. Il PLC riceve un segnale scalato con valore limite  $0-10V$ . All'interno della logica del PLC viene scalato il reale valore misurato.

#### 4.1.6 Set Up PID

Il PID è uno strumento utile per automatizzare il controllo della temperatura nel forno *i*DSS . Tramite una serie di parametri, permette di avere un controllo retroazionato della temperatura.

Riceve in ingresso dall'utente il valore obiettivo della temperatura, legge il valore della temperatura dalle termocoppie di tipo R, dà in uscita un comando di tensione percentuale che aziona il convertitore. In Fig. [4.7](#page-64-0) vediamo lo schema a blocchi di funzionamento del PID tratto dal manuale Siemens [\[11\]](#page-100-4).

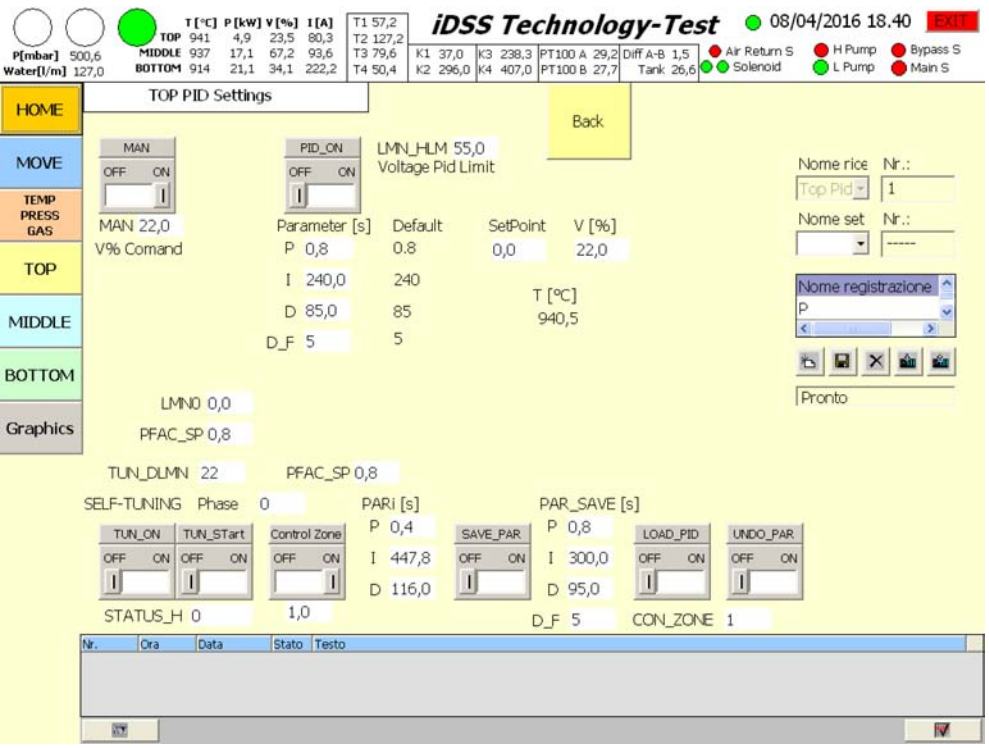

<span id="page-63-0"></span>Figura 4.6: Schermata Set Up PID

Nella Fig. [4.6](#page-63-0) è visibile la schermata di controllo del PID. Non è ancora organizzata nel miglior dei modi, ma è già presente tutto il necessario. Il riquadro Man permette l'azionamento manuale (posizione ON e PID OFF) con controllo PID disabilitato; nella parte sottostante è possibile impostare il valore di tensione percentuale voluto. Ricopia il funzionamento della schermata dell'induttore alla voce controllo in tensione. Immettere il valore in

Il riquadro PID\_ON permette di azionare il PID (posizione su ON e Man su OFF). Accanto al riquadro abbiamo possibilità di impostare il valore limite di tensione con qui vogliamo lavorare. Questo è necessario per regolare

una finestra o nell'altra ha lo stesso risultato.

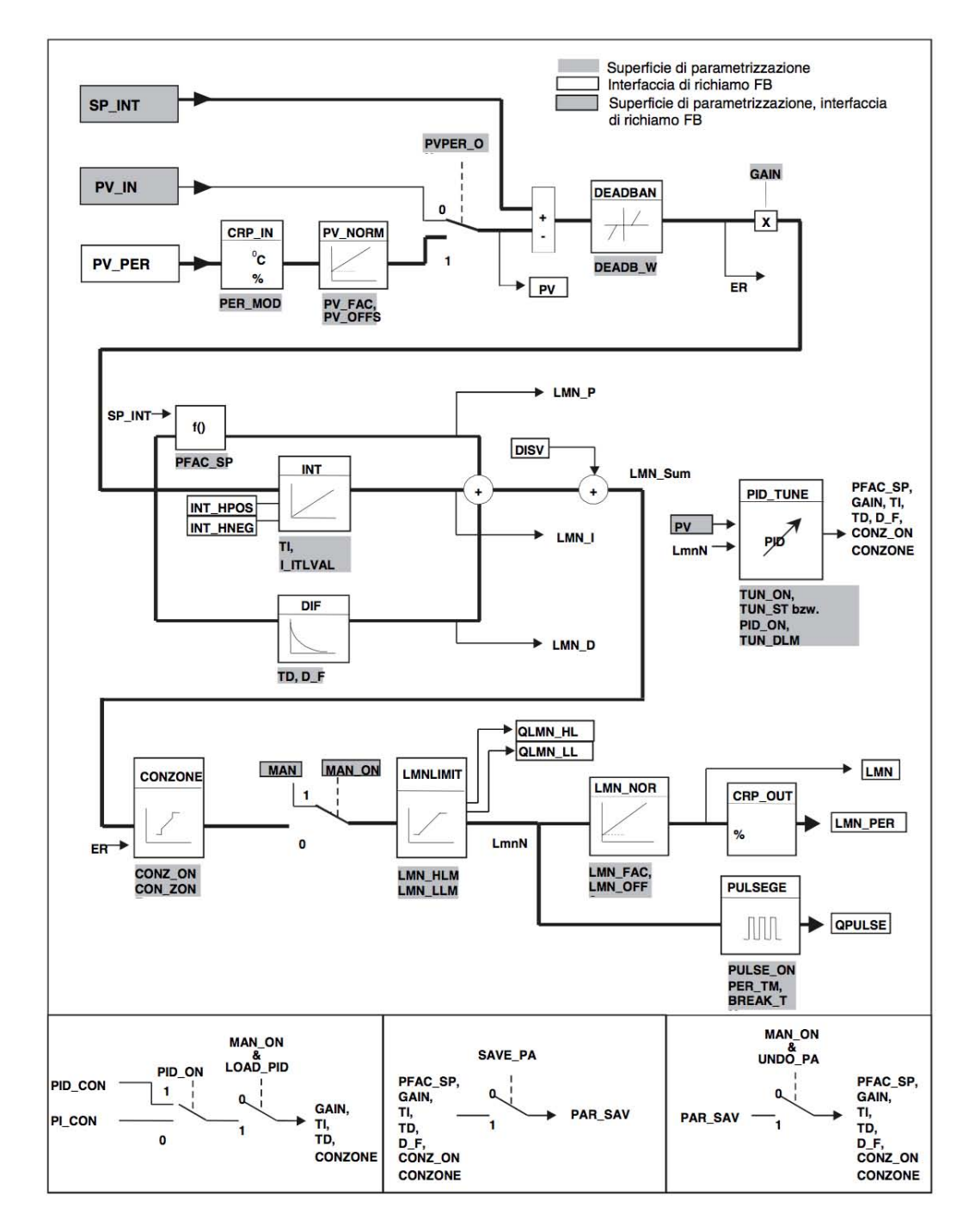

<span id="page-64-0"></span>Figura 4.7: Schema di funzionamento del PID da manuale Siemens

la potenza massima erogata dai convertitori. Questo riquadro è presente anche nella schermata home e nelle pagine relative ai vari induttori. Sotto al riquadro troviamo i parametri attuali espressi in secondi che regolano i parametri del PID. È possibile modificarli dopo aver analizzato il loro effetto sul controllore. Nel riquadro SetPoint è possibile impostare la temperatura voluta. Anche questo riquadro ricalca il funzionamento della schermata dell'induttore alla voce comando di temperatura PID e della schermata home. È visualizzata anche la temperatura attuale della termocoppia R relativa all'induttore selezionato.

Sulla destra incontriamo una tabella di immissione dove è possibile salvare i dati del PID ed eventualmente caricarne degli altri. È stato testato solo in parte il suo funzionamento dato che al momento non è di gran utilità nel progetto dell'*i*DSS . È stata lasciata per l'eventualità che possa servire in futuro. Nella parte sottostante ci sono vari parametri per la gestione dell'auto-tuning del PID, funzionalità messa a disposizione dal pacchetto Siemens. L'utilizzo non è di immediata comprensione e se ne rimanda una spiegazione dettagliata alla guida Siemens [\[11\]](#page-100-4).

Durante i processi abbiamo notato che non è possibile avere una regolazione precisa della temperatura con il PID in quanto le variabili del sistema sono molto complesse e le costanti di tempo molto grandi. Tramite l'auto tuning del PID è stato possibile ricavare dei dati abbastanza vicini agli ottimali e sufficienti per l'utilizzo proposto. Ad ogni salto di temperatura raggiunta si dovrebbero aggiustare i valori del PID in quanto cambia lo stato del sistema. Nel complesso il PID funziona bene alle alte temperature che interessano al processo soprattutto nella fase di omogeneizzazione del fuso e di solidificazione. Alle basse temperature, la temperatura è soggetta a sovraelongazione. Sta all'accortezza dell'operatore stabilire dei limiti massimi di potenza trasferita dall'induttore al corpo, e i tempi con i quali viene raggiunta una temperatura voluta. Abbiamo visto tramite vari test che un gradiente di temperatura ottimale si attesta attorno a  $150 - 300^{\circ}C/\text{ora}$ . Sviluppi in merito se ne possono ancora fare anche cercando di parametrizzare i materiali e componenti del sistema per effettuarne una simulazione dello scambio termico. Le variabili in gioco e la complessità del sistema, rendono molto difficile questo studio.

#### 4.1.7 Grafici Real Time

In questa sezione è possibile vedere l'andamento delle temperature e delle potenze negli ultimi 15 minuti di processo con un'indicazione visiva del comportamento del sistema.

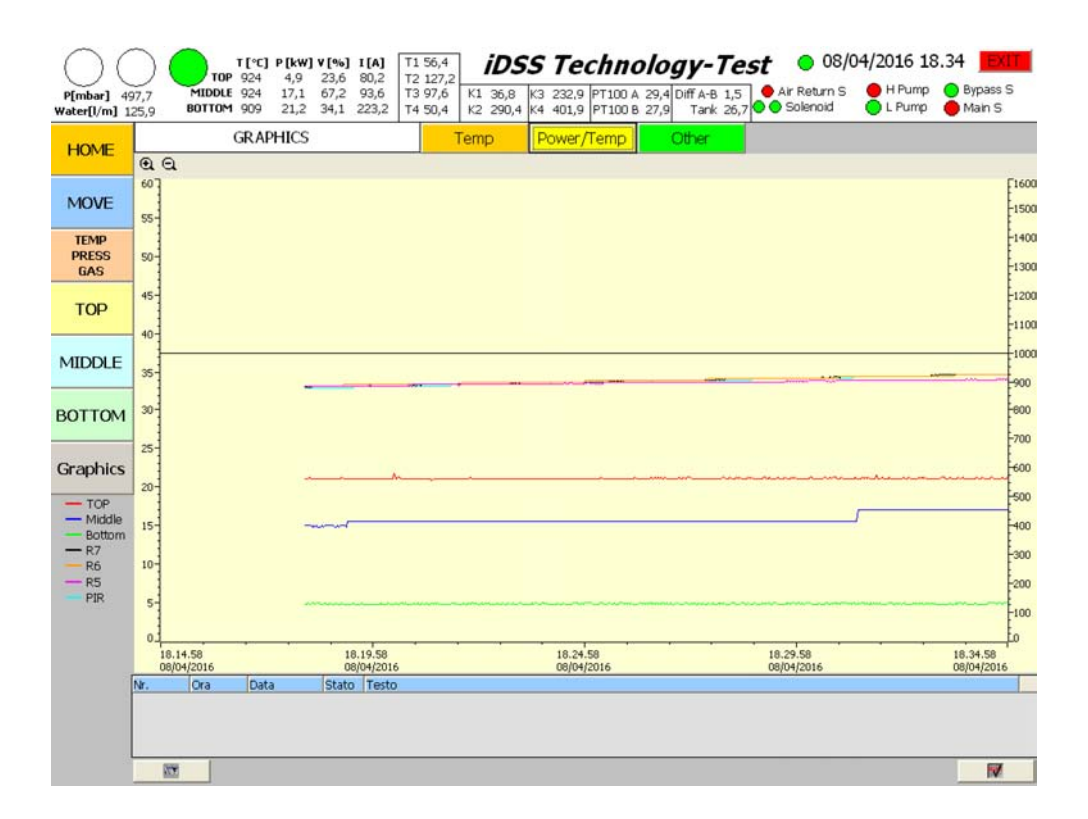

Figura 4.8: Schermata Grafici Real Time

Nella schermata Temp è possibile vedere nella parte superiore le temperature misurate da tutte le termocoppie di tipo K e nella parte inferiore quelle misurate dalle termocoppie di tipo R e dal pirometro.

Nella schermata Power/Temp è possibile monitorare l'andamento delle potenze dei tre induttori e anche le temperature misurate dalle termocoppie di tipo R e dal pirometro.

Nella schermata Other è possibile vedere il monitoraggio delle temperature misurate dalle termoresistenze PT100 di ingresso uscita dall'induttore inferiore per il raffreddamento e della vasca.

A lato di tutti i grafici è presente una legenda a colori.

# 4.2 Modalità operativa

Descriviamo qui le operazioni da eseguire da sistema spento per portarlo in condizioni operative. Non esiste un unico interruttore per accendere il tutto, ma una sequenza di operazioni da svolgere per portare il sistema pronto per il processo. Le stesse operazioni seguite a ritroso ne permettono lo spegnimento.

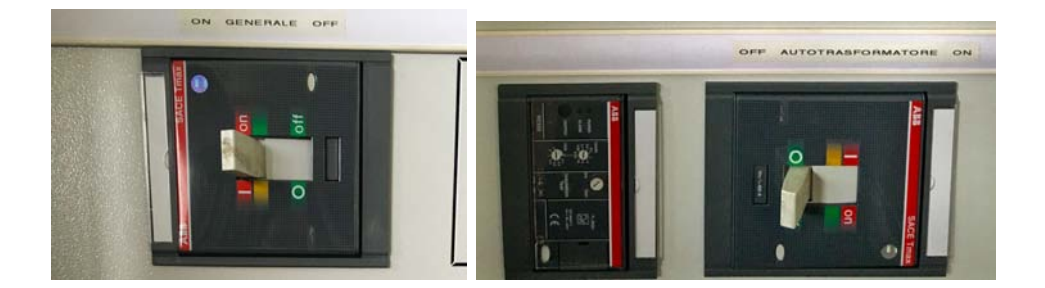

Figura 4.9: Interruttore: a sinistra generale, a destra autotrasformatore

<span id="page-67-0"></span>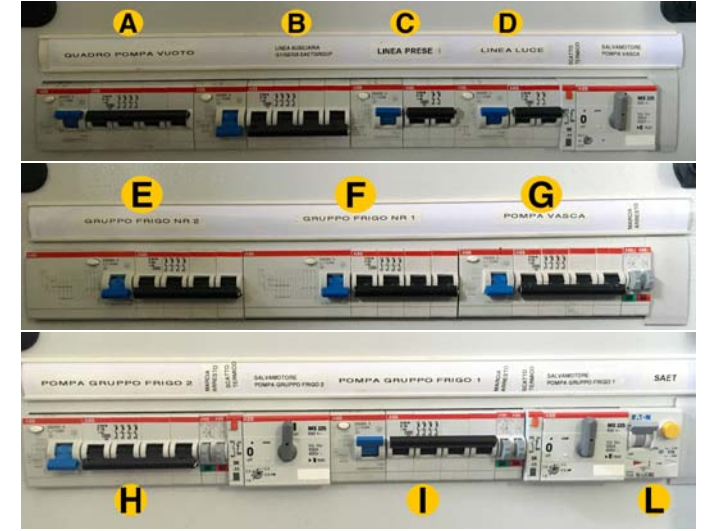

<span id="page-67-1"></span>Figura 4.10: Interruttori vari

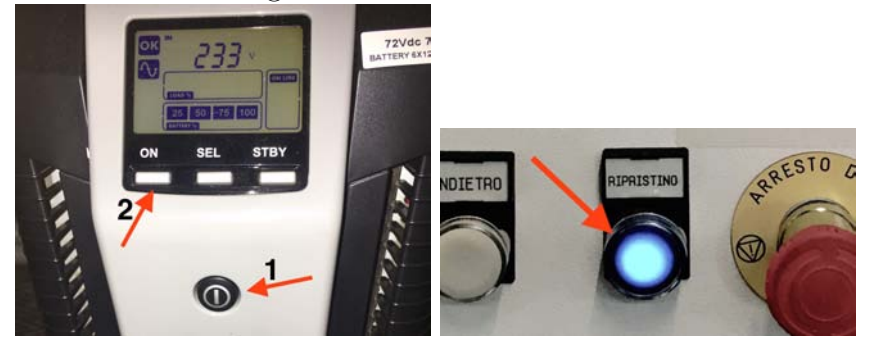

Figura 4.11: UPS a sinistra, Ripristino esterno a destra

# <span id="page-67-2"></span>4.2.1 Accensione PLC, UPS

Come prima operazione dopo aver posizionato l'interruttore generale su ON Fig[.4.9,](#page-67-0) è necessario azionare l'interruttore quadro pompe vuoto Fig[.4.10-](#page-67-1) A, del quadro Saet Fig[.4.10-](#page-67-1)L, linea prese Fig[.4.10-](#page-67-1)C e linea luce Fig[.4.10-](#page-67-1)D. Accendiamo poi l'UPS Fig[.4.11](#page-67-2) così si accenderà anche il computer collegato al PLC principale.

Una volta che i PLC sono avviati, premere il pulsante di ripristino esterno nel quadro pompe a vuoto Fig[.4.11.](#page-67-2) Assicurarsi che il compressore sia acceso e carico in quanto necessario per azionare la valvola principale delle pompe a vuoto.

Nel caso di spegnimento di questa sezione, spegnere prima il pc come se fosse un computer, poi l'UPS, poi gli altri interruttori citati sopra a ritroso.

### 4.2.2 Accensione impianto idraulico e di raffreddamento

Come seconda operazione è necessario accendere l'impianto idraulico di raffreddamento induttori, camera, convertitori e pompa a vuoto. Nel quadro elettrico troviamo un interruttore pompa vasca che va armato Fig[.4.10-](#page-67-1)G. Accanto ad esso sono presenti due pulsanti di accensione e spegnimento pompa collegati ad un opportuno teleruttore all'interno del quadro elettrico.

Per accendere l'impianto idraulico agire sul pulsante di accensione assicurandosi che la valvola di mandata dell'impianto sia leggermente aperta e non aperta totalmente per evitare il colpo di ariete nelle tubature all'accensione della pompa. Dopo di che, a pompa accesa, aprire totalmente la valvola per lasciar fluire la portata totale all'interno del circuito.

Nel caso di spegnimento, prima chiudere quasi completamente la valvola di mandata e poi andare a premere il pulsante di spegnimento della pompa. Successivamente chiudere completamente la valvola di mandata per evitare di scaricare l'impianto dal fluido refrigerante.

Il circuito di raffreddamento, poi, preleva l'acqua dalla vasca per mandarla ai chillers. Nel quadro elettrico incontriamo due interruttori relativi alle pompe del gruppo frigo 1 e 2 Fig[.4.10-](#page-67-1)I ed Fig[.4.10-](#page-67-1)H. Azionare i relativi interruttori in base al gruppo frigo desiderato. Accanto ad ogni interruttore è presente il relativo pulsante di accensione e spegnimento relativo alla pompa 1 o 2 di mandata al gruppo frigo.

Nella fase di riscaldamento fino a  $700 - 800^{\circ}$ C è sufficiente un gruppo frigo solamente. Stessa cosa per creare il vuoto è sufficiente un gruppo frigo. Nel caso di temperature più elevate è consigliabile accenderli entrambi per avere uno scambio termico migliore.

Solamente dopo aver acceso le pompe di mandata al gruppo frigo desiderato, è possibile accendere il gruppo frigo 1 *e/o* 2 con il relativo interruttore nel quadro elettrico Fig[.4.10-](#page-67-1)F e Fig[.4.10-](#page-67-1)E. Se il gruppo frigo viene acceso senza pressione al suo interno, il suo controllo va in allarme ed è necessario

spegnerlo per resettare l'allarme.

Per lo spegnimento seguire le operazioni a ritroso e quindi spegnere prima i chillers, poi le pompe di mandata ai chillers, poi la pompa di mandata all'impianto.

### 4.2.3 Creazione del vuoto

Per fare il vuoto nella camera e quindi degasare i materiali prima del processo, aprire la pagina dell'HMI alla voce Temp-Press-Gas. Nella parte di gestione delle pompe portare l'interruttore Pompe su Manuale. Portare su On l'interruttore di pompe manuale. Assicurarsi che bypass sia su off e che la valvola rientro aria sia chiusa. Azionare l'interruttore della valvola principale Main portandolo su on. Assicurarsi che il tubo esterno per lo scarico del gas estratto dalla camera sia in posizione opportuna.

A questo punto la camera inizia a svuotarsi inizialmente in modo veloce, e mano a mano che la pressione scende, andrà molto lentamente come in Fig[.2.3.](#page-21-0)

Il vuoto desiderato per svuotare per bene la camera e degasare i materiali, si aggira attorno a 0*,* 02 *mbar*. È necessario del tempo per arrivare a questo livello di pressione perciò è consigliabile effettuare il vuoto il giorno prima del giorno del processo. Nelle Fig. [2.4,](#page-21-1) [2.5](#page-22-0) e [2.6,](#page-22-1) sono stati riportati dei grafici dell'andamento delle pressioni con 60kg di silicio. Per spegnere le pompe portare l'interruttore della valvola principale su off poi attendere una decina di secondi che effettui il movimento, attendere un altro po' per lo stabilizzarsi delle pressioni e poi portare l'interruttore pompa manuale su off.

#### 4.2.4 Immissione Argon

Una volta effettuato il vuoto si può inserire l'Argon nella camera. Come prima cosa chiudere la valvola principale del gruppo pompe a vuoto attendendo poi una decina di secondi. Portare l'interruttore di pompe manuale su OFF. Iniziare l'immissione dell'Argon impostando un set point di flusso del gas a 30 *l/min* in alto a destra nella schermata di Temp-Press-Gas dell'HMI. Settare la pressione desiderata di lavoro (500 *mbar* per esempio). Ora è possibile azionare l'interruttore grafico di gestione delle pompe in posizione automatico.

Lasciare un delta di pressione impostato su 5 *mbar*. Una volta raggiunta la pressione impostare il flusso di gas a  $7 - 15$  *l/min*.

Il gas Argon continuerà a fluire durante tutto il processo e verrà azionata in

automatico la valvola di By-Pass in base al Set Point fissato e al delta pressione impostato. È possibile regolare il flusso in uscita tramite una valvola manuale posta nel condotto di By-Pass. La sua posizione è ottimale quando non fa intervenire troppo spesso la valvola di By-Pass preservandone quindi il funzionamento corretto.

## 4.2.5 Accensione convertitori e sistema di potenza

Quando tutto il sistema è pronto, si possono azionare i convertitori. I convertitori vanno in allarme se non è presente pressione nel circuito di raffreddamento degli IGBT. Nel caso di errori di questo genere controllare il circuito idraulico.

Nel quadro elettrico, armare l'interruttore linee ausiliarie Fig[.4.10-](#page-67-1)B per accendere le logiche dei convertitori.

Controllare che il sezionatore dell'autotrasformatore sia in posizione ON Fig[.4.12.](#page-70-0)

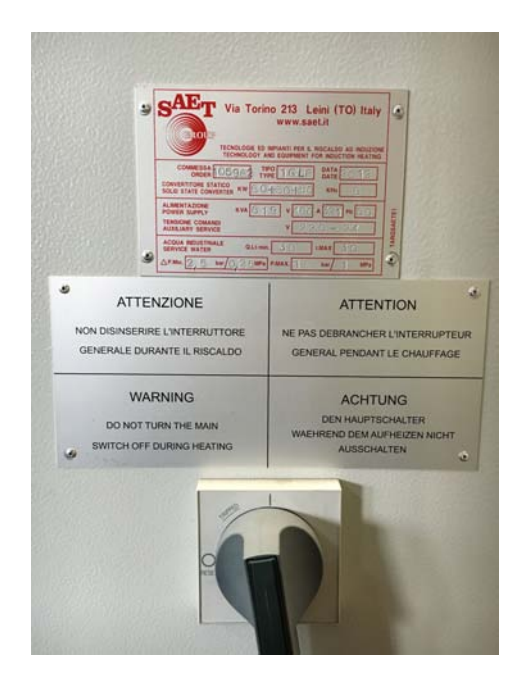

Figura 4.12: Interruttore autotrasformatore

<span id="page-70-0"></span>Mettere in posizione on l'interruttore dell'autotrasformatore Fig[.4.9.](#page-67-0) Con queste semplici operazioni il sistema ora è pronto al riscaldo. Per lo spegnimento, seguire le operazioni a ritroso.

# 4.3 Controllo del processo

In questa parte si vogliono dare delle nozioni basilari per iniziare ad operare con la macchina. Un processo completamente automatizzato non è mai stato effettuato fin'ora all'interno del laboratorio di elettrotermia. Sono necessarie varie sperimentazioni per trovare dei dati adeguati per automatizzare il processo.

Prendiamo come spunto per comprendere meglio il processo, un articolo che evidenzia la differenza tecnologica tra un DSS classico e un DSS ad induzione.

# 4.3.1 Considerazioni tecnologiche [\[2\]](#page-100-5)

#### Standard DSS

Un tipico processo per la produzione del lingotto è solitamente costituito dal periodo di fusione e omogeneizzazione, la creazione del gradiente termico tra la parte superiore e la parte inferiore, la fase di solidificazione direzionale, distensione e raffreddamento. Il diagramma del transitorio termico e la potenza fornita ai resistori di un sistema DSS da 450kg classico, sono mostrati in Fig[.4.13.](#page-71-0)

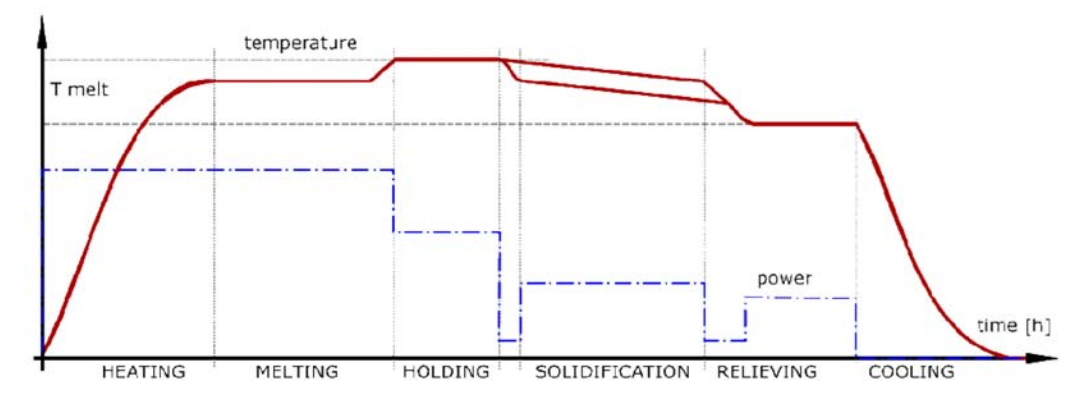

<span id="page-71-0"></span>Figura 4.13: Transitorio termico di 450 *kg* di silicio su un forno DSS tradizionale a resistenza durante la produzione di lingotti

In questa figura il tempo totale necessario per la produzione completa del lingotto può essere valutato tipicamente nell'intervallo di  $55 - 65$  ore. Una parte importante di questo periodo è dedicata alla fusione e al tempo di omogeneizzazione (30%). Questo tempo è necessario per la completa fusione di 450 kg di silicio.

Dopo che la temperatura di fusione è stata raggiunta, segue un periodo di
omogeneizzazione in modo tale da ottenere una composizione omogenea del silicio fuso prima di iniziare la fase di solidificazione.

La fase più importante, la solidificazione direzionale, viene ottenuta con la creazione di un gradiente verticale di temperatura di circa 5 10 ℃*/cm* mediante un riscaldatore superiore e dell'isolante a lato per ottenere un fronte planare solidificazione.

Modificando la capacità di raffreddamento nella parte inferiore, il fronte di solidificazione si protrae lentamente verso l'alto con un tasso tipico  $1-2cm/h$ .

Dopo che l'intero lingotto è solidificato, è necessario una stato stazionario di temperatura per ridurre le tensioni interne e per evitare la creazione di dislocazioni e difetti durante il processo di raffreddamento.

Nei forni DSS tradizionali, il trasferimento di calore avviene mediante radiazione dalle resistenze ai suscettori di grafite e quindi, per conduzione, al crogiolo e infine al silicio. Al fine di raggiungere la temperatura di fusione del silicio (1414℃), le resistenze devono essere riscaldate almeno alla temperatura di 1800℃ con molte perdite termiche che devono essere dissipate dalle pareti della camera a vuoto. Inoltre, il sistema deve essere isolato verso ambiente utilizzando materiali isolanti e una camera a vuoto a doppia parete con raffreddamento ad acqua.

Durante la fase di solidificazione direzionale, il gradiente termico è ottenuto muovendo la base di raffreddamento per aumentare la dispersione di calore radiante verso le pareti della camera e mantenendo il flusso termico dal riscaldatore superiore. La condizione adiabatica laterale viene mantenuta mediante un isolamento consistente sulla parete del crogiolo. Il controllo della velocità di raffreddamento e la velocità di riscaldamento del riscaldatore superiore, sono gli unici parametri che sono collegati alla qualità del lingotto.

I valori medi della potenza installata per un tale tipo di forni sono nella gamma di 200 300*kW* e il consumo di energia elettrica è dell'ordine di 80 90*kW h/h* che significa, per una durata media del processo di 55 ore e capacità di 450 kg,  $10 - 11kWh/kg$  di silicio.

#### DSS ad induzione

La tecnologia a induzione si sviluppa su una vasta gamma di applicazioni: il trattamento termico, fusione dei metalli, controlli non distruttivi, cottura a induzione, applicazioni mediche, ecc. L'idea di utilizzare la tecnologia ad induzione non è nuova nel forno DSS: sono noti diversi di brevetti per quanto riguarda l'uso dell'induzione. Nonostante la fattibilità del processo solo pochi (uno o due) produttori propongono forni DSS con tecnologia ad induzione. La ragione di questa limitata diffusione di forni ad induzione DSS potrebbe

essere legata alle conoscenze necessarie per la progettazione del sistema di riscaldamento costituito da un convertitore di frequenza, condensatori, trasformatori e induttori, che è più complicato rispetto al tradizionale sistema di resistenze di riscaldamento. Un altro motivo potrebbe essere l'opposizione degli utenti finali nel cambiare una tecnologia ben nota che è stata utilizzata per molti anni. Ma il mercato del silicio richiede processi più efficaci per ridurre costi e avere maggiore qualità del prodotto finale. Forni a induzione DSS possono svolgere in futuro un ruolo importante per far fronte con l'obiettivo di parità di rete.

Il riscaldamento ad induzione è basato sull'effetto Joule prodotto da correnti parassite indotte nel materiale conduttivo da un campo magnetico alternato.

I componenti essenziali di un dispositivo di riscaldamento ad induzione sono l'oggetto da riscaldare che deve essere elettricamente conduttivo, gli induttori in cui la corrente scorre generando il campo magnetico, e un convertitore elettronico in grado di generare la potenza necessaria alla giusta frequenza. Il vantaggio principale di riscaldamento ad induzione rispetto ai sistemi di riscaldamento tradizionali è la capacità di generare calore direttamente nell'oggetto, riducendo il tempo necessario per la diffusione termica e ottenendo una maggiore efficienza globale.

A causa della elevata resistività elettrica a temperatura ambiente, non è efficiente riscaldare direttamente il silicio per induzione: nell'*i*DSS , speciali piastre di grafite ad alta densità e conducibilità sono usate come suscettori che vengono riscaldati trasmettendo la potenza termica al silicio per irraggiamento e conduzione attraverso le pareti del crogiolo. Una volta riscaldato, la resistività elettrica del silicio si riduce a un valore comparabile a quella dell'acciaio e quindi può essere riscaldato direttamente per induzione utilizzando frequenze idonee.

Il principale vantaggio di utilizzare l'induzione invece di resistenze lo troviamo nella riduzione dei tempi di riscaldamento e di fusione. La potenza specifica erogata dagli induttori è limitata solo dal gradiente di temperatura accettabile per il crogiolo di quarzo. I valori tipici della potenza erogata da un induttore nella grafite sono nella gamma di  $100-500W/cm^2$  cioè  $50-100$ volte la potenza erogata dai resistori. Un altro parametro importante durante il tempo di riscaldamento e la fusione, è il rendimento elettrico e termico. Per l'induzione può essere raggiunto un rendimento elettrico del  $65 - 70\%$ dato che il calore viene generato direttamente nel materiale, i suscettori di grafite in questo caso. Con una modifica della configurazione elettrica e delle frequenze di alimentazione, il silicio può essere riscaldato direttamente per induzione. Anche gli aumenti di efficienza termica sono causa della riduzione del tempo totale di riscaldamento. Infatti è noto che le dispersioni termiche sono proporzionali al tempo necessario per raggiungere una temperatura fissata.

Un crescente interesse nella ricerca tecnologia DSS è l'introduzione dell'agitazione elettromagnetica (stirring) per aumentare la qualità del lingotto favorendo la segregazione delle impurità e così riducendo eventuali dislocazioni nel reticolo cristallino. La tecnologia ad induzione è l'unico modo per generare forze capaci di mescolare il materiale fuso, senza miscelazione meccanica. Questa caratteristica porta ad ottenere una fusione veloce aumentando scambio termico tra silicio solido e fuso e una migliore omogeneizzazione in fusione riducendo il tempo di processo globale.

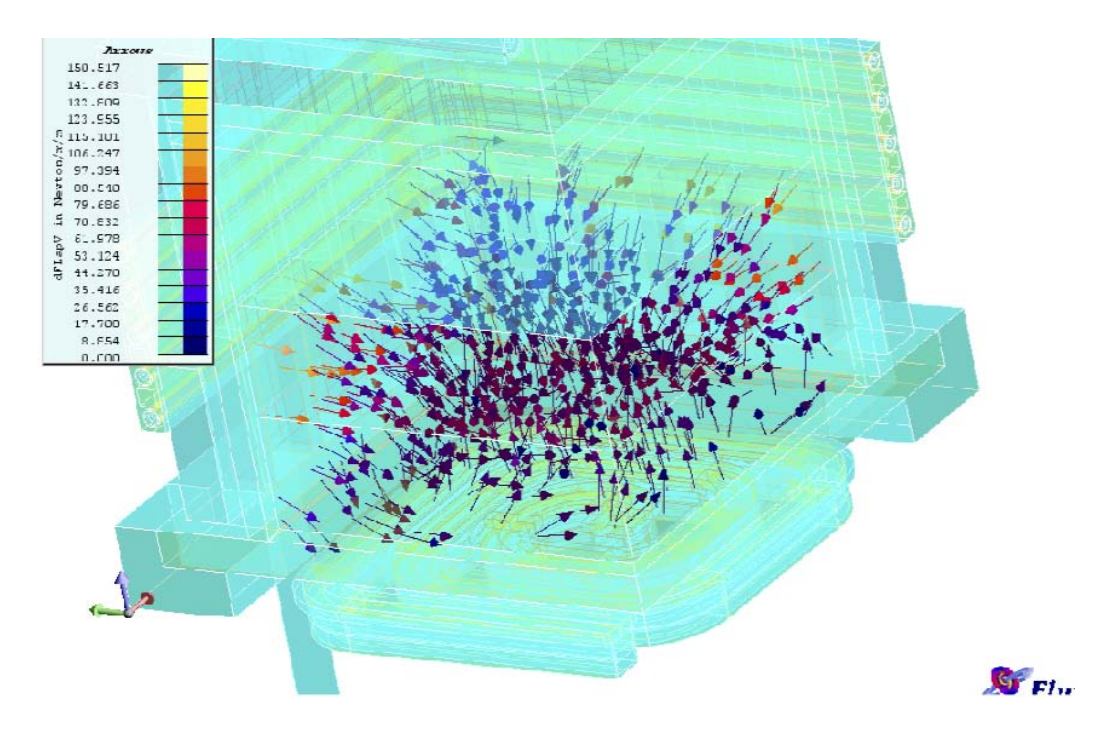

<span id="page-74-0"></span>Figura 4.14: Forze elettrodinamiche indotte all'interno del fuso di silicio

Il sistema di induzione DSS ha già la capacità di introdurre l'agitazione impostando una appropriata alimentazione a bassa frequenza e settanto gli induttori in modo adeguato. La Fig. [4.14](#page-74-0) mostra la simulazione delle forze volumetriche specifiche indotte dall'induttore inferiore e laterale durante la fase di fusione. La direzione e l'effetto di agitazione può essere modificato agendo sulla la configurazione elettrica.

#### 4.3.2 Processo

Nei test effettuati in laboratorio si è cercato di simulare il processo con solamente 2kg di silicio in modo da testare i materiali della camera. Nel Capitolo [6](#page-88-0) alcuni dati sperimentali ricavati dai test effettuati verranno analizzati.

Si è cercato di ricalcare il grafico in Fig[.4.13](#page-71-0) rendendo la sperimentazione molto vicina a quella reale però con tempi più brevi.

È stato notato che per preservare i materiali è bene non superare un gradiente termico di più di 150 300℃*/h* nella fase di riscaldamento dei materiali.

Inizialmente è sufficiente lavorare solamente con gli induttori inferiore e laterale.

Visto che attualmente non è possibile modulare una rampa termica in modo automatico, è necessario modulare la potenza erogata dai convertitori agendo sul comando percentuale di tensione limite di funzionamento del PID e quindi del convertitore. È necessario tenere sotto controllo anche i valori di corrente erogati dagli induttori: a causa dei carichi sbilanciati nella parte superiore ed inferiore, la corrente erogata dai convertitori raggiunge con facilità il limite erogabile. Questa scelta di carico sbilanciato è dovuta al fatto di voler tenere una determinata frequenza e quindi un determinato spessore di penetrazione all'interno del materiale per andare a localizzare il riscaldamento nella zona desiderata. Non è stato possibile costruire l'induttore in modo adeguato per motivi tecnologici.

Valori di limite di tensione per ottenere una rampa di riscaldamento di  $300 - 400^{\circ}\text{C}/h$ , è di  $30 - 34\%$  per l'induttore inferiore, 70% per l'induttore laterale, 25% per l'induttore superiore solamente quando la temperatura supera i 700℃. Nel Capitolo [6](#page-88-0) analizzeremo i dati delle prove e quindi i valori effettivi usati durante il processo di test facendo un confronto grafico con i dati misurati.

È stato fatto anche un processo con 60kg di silicio di cui verranno discussi i dati in maniera descrittiva nel Capitolo [6.](#page-88-0)

## Capitolo 5

## Controllo dei parametri del processo e procedure di sicurezza

In questo capitolo vengono descritte le procedure di sicurezza da attuarsi in caso di anomalie o guasto dell'impianto e in particolare verranno considerati gli allarmi, le fluidiche del gas e dell'acqua, le integrità strutturali.

## 5.1 Gestione allarmi

Sono stati implementati dei codici di allarme sia visivi che acustici oltre che a un'eventuale segnalazione testuale nell'HMI. Un segnalatore ottico acustico è presente all'esterno del forno. Le stesse segnalazioni sono riportate nell'angolo superiore sinistro dell'HMI.

Sono stati implementati i seguenti stati di allarme in ordine crescente di gravità:

- Verde fisso: stato OK;
- Giallo fisso: stato di allarme 1, Preallarme;
- Giallo lampeggiante con sonoro alternato: stato di allarme 2, Allarme;
- Rosso fisso con sonoro alternato: stato di allarme 3, Allarme grave;
- Rosso lampeggiante con sonoro alternato: stato di allarme 4, Allarme severo di abbandono.

Questi sono gli stati visivi e sonori degli allarmi che possiamo incontrare durante l'uso del forno.

### 5.2 Gestione Argon

L'Argon viene usato come gas inerte per evitare reazioni di ossidoriduzione con gli elementi interni della camera. La grafite reagisce con l'ossigeno dell'aria a temperature superiori ai 600 650℃ ed il silicio ha una notevole reattività con l'ossigeno formando *SiO*<sup>2</sup> non desiderato durante il processo di solidificazione.

Per prima cosa non è possibile insufflare il gas all'interno della camera se la camera non è stata chiusa. Un controllo automatico avviene in questo senso.

È necessario fare il vuoto e degasare i materiali, prima di inserire l'Argon nella camera.

La gestione della pressione e del flusso del gas viene impostata dall'HMI e poi gestita in automatico dal PLC. È necessario, a livello HMI, impostare un SetPoint di pressione, un delta di pressione e un flusso di ingresso del gas. Il sistema, dopo aver avviato le pompe da vuoto in modo automatico, tiene costante la pressione impostata con uno scostamento massimo superiore ed inferiore dato dal delta di pressione impostato. Quando la pressione raggiunge il valore *SetP oint* + *delta*, si apre la valvola di ByPass fino a che la pressione non raggiunge il valore di  $SetPoint - delta$ . Il gas Argon deve fluire costantemente all'interno della camera soprattutto durante il processo.

Nel caso ci siano malfunzionamenti e la pressione interna della camera superi i 1050*mbar*, viene aperta in automatico la valvola rientro aria in modo da far fuoriuscire il gas in eccesso dalla camera. È presente un'ulteriore valvola di sicurezza, meccanica e non automatizzata, che permette ugualmente la fuoriuscita del gas dalla camera nel caso di sovrappressioni.

A livello di HMI è presente un altro controllo di pressione. È possibile impostare il valore di pressione che consente l'apertura della camera in modo tale da non poter aprirla se la pressione non ha raggiunto un valore prefissato. Tale controllo è affidato all'operatore il quale dovrà impostare una pressione di apertura della camera ad un valore inferiore di 10 20*mbar* rispetto alla pressione atmosferica esterna. È stata fatta questa scelta operativa vista la variabilità della pressione atmosferica esterna e visto che non è presente un misuratore di pressione esterna (implementabile in futuro).

### 5.3 Gestione raffreddamento

I controlli del sistema di raffreddamento si basano sulle pressioni, flussi e temperature misurati nell'impianto.

#### 5.3.1 Temperature

Nella vasca è presente una termoresistenza PT100 con cui viene misurata la temperatura dell'acqua della vasca. Usualmente è mantenuta in un intervallo di circa  $25 - 27^{\circ}C$ .

La temperatura limite impostata per la vasca è di 40℃. Da questo punto in poi in base alla temperatura raggiunta subentrano delle indicazioni o degli allarmi:

- Temperatura vasca superiore a 40℃ ed inferiore a 55℃ : Viene visualizzato nell'HMI un'indicazione per l'operatore di controllare la mandata dei chillers, di controllare che siano attivi ed eventualmente di spegnerli e riaccenderli in modo di resettare eventuali errori. Conseguentemente viene accesa la segnalazione visiva Giallo fisso quindi stato di Preallarme.
- Temperatura vasca superiore a 55℃ : Viene accesa la segnalazione Gialla lampeggiante con sonoro relativa allo stato di Allarme. A livello HMI avviene la segnalazione di ridurre la potenza dei convertitori, oppure di interrompere il processo e di passare al circuito di raffreddamento di emergenza con la conseguente possibilità di azionarlo.
- Temperatura vasca superiore a 70℃ : Viene accesa la segnalazione visiva Rossa fissa con sonoro alternato e quindi Allarme grave. In questo caso il PLC passa in automatico al circuito di raffreddamento di emergenza.

### 5.3.2 Pressioni

Per il controllo delle pressioni del fluido refrigerante, sono installati due pressostati: uno misura la pressione dell'impianto idraulico principale, ed uno la pressione dell'impianto di emergenza.

#### Impianto principale

Se il pressostato dell'impianto idraulico principale rileva pressione, le elettrovalvole del circuito di emergenza sono chiuse entrambe. Se non viene rilevata la pressione, allora ci sono varie possibilità:

- Controllare come prima cosa che la pompa principale sia accesa e lavori correttamente. Nel caso sia in funzione controllare anche che sia presente acqua nella vasca e che la valvola del circuito di mandata sia aperta.
- Nel caso di pressione assente nel circuito idraulico principale e pressione presente nel circuito di emergenza viene inviato un avviso sull'HMI di stacco dei convertitori in quanto non possono essere azionati se la loro pressione in ingresso non è di almeno 2 bar. Viene dato il segnale di Preallarme con indicatore Giallo fisso.
- Nel caso di mancata pressione anche nel circuito di emergenza, viene inviato un avviso sull'HMI di controllare l'apertura della valvola manuale dell'acqua proveniente dall'acquedotto. Viene dato il segnale di Preallarme con indicatore Giallo fisso.
- Nel caso di mancata pressione sia nel circuito di emergenza che nel circuito idraulico durante il processo e con temperature interne della camera superiori a 90℃, viene inviato un avviso sull'HMI di abbandonare i locali e quindi viene dato il segnale di Allarme grave di abbandono con indicatore Rosso lampeggiante con sonoro alternato.

#### Impianto di emergenza

Se il pressostato del circuito di emergenza rileva pressione, significa che la catena di sicurezza è OK.

Se non rileva pressione ed il processo non è ancora iniziato, viene dato un Preallarme ed una indicazione visiva Gialla fissa. Controllare la valvola manuale in laboratorio di apertura acqua da acquedotto.

Se non rileva pressione ed il processo è iniziato e quindi la temperatura della parte calda è superiore a 90℃, abbiamo due possibilità:

- Se il pressostato della pompa principale è OK, allora viene dato un Preallarme con indicazione visiva Gialla. A livello HMI viene data un'indicazione di controllare la valvola manuale di ingresso acqua da acquedotto o eventualmente di interrompere il processo.
- Se anche la pompa principale non ha pressione, viene dato un segnale visivo Rosso lampeggiante con sonoro alternato, a livello HMI vengono dati gli avvisi di controllare la valvola manuale di ingresso acqua dall'acquedotto, l'avviso di perdita dei convertitori , di abbandonare i locali e chiamare i soccorsi. Quindi viene dato il segnale di Allarme

grave di abbandono con indicatore Rosso lampeggiante con sonoro alternato.

Notiamo che il circuito dell'acqua è molto importante, ovviamente. Senza raffreddamento non è possibile fare il processo.

È necessario, poi, che a circuito di emergenza di ingresso acqua attivato, aprire le valvole di scarico della vasca in modo manuale perché altrimenti l'acqua nella vasca tracima.

### 5.4 Struttura meccanica

Per quanto riguarda la struttura meccanica della camera, sono stati fatti studi a riguardo negli anni scorsi. Le analisi fatte si riferiscono alla tenuta della camera al vuoto, al caso di crogiolo rotto, al caso di rottura delle pareti di grafite.

#### Vuoto

Per quanto riguarda il vuoto della camera, lo studio si è orientato alle possibili perdite. Nel caso di perdita si può rilevare una variazione della pressione e la conseguente non tenuta al vuoto ad una pressione impostata. In questo caso, se il processo di riscaldo/fusione è in corso, è bene insufflare Argon nella camera con flusso maggiore ed interrompere il processo nel caso che la perdita sia evidente e non si riesca a ristabilire la pressione della camera.

#### Crogiolo

Nel caso di crogiolo rotto, si distinguono due fasi importanti:

- Fusione: se si rompe il crogiolo nella fase di fusione, potremo avere fuoriuscita del silicio fuso. Esso più fluido dell'acqua (viscosità dinamica:  $Si = 8 \cdot 10^{-4} [Pa \ s] \ @1440^{\circ}\text{C}, H_2O = 1 \cdot 10^{-3} [Pa \ s] \ @20^{\circ}\text{C}$  e quindi si diffonde rapidamente. La struttura attorno al crogiolo è stata progettata in modo da allungare il percorso del silicio fuso per permettere la solidificazione prima che venga a contatto con parti importanti del forno come ad esempio la camera di acciaio o l'induttore.
- Solidificazione: In fase di solidificazione la parte inferiore è fredda rispetto alla temperatura del silicio e quindi solidifica. Può aderire alle pareti di grafite, saldandole al crogiolo, che si possono crepare per dilatazione differenziale.

Nel caso di rottura del crogiolo è necessario cercare di dare il raffreddamento massimo possibile all'induttore inferiore incrementando la portata del fluido refrigerante all'induttore inferiore e decrementandola negli altri agendo sulle valvole di mandata manualmente. È bene poi insufflare Argon al massimo flusso possibile di 30*l/min* e portare la pressione della camera a 850950*mbar* per permettere un maggior scambio termico e raffreddare più velocemente.

Dopo aver effettuato queste operazioni è consigliabile abbandonare i locali.

#### Grafite

Nel caso di crepe nella grafite, l'unico modo di accorgersene è notare un cambio impedenza del sistema e quindi un cambio di frequenza di risonanza e punto di lavoro dei convertitori. A questo riguardo è stato effettuato un test di variazione della frequenza di lavoro con carico nella camera e carico fuori dalla camera e quindi con variazione del carico.

Mantenendo un comando di tensione costante nell'induttore laterale, è stata fatta scendere laparte inferiore della camera di 60*cm* per poi richiuderla. In questo modo è stato simulata la variazione del carico all'interno dell'induttore (camera chiusa = carico presente, camera aperta = carico non presente).

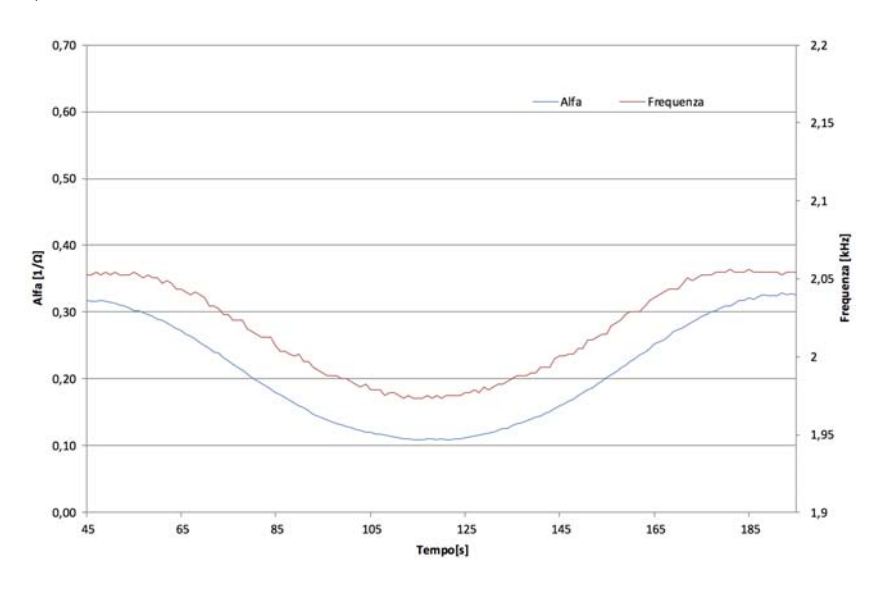

<span id="page-81-0"></span>Figura 5.1: Variazione frequenza e coefficiente alfa

Possiamo notare dal grafico di Fig[.5.1](#page-81-0) che la frequenza varia con la variazione del carico. Allo stesso modo variano sia la potenza (Fig[.5.2\)](#page-82-0) che la corrente (Fig[.5.3\)](#page-82-1) Un parametro di controllo *alf a* è stato introdotto per avere un valore di riferimento della variazione di carico avvenuto.

Il valore *alf a* viene calcolato in questo modo:

$$
alfa = \frac{P}{V^2} \ \ [1/\Omega]
$$

Al momento questa è solamente un'indicazione che abbiamo a disposizione e non è stato testato completamente il suo utilizzo durante il processo. Ulteriori studi vanno fatti a riguardo cercando di stabilire la sua validità o meno.

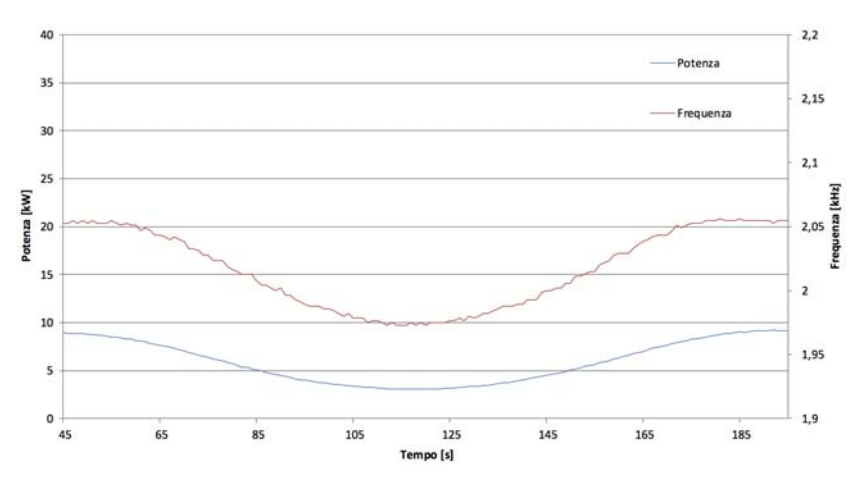

<span id="page-82-0"></span>Figura 5.2: Variazione frequenza e potenza

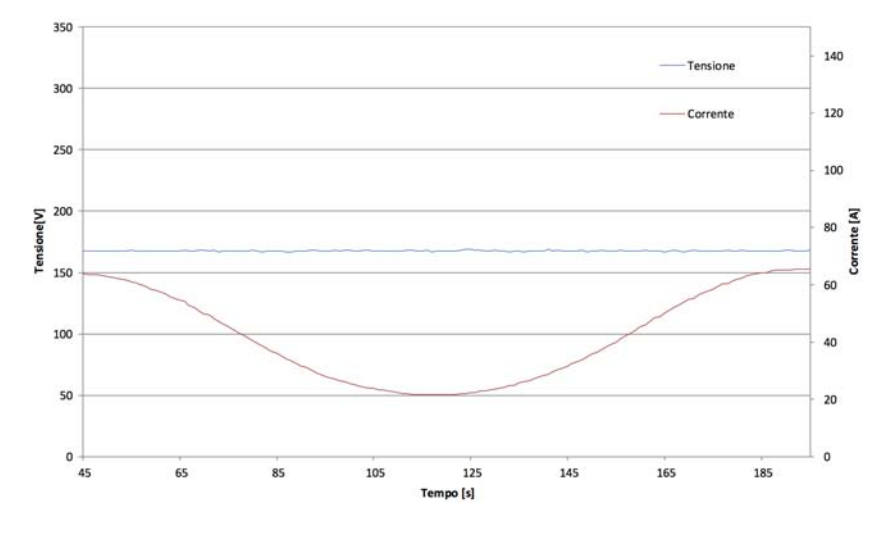

<span id="page-82-1"></span>Figura 5.3: Variazione tensione e corrente

## <span id="page-83-1"></span>5.5 Normativa

Mentre un guasto nei sistemi di controllo elettromeccanici porta generalmente ad una interruzione del funzionamento dell'impianto, nelle apparecchiature a logica programmata un guasto può portare a funzionamenti incontrollati e a situazioni pericolose per l'utente.

La Norma CEI EN 60204-1 [\[12\]](#page-101-0) all'articolo 9.2.5.4, prescrive come si devono gestire situazioni di emergenza negli impianti automatizzati. Tale norma prevede che tutti i comandi di arresto e di emergenza devono essere realizzati esclusivamente con dispositivi elettromeccanici cablati e mediante contatti di interruzione. I PLC non possono dunque essere utilizzati per gestire queste situazioni, ma possono essere impiegati soltanto per rilevare ed elaborare dati relativi all'arresto. Quando il circuito manda in stato di emergenza il sistema, il PLC provvede comunque ad arrestare tutti gli attuatori interessati, segnala all'operatore il dispositivo che ha causato l'arresto e da il consenso a riavviare l'automatismo quando l'emergenza rientra.

Tipicamente per gestire queste situazioni si utilizzano degli appositi moduli di emergenza completamente svincolati dal PLC.

Un esempio di circuito di emergenza è schematizzato in Fig[.5.4.](#page-83-0)

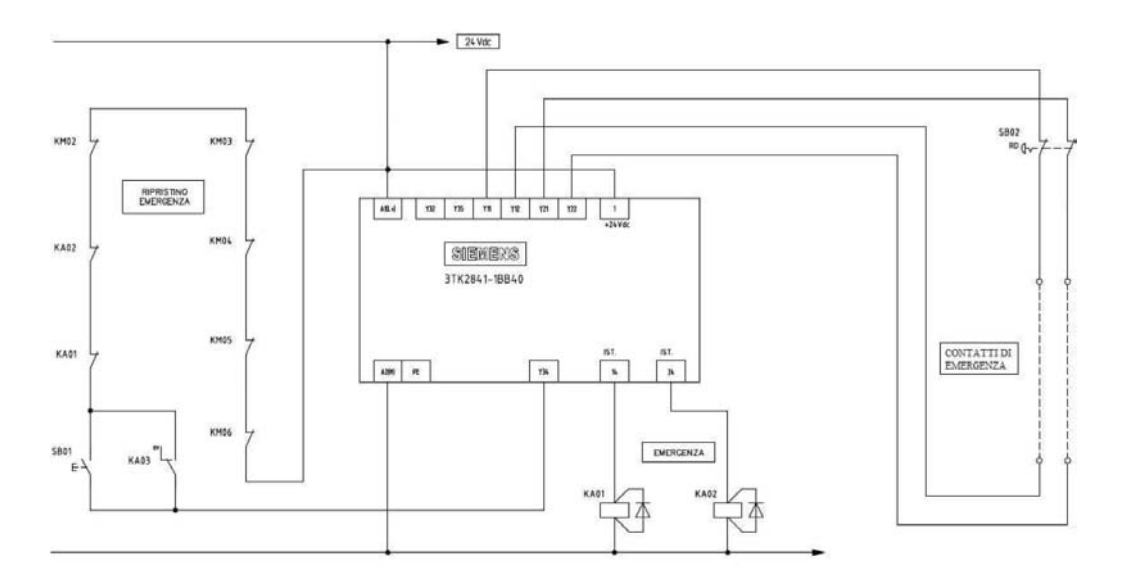

<span id="page-83-0"></span>Figura 5.4: Esempio di circuito di emergenza gestito da centralina Siemens.

Il funzionamento di tale modulo è molto semplice: appena uno dei contatti di emergenza viene azionato il dispositivo disattiva i relè (KA01 e KA02 in figura) che forniscono l'alimentazione agli attuatori da arrestare e ne impedisce la messa in marcia finché il ripristino manuale non lo consente. Generalmen<span id="page-84-0"></span>te i pulsanti di emergenza sono dotati di doppio contatto di sicurezza NC (normalmente chiuso) e di un terzo contatto NC o NA collegato al PLC in modo da poter individuare quale sia stata la causa dell'arresto. Il controllore può inoltre gestire tramite un terminale d'uscita uno dei contatti di ripristino in modo da consentire o meno la nuova messa in marcia del sistema. In alcuni moduli di emergenza sono inoltre disponibili delle uscite ritardate che, a differenza di quelle istantanee del circuito in figura, disabilitano l'alimentazione agli attuatori dopo un tempo prefissato. Questa soluzione è molto utile se l'arresto immediato può provocare danni al sistema: tramite l'uscita di arresto istantaneo viene attivata una procedura di arresto controllato e solamente in seguito si toglie l'alimentazione agli attuatori evitando di danneggiare l'impianto.

La normativa [\[12\]](#page-101-0) (articolo 1), si applica alla realizzazione di equipaggiamenti e sistemi elettrici, elettronici ed elettronici programmabili per macchine non portatili quando sono in moto, incluso i gruppi di macchine che lavorano in modo coordinato.

I rischi associati ai pericoli relativi all'equipaggiamento elettrico (articolo 4.1) devono essere considerati come parte delle prescrizioni globali per la valutazione dei rischi di macchina. Questo permette di stabilire un livello adeguato di riduzione del rischio, e le misure di protezione necessarie per le persone che possono essere esposte a tali pericoli, pur mantenendo un livello di prestazioni della macchina e del suo equipaggiamento.

Le situazioni pericolose possono derivare dalle seguenti cause, ma non sono limitate a esse:

- guasti o avarie all'equipaggiamento elettrico che determinano la possibilità di scosse elettriche o di fiamme di origine elettrica;
- guasti o avarie in circuiti di comando (o componenti e dispositivi associati a tali circuiti) che provocano un malfunzionamento della macchina;
- disturbi o interruzioni nelle sorgenti di alimentazione, nonché guasti o avarie nei circuiti di potenza, che provocano un malfunzionamento della macchina;
- perdita di continuità dei circuiti, dovuta a contatti striscianti o rotanti, che provoca un guasto in una funzione di sicurezza;
- disturbi elettrici, per esempio elettromagnetici, elettrostatici, provenienti dall'esterno o generati all'interno dell'equipaggiamento elettrico, che provocano un malfunzionamento della macchina;
- <span id="page-85-1"></span>- rilascio di energia (elettrica o meccanica) accumulata che provoca, per esempio, scosse elettriche o movimenti inattesi in grado di procurare lesioni;
- temperature di superficie suscettibili di provocare lesioni.

Le misure di sicurezza sono una combinazione delle misure integrate nella progettazione e di quelle prescritte che devono essere messe in atto dall'utilizzatore.

Il processo di progettazione e di sviluppo deve identificare i pericoli e i rischi da essi derivanti. Quando i pericoli non possono essere rimossi e/o i rischi non possono essere sufficientemente ridotti da misure di integrazione della sicurezza nella progettazione, devono essere fornite misure di protezione (per es. misure di sicurezza) per ridurre il rischio. Ove sia necessaria un'ulteriore riduzione del rischi, devono essere forniti mezzi supplementari (per es. mezzi atti a richiamare l'attenzione). Inoltre, possono essere necessarie procedure di funzionamento in grado di ridurre i rischi.

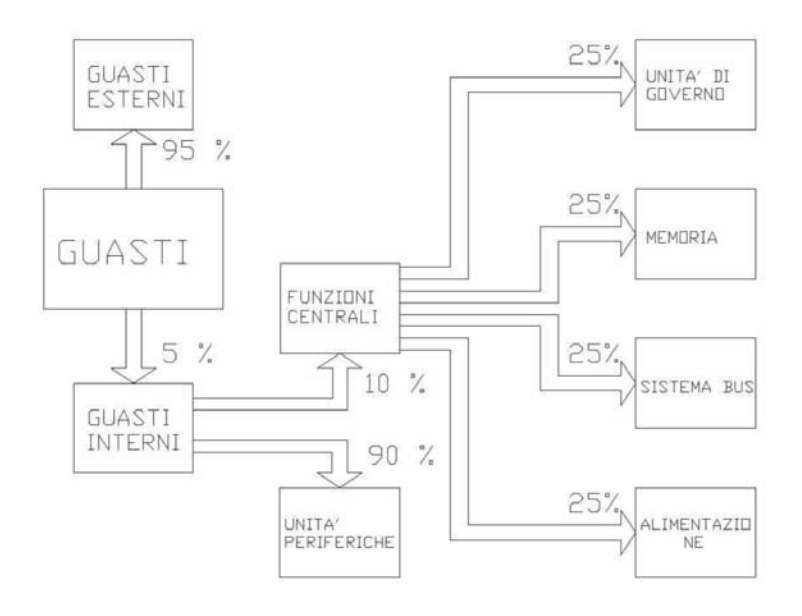

<span id="page-85-0"></span>Figura 5.5: Distribuzione dei guasti in un sistema di controllo gestito da PLC [\[13\]](#page-101-1)

#### Guasti del PLC

In un impianto automatico gestito da PLC, si può anche analizzare la catena di guasti e da cosa è causata. In Fig[.5.5](#page-85-0) vediamo come si distribuisce la catena di guasti.

Come si può vedere la maggioranza (circa il 95%) dei guasti che si verificano non riguardano il PLC, ma dispositivi esterni. Soltanto una piccola parte (circa il 5%) dei guasti avviene nei circuiti interni del sistema PLC e questi si suddividono a loro volta in:

- guasti dell'unità centrale (circa lo 0.5% del totale).
- guasti nelle unità periferiche (circa il 4.5% del totale).

Si può quindi dedurre come la maggior parte delle situazioni di emergenza provocate da guasti al sistema di controllo non siano imputabili al PLC ma agli altri dispositivi che compongono il controllore.

È possibile controllare se un PLC è in funzione tramite un apposito modulo (per esempio Omron H3DK) che deve ricevere un segnale cadenzato dal PLC per mantenere attiva la catena di sicurezza, altrimenti sgancia il circuito togliendo alimentazione. Questo segnale si riferisce per esempio ad un bit che viene inviato al dispositivo dal PLC per esempio ogni secondo.

## <span id="page-88-0"></span>Capitolo 6

## Test effettuati e risultati

I test nel sistema *i*DSS , sono stati inizialmente finalizzati al controllo della distribuzione delle temperature all'interno e all'esterno della camera, con monitoraggio tramite termocoppie e termocamera. Questo deriva dalla necessità di verificare lo stato della camera a vuoto, e la sua integrità in tutti gli aspetti del processo.

Test preliminari si sono svolti raggiungendo temperature di volta in volta più elevate, per verificare la tenuta dei materiali della camera.

Un test effettuato con il raggiungimento di temperature elevate (1580℃) ha permesso la fusione di 2*kg* di silicio constatando così l'integrità della camera alle sollecitazioni termiche di processo e dei dispositivi di raffreddamento e di controllo.

Un primo processo è stato poi effettuato con 60*kg* di silicio verificando la robustezza della camera per tempi prolungati.

Come accennato nel Capitolo [4](#page-54-0) al paragrafo 4.3.2 vengono ora analizzati i dati del test.

I dati registrati durante il test sono stati campionati ogni 5 secondi. Tempi di campionamento più brevi renderebbero più complessa la gestione e l'analisi dei dati misurati.

## 6.1 Test con 2*kg* di silicio

Il processo viene svolto impostando un set point delle temperature variabile in base all'istante del processo nella parte inferiore e laterale della camera. Il PID, attraverso il riferimento di temperatura dato dall'utente e la lettura della temperatura della parte inferiore o laterale rispettivamente, aziona il convertitore impostando un valore di tensione in percentuale rispetto al fondo scala. L'ideale è tenere un gradiente di temperatura costante e quindi agire sul controllo di potenza trasferita al carico. Questo non è stato possibile in quanto non ancora implementato e soprattutto perché non sono completamente disponibili i dati del processo con questo tipo di forno DSS. Tramite l'induzione la potenza scaldante trasferita dagli induttori è maggiore del classico DSS a resistori. Si riescono ad ottenere così gradienti di 500℃*/ora*. Il processo viene limitato a valori di 150 200℃*/ora* per preservare l'integrità del crogiolo, e quindi è necessario stabilire un valore ottimale di potenza trasferita al carico per ottenere un gradiente costante.

Dai grafici, vediamo che la potenza trasferita ottimale viene impostata per tentativi.

Questo è evidente nel grafico di Fig. [6.1,](#page-89-0) dove la potenza ottimale trasferita per ottenere un gradiente di temperatura di 400℃*/ora* si attesta attorno ai  $18kW$  fino ai  $550^{\circ}\text{C}$ , poi  $25kW$  fino a  $850^{\circ}\text{C}$ , per arrivare ai  $38-40kW$  alle temperature più elevate.

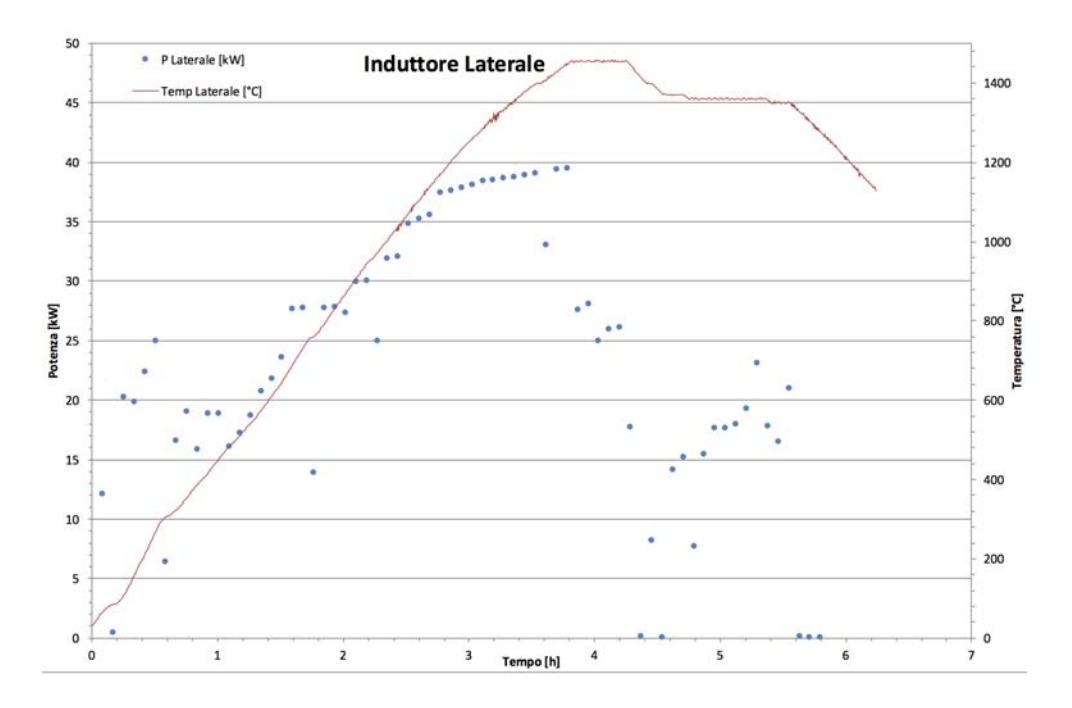

<span id="page-89-0"></span>Figura 6.1: Induttore laterale: temperatura e potenza media ogni 5 minuti

In questa prova il gradiente di temperatura è stato tenuto più elevato per studiare il comportamento del forno. Con maggiore silicio all'interno della camera il gradiente dovrebbe restare intorno ai valori suggeriti sopra.

Nelle Fig. [6.2](#page-90-0) e [6.3,](#page-90-1) vengono riportati gli stessi dati per l'induttore inferiore e superiore.

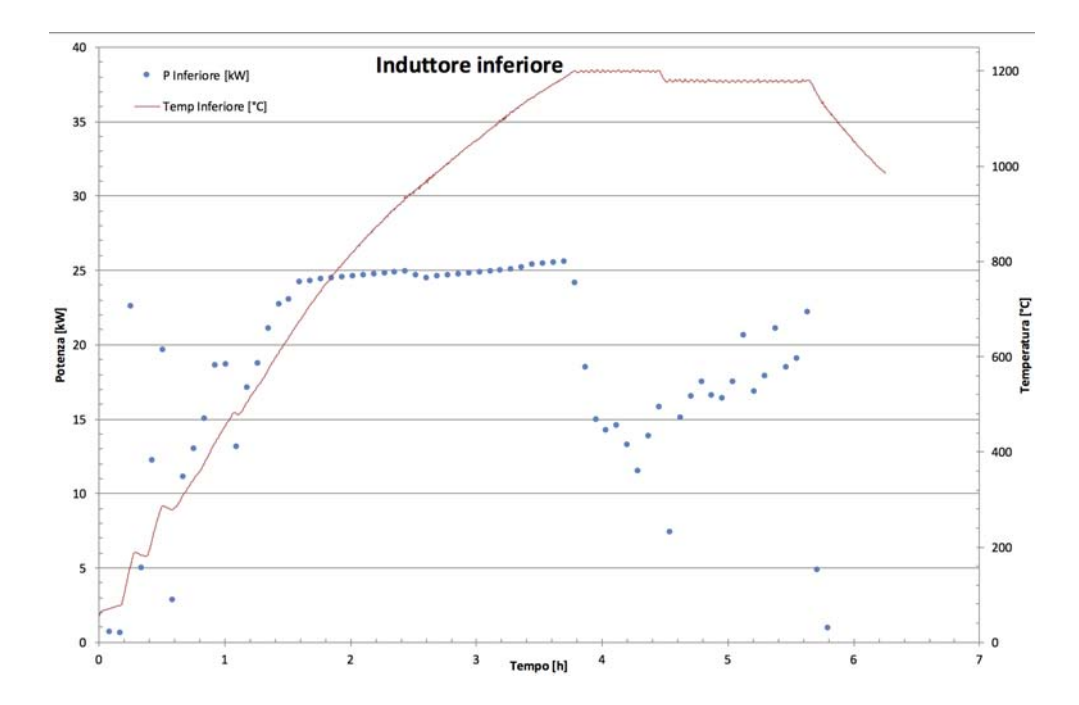

<span id="page-90-0"></span>Figura 6.2: Induttore inferiore: temperatura e potenza media ogni 5 minuti

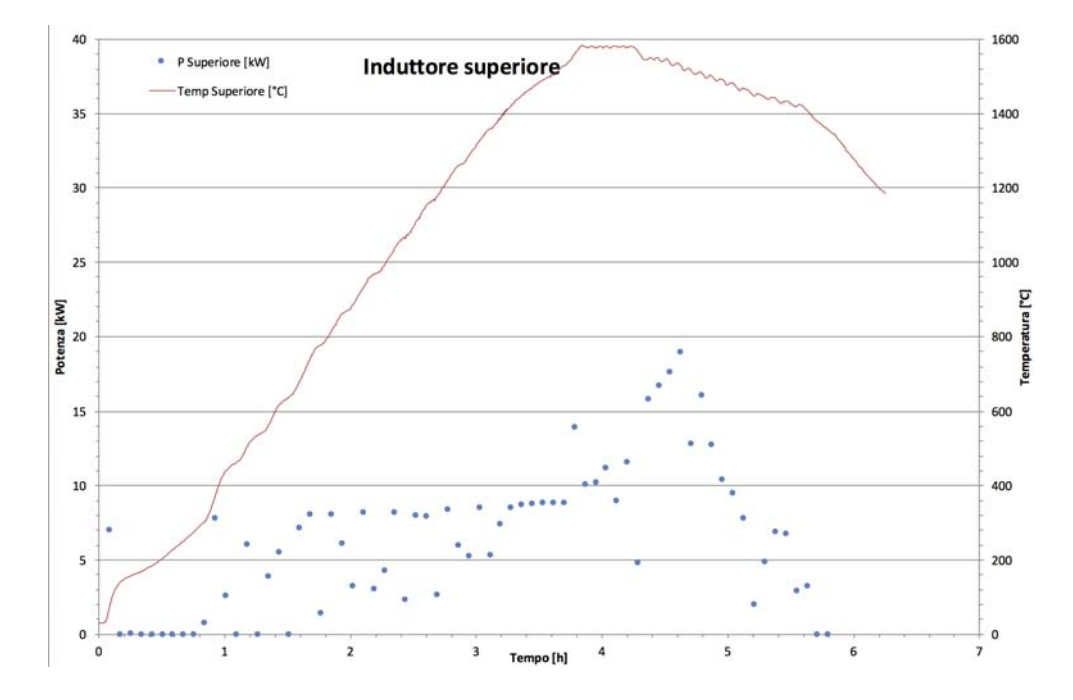

<span id="page-90-1"></span>Figura 6.3: Induttore superiore: temperatura e potenza media ogni 5 minuti

Per l'induttore inferiore l'andamento ottimale si attesta attorno ai 16*kW* fino ai 500℃, poi attorno ai 23*kW* per temperature più elevate riscontrando difficoltà a aumentare la potenza trasferita per via dell'asporto del calore da parte del fluido refrigerante come visualizzato in Fig. [6.8](#page-94-0) e del carico disadattato.

Non è necessario azionare l'induttore superiore fin dall'inizio della prova. L'induttore laterale è infatti sufficiente fino ad una determinata temperatura per riscaldare anche la parte superiore. Successivamente la potenza trasferita è di 8*kW* fino a temperature di 1400℃. L'induttore superiore si distingue dagli altri nella fase di fusione, omogeneizzazione e solidificazione quando deve fornire maggiore potenza  $(28 - 40kW)$  per tenere allo stato liquido la parte superficiale del silicio fuso in modo da dare inizio alla solidificazione dal fondo del crogiolo raffreddando dunque tramite l'induttore inferiore.

È interessante osservare come varia la temperatura del silicio con la potenza totale trasferita data dalla somma delle potenze dei singoli induttori(Fig. [6.4\)](#page-91-0). Sono dati indicativi usati principalmente per conoscere l'assorbimento totale di potenza del sistema. In particolare nel momento della fusione del silicio vengono trasferiti circa 73*kW*.

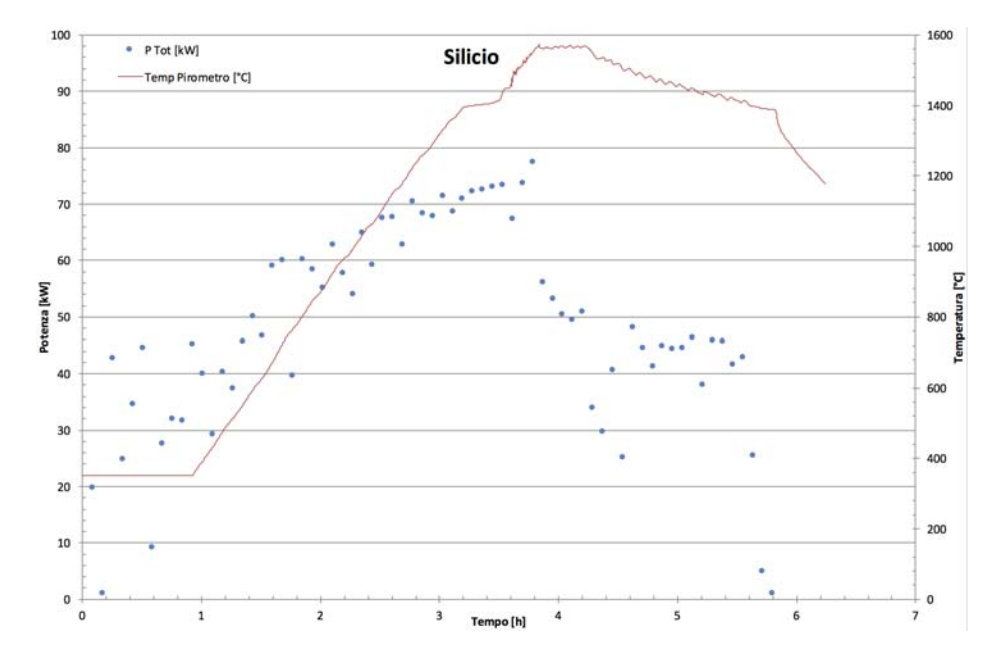

<span id="page-91-0"></span>Figura 6.4: Temperatura del silicio e potenza totale media ogni 5 minuti trasferita dagli induttori

La temperatura nel silicio viene misurata tramite un pirometro posto all'esterno della camera. Il pirometro (Impac IGA 140 - MB 18) può misurare temperature a partire dai 350℃ fino a 1800℃.

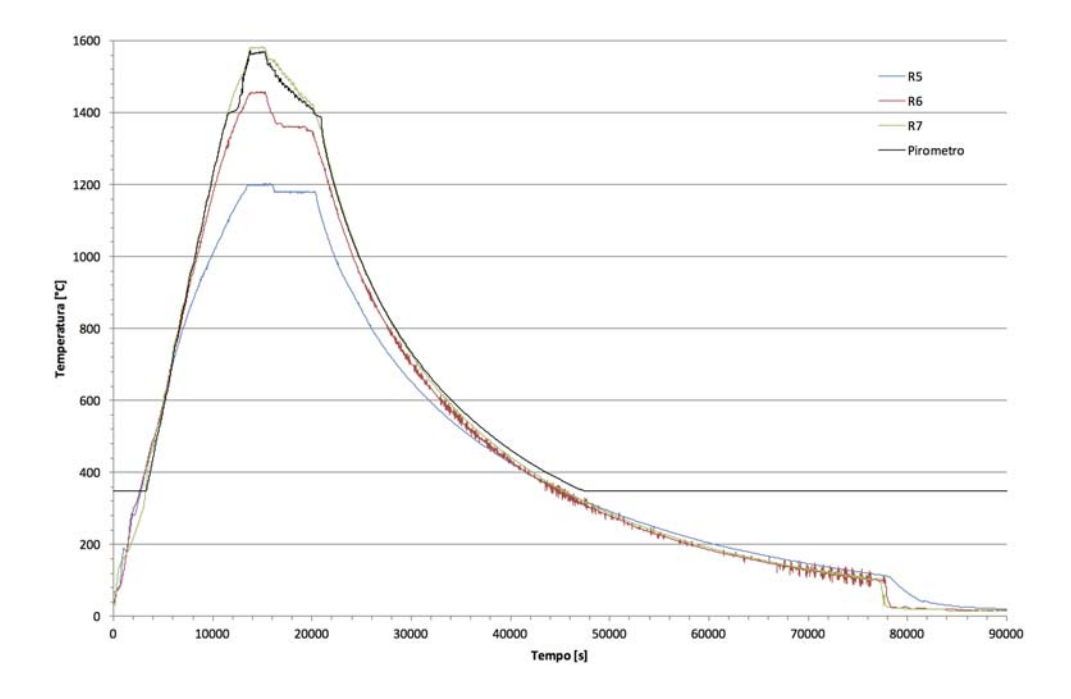

<span id="page-92-0"></span>Figura 6.5: Temperature di processo Hot-Zone

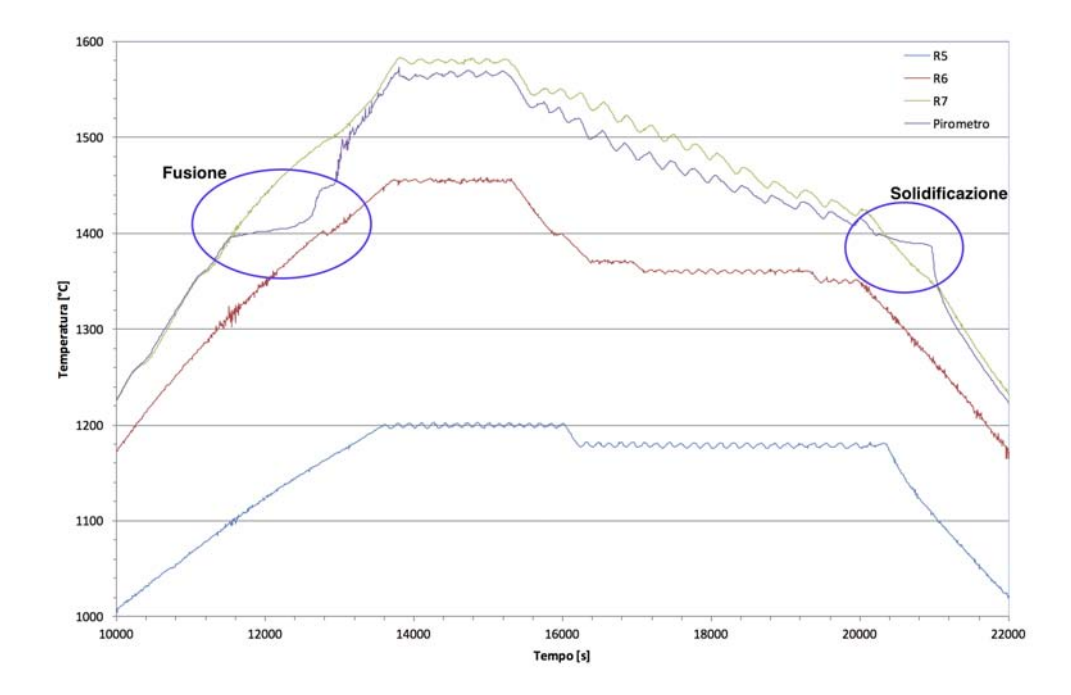

<span id="page-92-1"></span>Figura 6.6: Temperature durante la fusione, omogeneizzazione e solidificazione

<span id="page-93-0"></span>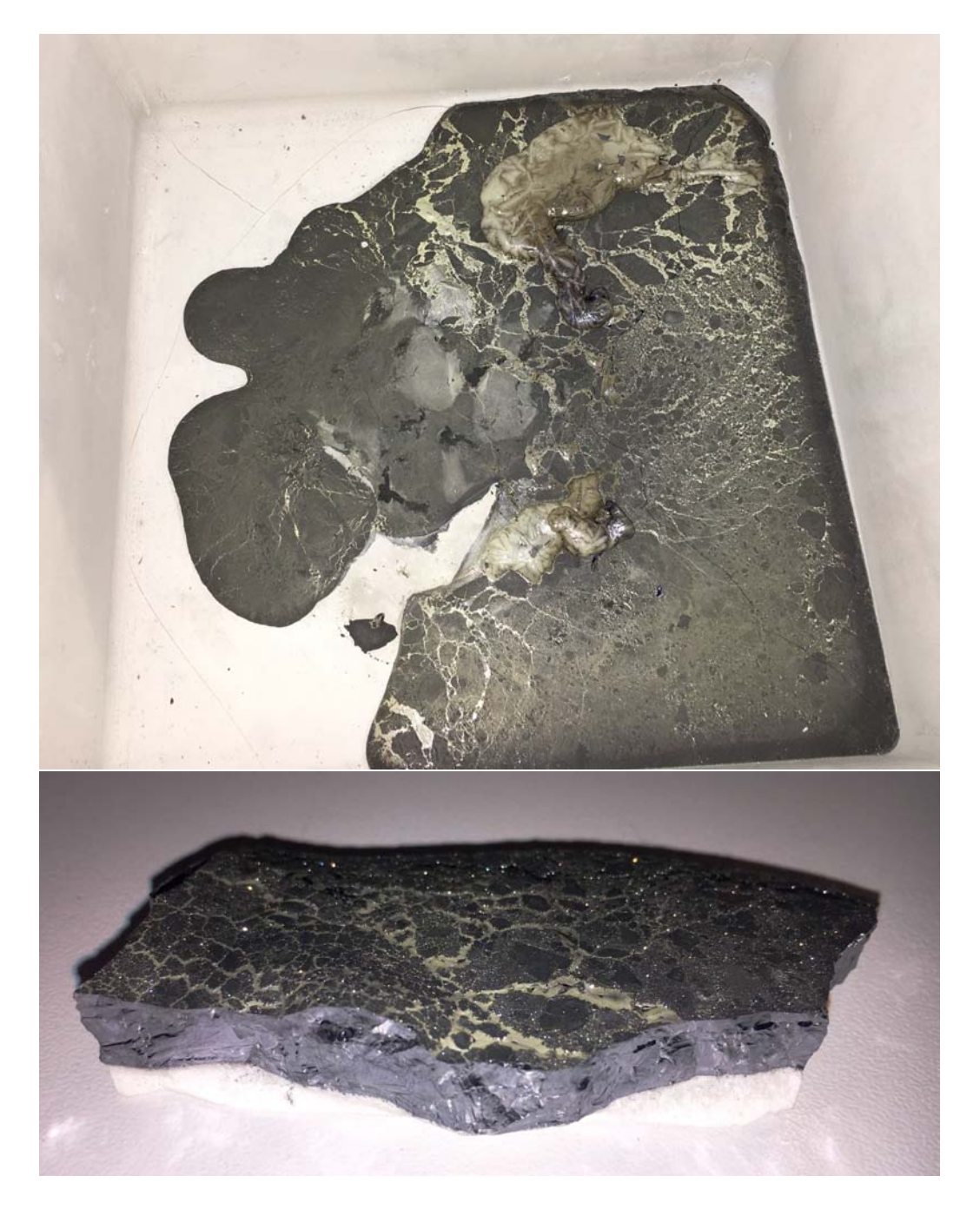

Figura 6.7: Silicio dopo la fusione: sopra all'interno del crogiolo, sotto un particolare

Nelle Fig. [6.5](#page-92-0) e [6.6](#page-92-1) possiamo osservare l'andamento delle temperature della parte calda (hot-zone) durante il processo e fino al raffreddamento. Si è cercato di riprodurre l'andamento del transitorio termico come in Fig. [4.13.](#page-71-0) I tempi sono stati minori avendo a disposizione solamente 2*kg* di silicio.

In particolare possiamo notare in Fig. [6.6](#page-92-1) l'andamento delle temperature durante le fasi di fusione e solidificazione del silicio. Il cambio di stato da fase solida a liquida e viceversa, è caratterizzato da una temperatura relativamente stabile.

Osserviamo in Fig[.6.7](#page-93-0) il risultato della fusione alla fine del processo. Nella parte superiore vediamo come si presenta il crogiolo con i 2*kg* di silicio, e nella parte inferiore un pezzo di silicio fuso.

Un'altra parte interessante da osservare è lo scambio di potenza nella parte inferiore della camera. In Fig. [6.8](#page-94-0) possiamo vedere che a 1200℃ di temperatura ci sono difficoltà sia a mantenere la temperatura, sia ad aumentarla. Nello stesso momento che l'induttore inferiore trasferisce al carico  $25-26kW$ , il circuito di raffreddamento dell'induttore stesso, asporta  $20-21kW$  termici prodotti sia per effetto Joule da parte dell'induttore sia dalla parte inferiore della zona calda, permettendo così un trasferimento di soli 5*kW* di potenza riscaldante.

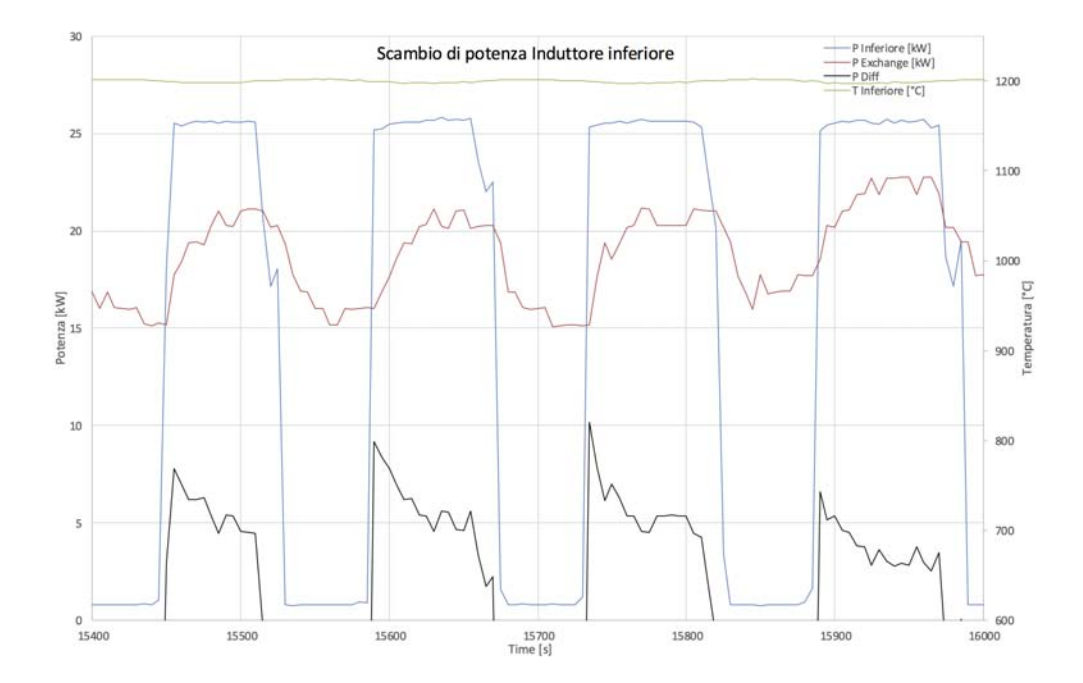

<span id="page-94-0"></span>Figura 6.8: Potenza scambiata con l'induttore inferiore

## 6.2 Processo con 60*kg* di silicio

Il primo processo effettuato con questo forno *i*DSS è stato svolto cercando di mantenere un gradiente di riscaldamento di 150℃*/ora* ed un punto di lavoro a potenza costante in base alla fase del processo raggiunta. Ad alte temperature e in fase di raffreddamento è stato usato il PID per mantenere la temperatura al valore imposto. Tutto il processo si è svolto a 500*mbar* di pressione all'interno della camera e ha richiesto 60 ore totali dall'inizio del riscaldamento all'apertura della camera.

Durante il processo è stato cercato di mantenere un andamento di temperatura come riportato in Fig. [6.9](#page-95-0) dove viene riportata la "tabella di marcia" da seguire durante il processo.

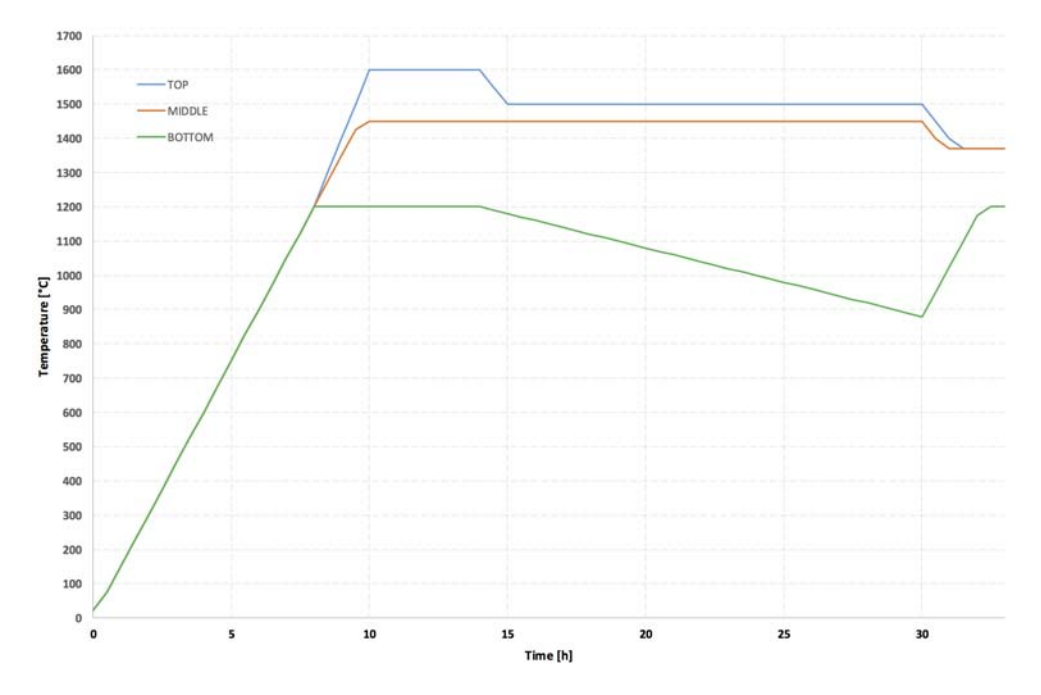

<span id="page-95-0"></span>Figura 6.9: Grafico di riferimento per le temperature durante il processo

È stato cercato di mantenere una sequenza di operazioni ben definita prima di iniziare effettuando, a differenza del test con 2*kg* di silicio, un controllo sulla potenza massima trasferita per ottenere un gradiente termico costante di 150℃*/ora*.

Nelle Fig. [6.10,](#page-96-0) [6.11,](#page-96-1) [6.12,](#page-97-0) si possono vedere gli andamenti delle temperature nelle tre zone (inferiore, laterale, superiore) assieme alla potenza erogata dall'induttore rispettivo.

Interessante è vedere l'andamento delle temperature e della potenza media totale calcolata ogni 15 minuti (Fig. [6.13\)](#page-97-1).

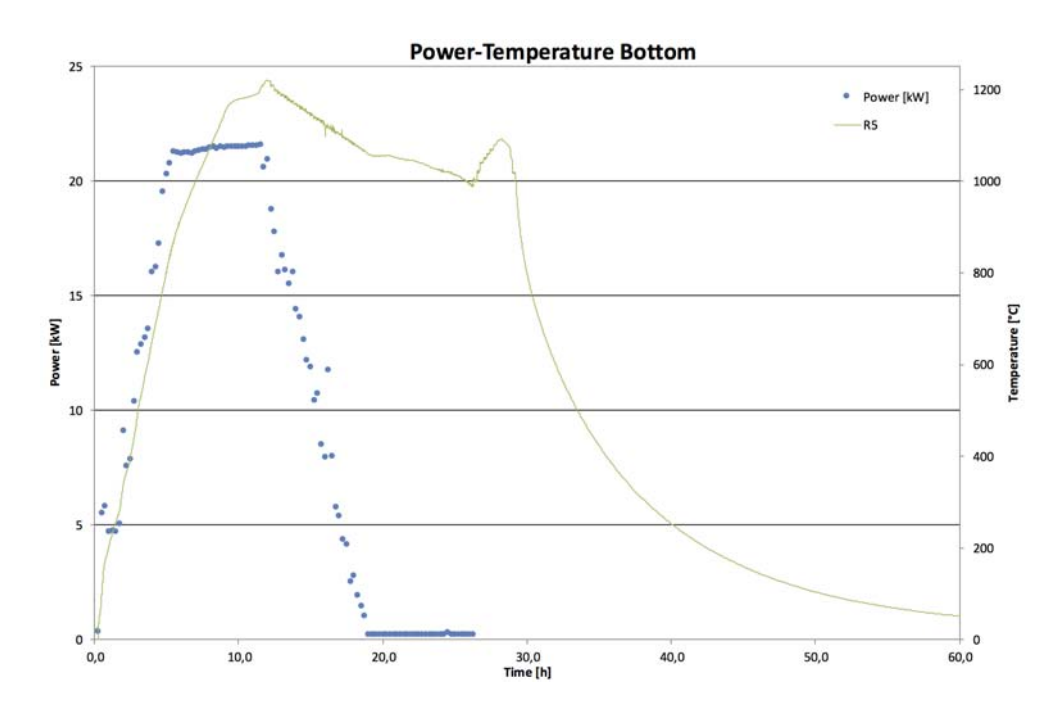

<span id="page-96-0"></span>Figura 6.10: Induttore inferiore: andamento temperatura e potenza media ogni 15 minuti

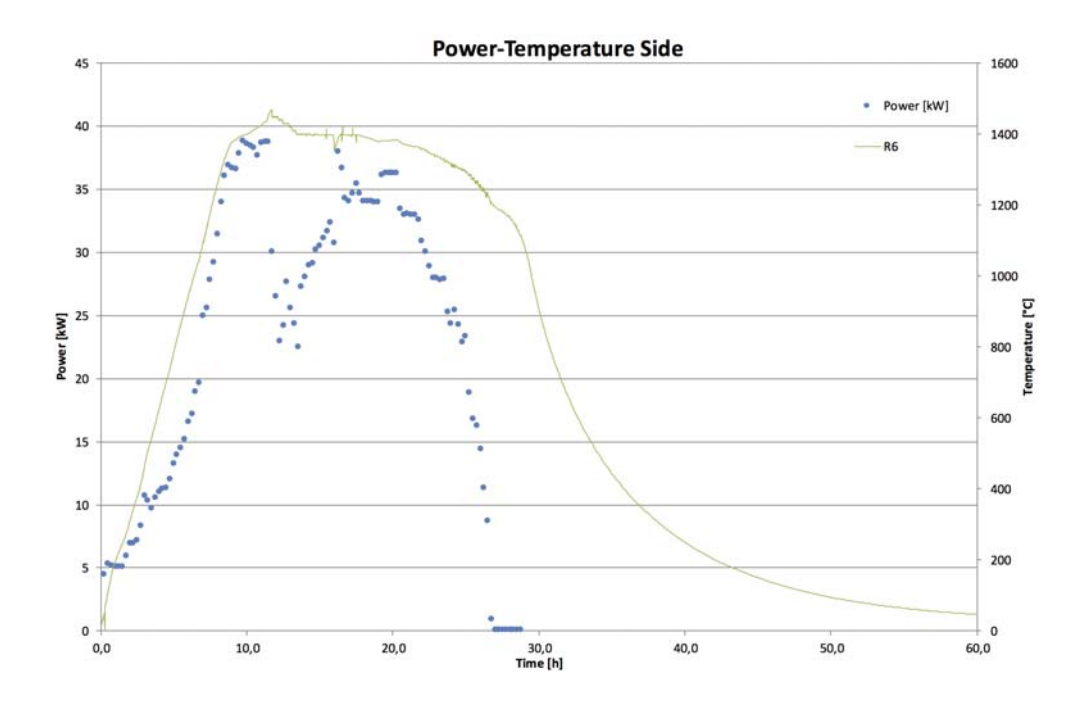

<span id="page-96-1"></span>Figura 6.11: Induttore laterale: andamento temperatura e potenza media ogni 15 minuti

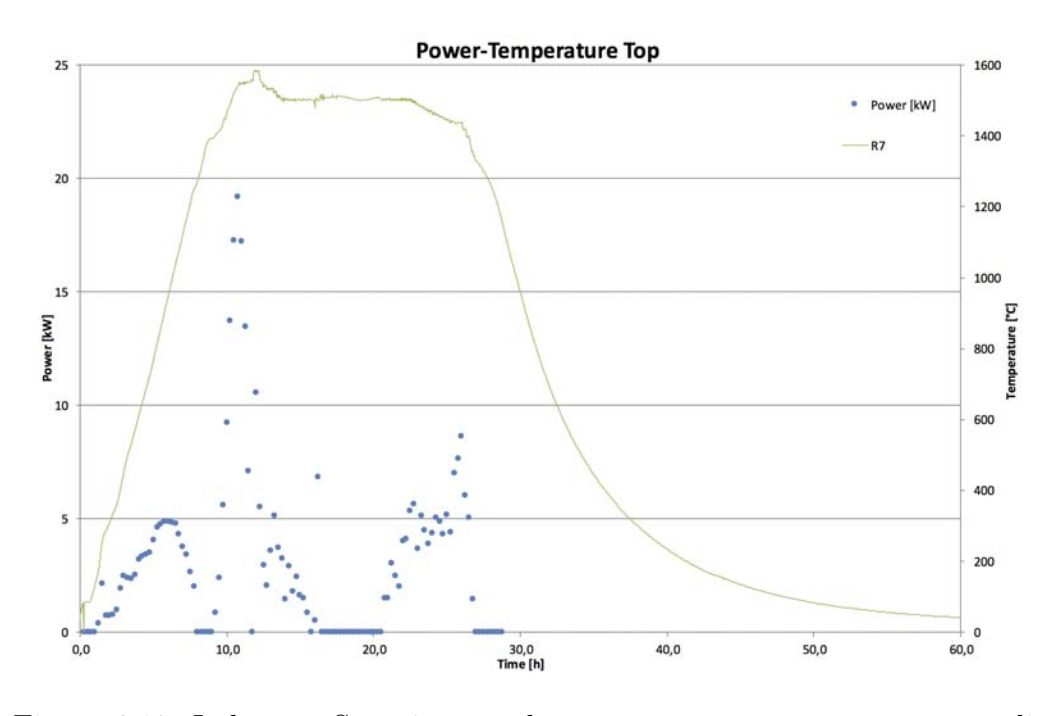

<span id="page-97-0"></span>Figura 6.12: Induttore Superiore: andamento temperatura e potenza media ogni 15 minuti

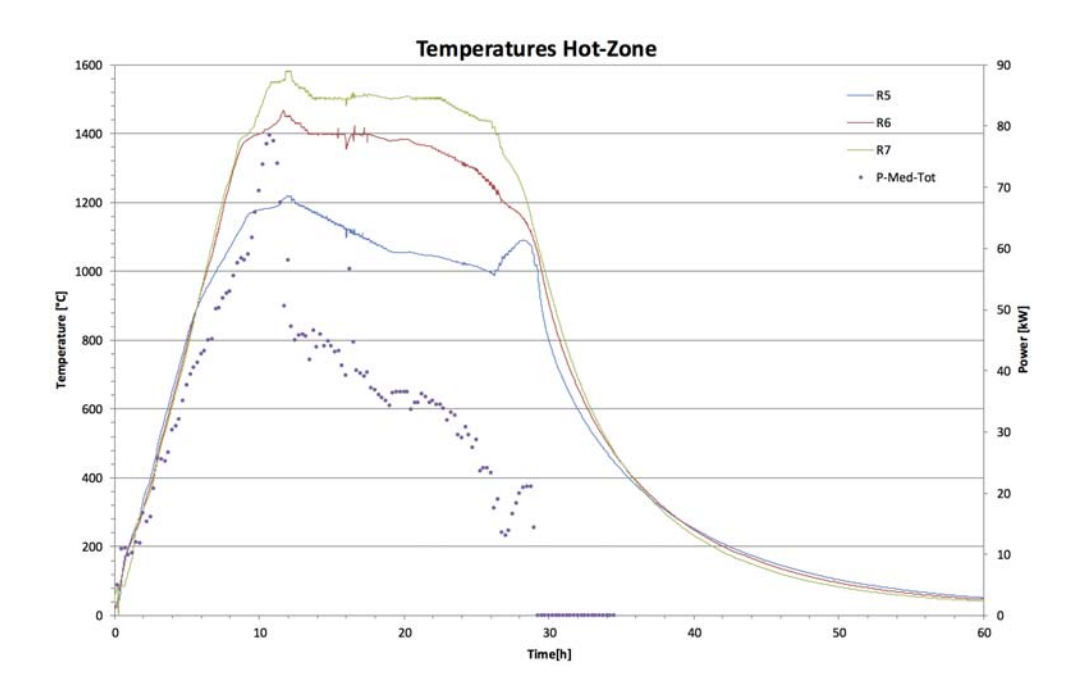

<span id="page-97-1"></span>Figura 6.13: Hot-Zone: andamento temperatura e potenza media totale ogni 15 minuti

Nel grafico in Fig. [6.14](#page-98-0) possiamo notare tutte le fasi del processo che in linea generale cercano di seguire le curve indicative di Fig. [6.9.](#page-95-0) Si inizia con la fase di riscaldamento fino ad arrivare all'inizio della fusione del silicio. In questo momento il cambio stato da solido a liquido del silicio non permette l'incremento di temperatura finché non è fuso completamente. Subito dopo avviene il processo di omogeneizzazione che permette il mescolamento (stirring) del silicio fuso tramite i campi elettromagnetici degli induttori. La solidificazione ha inizio a partire dalla parte inferiore la quale è la prima a scendere di temperatura mentre le altre restano costanti. Il silicio liquido ha maggiore densità del solido. Se presente all'interno del silicio solido, in fase di solidificazione crea delle pressioni interne che portano alla rottura del lingotto e a possibili inconvenienti tecnici. Alla fine della solidificazione avviene la parte di annealing ovvero ricottura per evitare tensioni interne del materiale che possono creare fratture, stabilizzando così la struttura. La parte finale è il raffreddamento inizialmente controllato e poi libero.

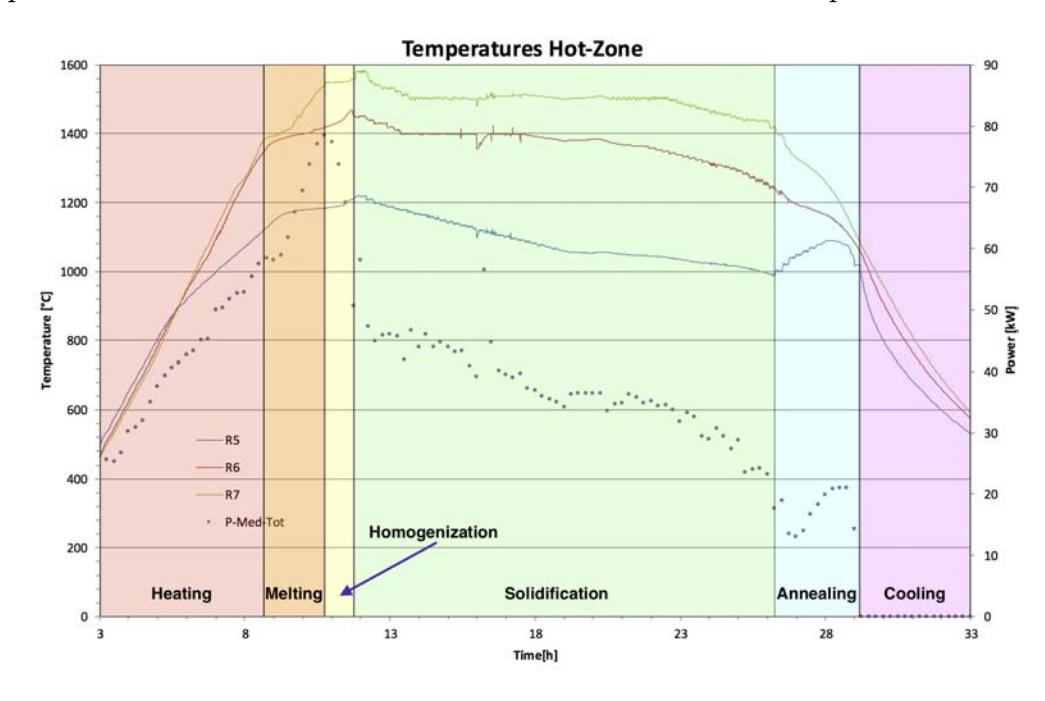

<span id="page-98-0"></span>Figura 6.14: Fasi del processo

Durante il processo un paio di inconvenienti hanno reso il controllo più complesso. Inizialmente il pirometro ha smesso di misurare correttamente a causa dello spostamento del condotto di misurazione e quindi non è stato più utile per misurare la temperatura del silicio. Poi nella fase di solidificazione c'è stata una mancata alimentazione al PLC principale causata dall'UPS scarico, mancanza presto ripristinata riattivando la linea elettrica.

Probabilmente, a causa delle distorsioni date dai convertitori verso la rete, è intervenuta la protezione del differenziale del gruppo UPS PLC-Saet azionando l'UPS fino alla scarica completa.

Alla fine possiamo vedere il risultato del processo a partire dal carico iniziale (Fig. [6.15\)](#page-99-0) fino ad ottenere un lingotto di silicio (Fig. [6.16\)](#page-99-1).

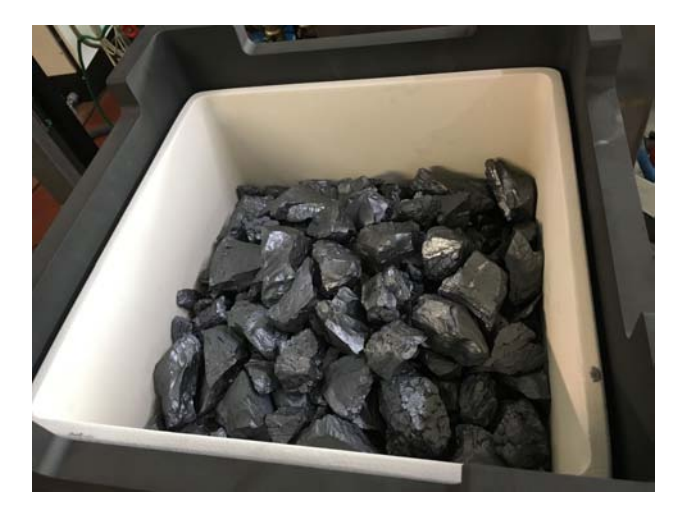

Figura 6.15: Carico di 60*kg* di silicio prima della fusione

<span id="page-99-1"></span><span id="page-99-0"></span>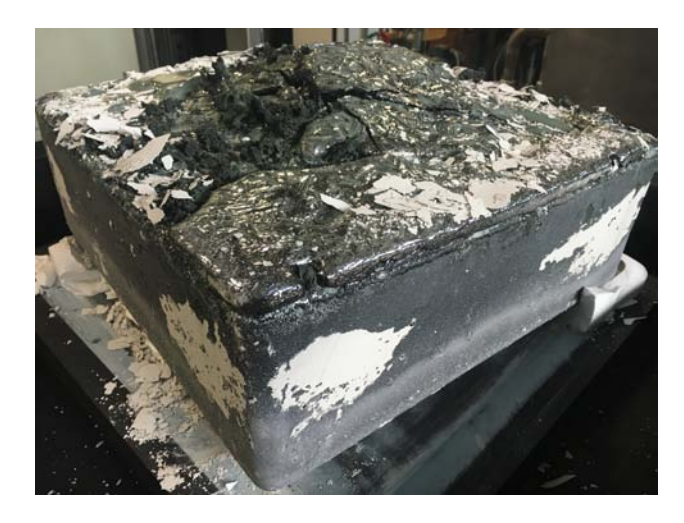

Figura 6.16: Lingotto ottenuto dopo la fusione con il forno *i*DSS

## **Bibliografia**

- [1] F. Dughiero, M. Forzan, C. Pozza, A. Tolomio, *Experimental results in industrial environment of the i-DSS furnace*, International Scientific Colloquium, Modelling for Electromagnetic Processing, Hannover, September 16-19, 2014. [5,](#page-6-0) [14](#page-15-0)
- [2] F. Dughiero, M. Forzan, D. Cicato, *A new DSS fournace for energy saving in the production of multicrystalline silicon*, Photovoltaic Specialists Conference (PVSC), 2010 35th IEEE. [2,](#page-3-0) [70](#page-71-1)
- [3] Progetto Sikelor, <http://www.sikelor.eu>. [5](#page-6-0)
- [4] A. Tolomio, *Analisi numerica di un processo di solidificazione monocristallina del silicio per applicazioni nella produzione di celle solari*, Tesi di laurea Magistrale, Padova, Anno Accademico 2011-2012. [7](#page-8-0)
- [5] SGL, produttori di grafiti. <https://www.sglgroup.com>. [34](#page-35-0)
- [6] GrafTech, produttori di grafiti, http://www.graftech.com. [34](#page-35-0)
- [7] Descrizione PLC. [https://it.wikipedia.org/wiki/Controllore\\_](https://it.wikipedia.org/wiki/Controllore_logico_programmabile) [logico\\_programmabile](https://it.wikipedia.org/wiki/Controllore_logico_programmabile) e [https://en.wikipedia.org/wiki/](https://en.wikipedia.org/wiki/Programmable_logic_controller) [Programmable\\_logic\\_controller](https://en.wikipedia.org/wiki/Programmable_logic_controller). [41](#page-42-0)
- [8] IEC 61131-3 su wikipedia, https://en.wikipedia.org/wiki/IEC\_ 61131-3. [42](#page-43-0)
- [9] IEC 61131-3, indice degli argomenti, [https://webstore.iec.ch/](https://webstore.iec.ch/preview/info_iec61131-3%7Bed3.0%7Db.pdf) [preview/info\\_iec61131-3%7Bed3.0%7Db.pdf](https://webstore.iec.ch/preview/info_iec61131-3%7Bed3.0%7Db.pdf). [42](#page-43-0)
- [10] A. Muraro, *Utilizzo di PLC in applicazioni di automazione industriale*, Tesi Triennale, Padova, Anno Accademico 2009-2010. [41](#page-42-0)
- [11] *PID Temperature Control*, Edizione 12/2003, codice Siemens A5E00125042-02. [62,](#page-63-0) [64](#page-65-0)
- <span id="page-101-0"></span>[12] *Norma CEI EN 60204-1*, 2006 [82,](#page-83-1) [83](#page-84-0)
- <span id="page-101-1"></span>[13] L. Bergamaschi, *Manuale di programmazione dei PLC*, Hoepli, 2002. [84,](#page-85-1) [102](#page-103-0)
- [14] Polo Fotovoltaico della regione Veneto http://www. polofotovoltaicoveneto.it. [3](#page-4-0)
- [15] N. Mohan, T.M. Underland, W.P. Robbins, *Elettronica di potenza*, Edizione italiana di *Power Electronics*, Hoepli, 2003, Cap. 9 - Pag. 304. [28](#page-29-0)

# Elenco delle figure

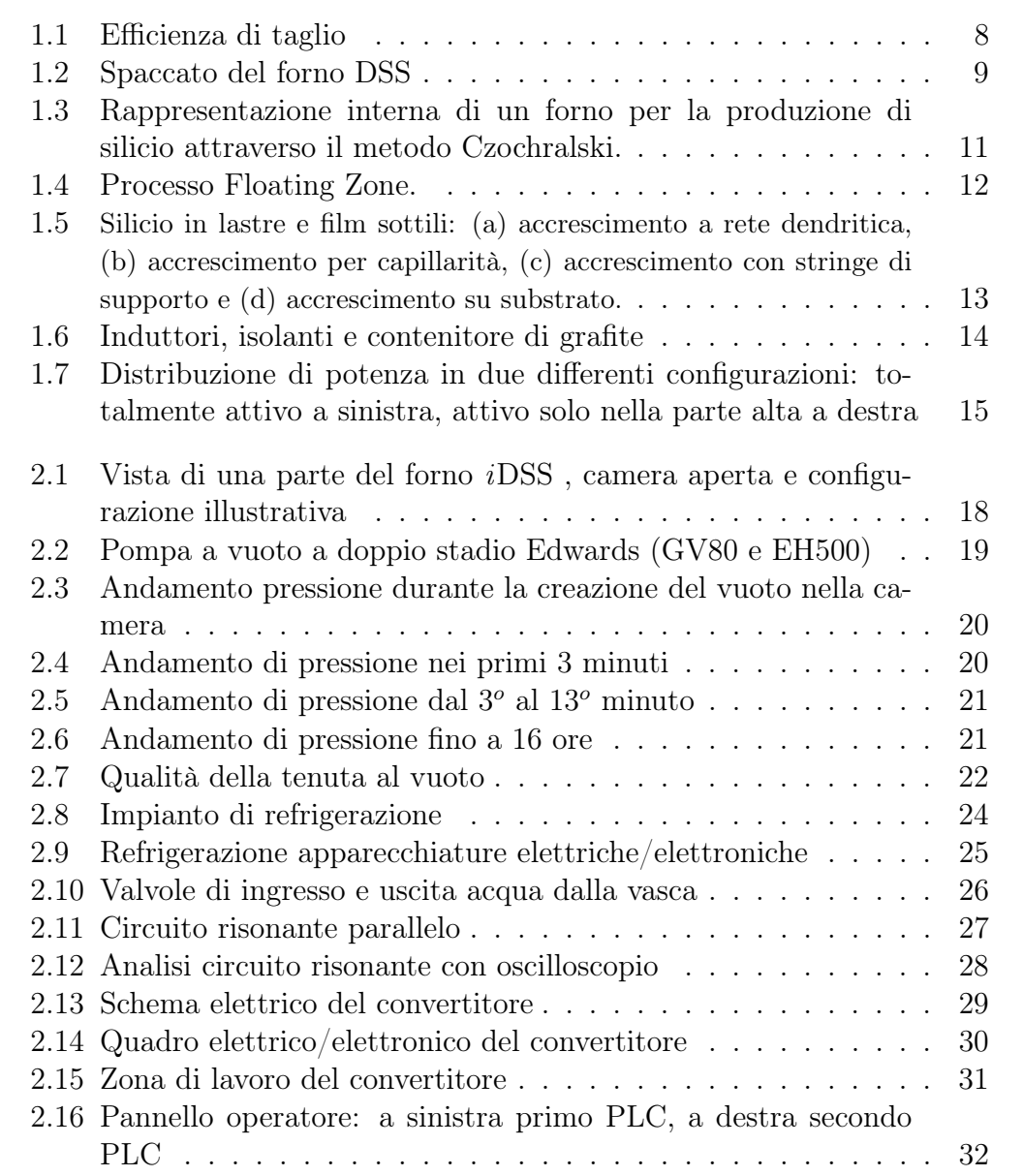

<span id="page-103-0"></span>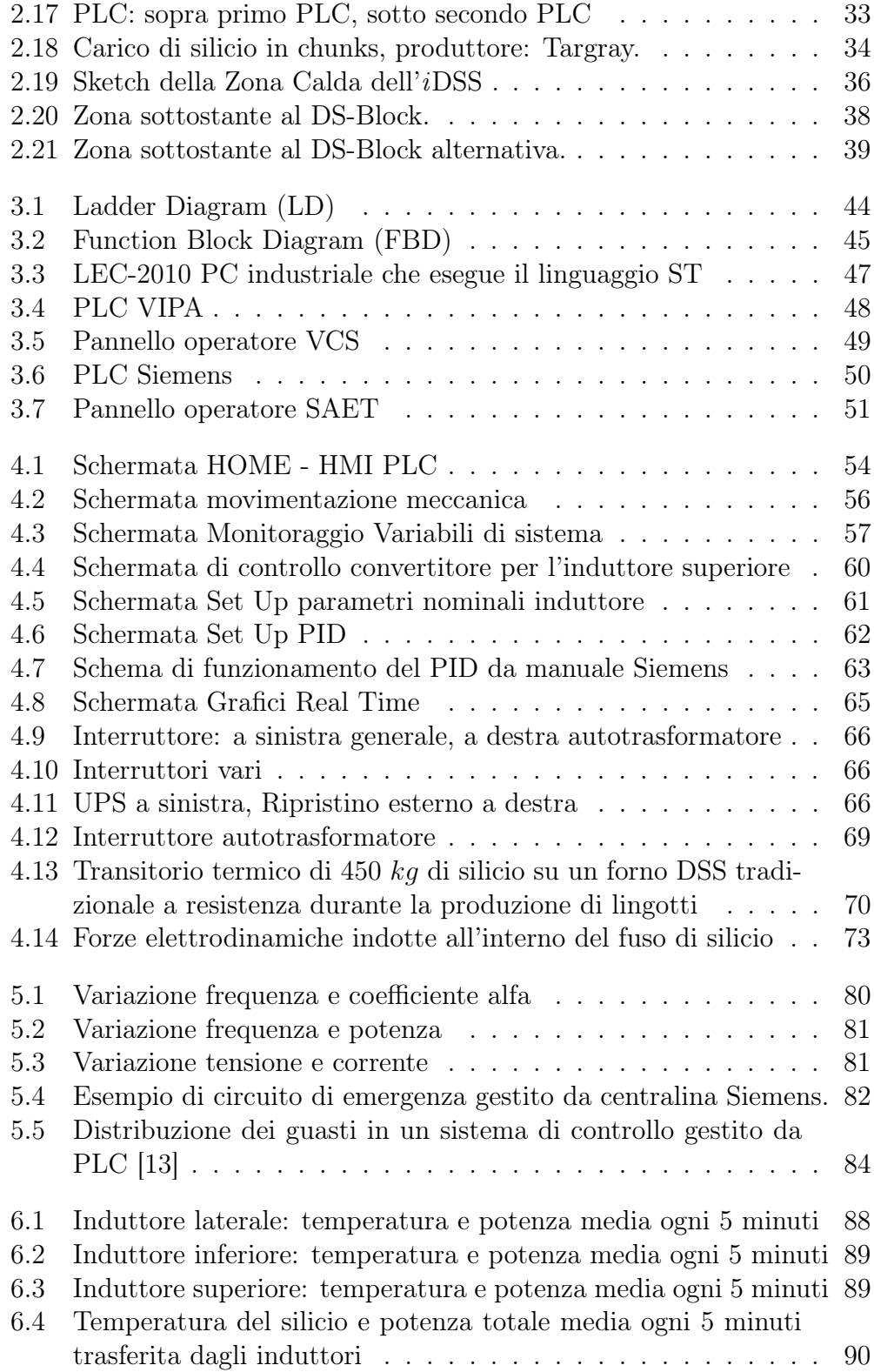

## ELENCO DELLE FIGURE 103

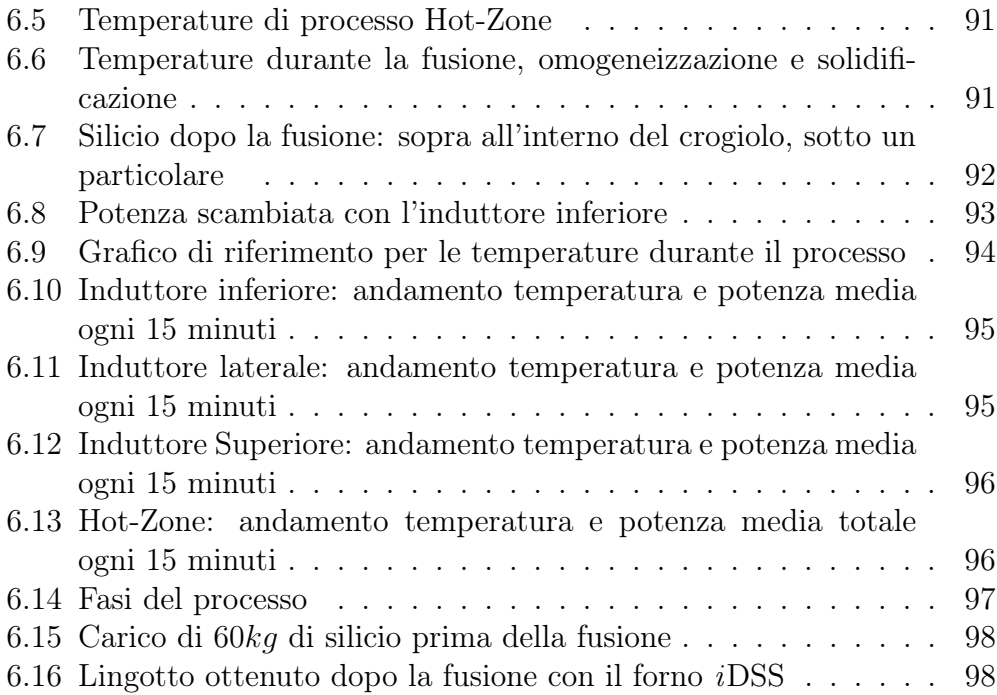